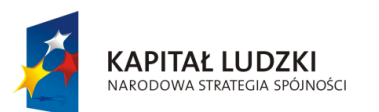

**UNIA EUROPEJSKA** EUROPEJSKI<br>EUROPEJSKI<br>FUNDUSZ SPOŁECZNY

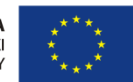

Projekt "ICT w nauczaniu przedmiotów matematycznych i przyrodniczych w gimnazjach" współfinansowany przez Unię Europejską w ramach Europejskiego Funduszu Społecznego

# **Poradnik dla nauczycieli matematyki**

## **w gimnazjum**

**ICT w nauczaniu przedmiotów matematycznych i przyrodniczych w gimnazjach**

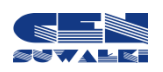

Centrum Edukacji Nauczycieli w Suwałkach

Centrum Edukacji Nauczycieli w Suwałkach, ul. Mikołaja Reja 67 B, 16-400 Suwałki tel./fax (87) 5670328; e-mail: cen@cen.suwalki.pl www.cen.suwalki.pl platforma: ict.suwalki.pl

Redakcja: Andrzej Matusiewicz, Jarosław Cezary Słabiński

Skład i opracowanie graficzne:

Jarosław Cezary Słabiński

Publikacja współfinansowana przez Unię Europejską w ramach Europejskiego Funduszu Społecznego.

Egzemplarz bezpłatny.

Suwałki 2013

## **is** strong the strong strong strong strong strong strong strong strong strong strong strong strong strong strong strong strong strong strong strong strong strong strong strong strong strong strong strong strong strong str

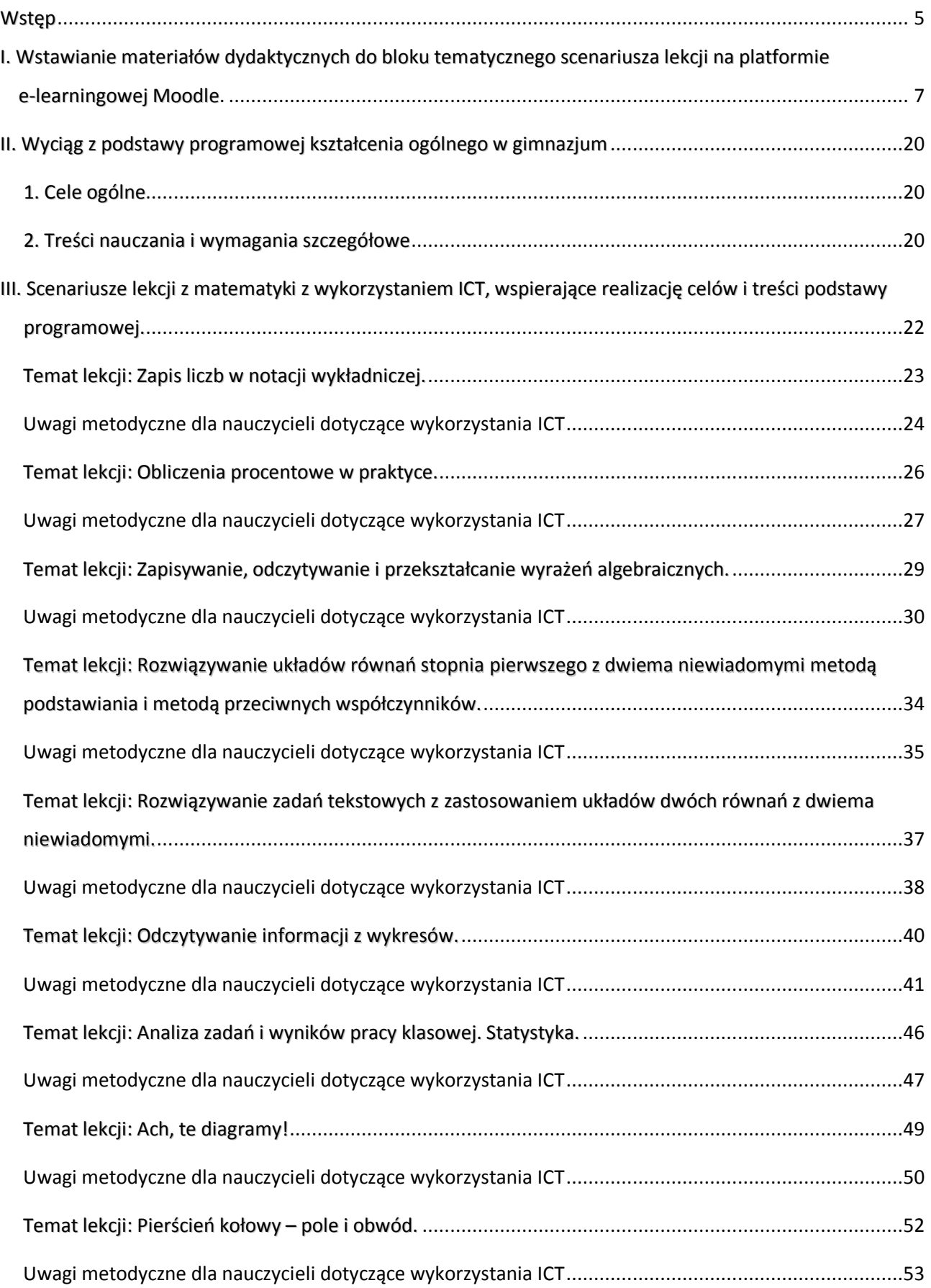

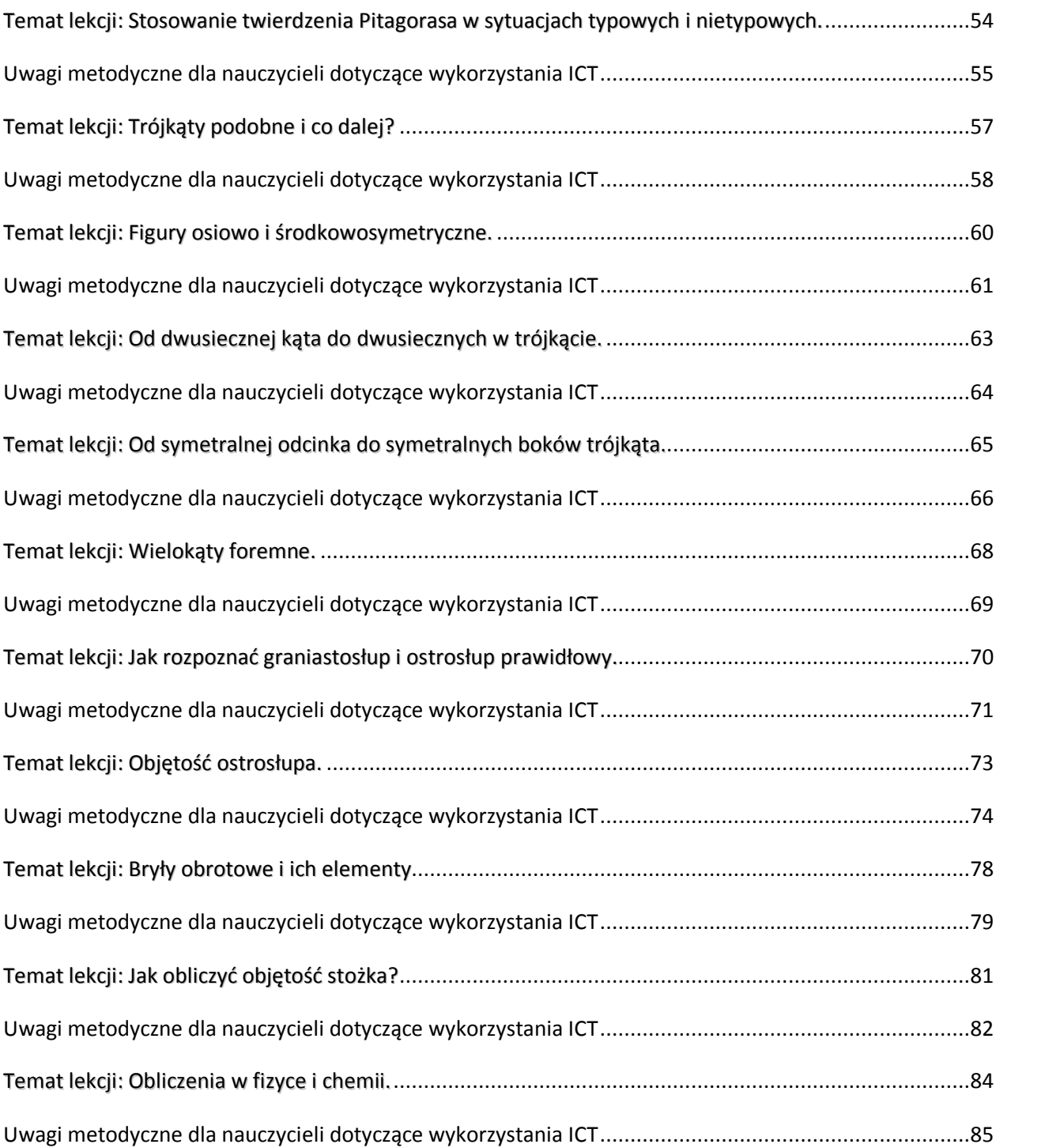

## <span id="page-4-0"></span>**Wstęp**

Poradnik powstał jako efekt projektu "ICT w nauczaniu przedmiotów matematycznych i przyrodniczych w gimnazjach" współfinansowanego przez Unię Europejską w ramach Europejskiego Funduszu Społecznego.

*Celem projektu było wdrożenie w gimnazjach innowacyjnych rozwiązań programowych i metodycznych umożliwiających uczniom wykorzystanie technologii informacyjno-komunikacyjnej, ze szczególnym uwzględnieniem jej nowoczesnych środków w procesie uczenia się przedmiotów matematycznych i przyrodniczych poprzez opracowanie i upowszechnienie scenariuszy lekcji, szkolnej platformy e-learningowej oraz programów szkoleń nauczycieli, aby zwiększyć zainteresowania uczniów kontynuacjąkształcenia na kierunkach o kluczowym znaczeniu dla gospodarki opartej na wiedzy.*

Poradnik ma na celu wsparcie nauczycieli matematyki w wykorzystywaniu nowoczesnych technologii w procesie nauczania, szczególnie przy przygotowaniu, dokumentacji i analizie eksperymentów, pomiarów, pokazów oraz zajęć terenowych. Swoistym spoiwem wszystkich proponowanych działań w gimnazjach jest stworzenie i wykorzystanie szkolnej e-learningowej platformy edukacyjnej Moodle.

To co proponuje poradnik jest w ścisłej zgodności z wymogami stawianymi przez podstawę programową matematyki w gimnazjum.

Poradnik składa się z trzech części. Pierwsza, poza ogólnymi informacjami o platformie Moodle, zawiera instrukcję wstawiania na nią materiałów dydaktycznych do lekcji (blok tematyczny). Jej celem jest umożliwienie nauczycielowi o średnich kompetencjach informatycznych, bez dodatkowych szkoleń, wykorzystania platformy w procesie nauczania. Chodzi o wstawianie na platformę zasobów i składowych, takich jak: prezentacje multimedialne, filmy, zdjęcia, karty pracy, zadania domowe i fora.

Druga część poradnika zawiera wyciąg z podstawy programowej kształcenia ogólnego z matematyki w gimnazjum: sformułowane cele ogólne, treści nauczania i wymagania szczegółowe, do których przygotowano scenariusze lekcji. Właśnie scenariusze lekcji stanowią trzecią, zasadniczą część poradnika. Jest ich 20. W poradniku ułożone są zgodnie z kolejnością treści zaproponowaną przez podstawę programową, choć poszczególne programy nauczania ustalają różną kolejność realizacji treści.

Nauczyciele często podkreślali wzrost pewności siebie u uczniów, którzy poprzez nabycie powyższych umiejętności zmieniali swoje zachowanie na bardziej odważne i ukierunkowane na wiedzę. Za dodatkowy rezultat uznana została znaczna poprawa systemu organizacji pracy w szkole, spowodowana koniecznością planowania przez nauczycieli zajęć wykorzystujących sprzęt multimedialny.

*Raport z ewaluacji zewnętrznej*

Struktura scenariuszy jest typowa: temat, odwołanie do podstawy programowej, cele lekcji, czas trwania lekcji, wykaz pomocy dydaktycznych, metody pracy, przebieg lekcji oraz w niektórych wybór literatury dla nauczyciela i adresy stron www.

To, co stanowi o ich innowacyjności, to uwagi metodyczne dla nauczycieli matematyki dotyczące wykorzystania ICT. Zawierają one instrukcje dotyczące tworzenia prezentacji multimedialnych, filmów, kart pracy i zadań domowych.

Innowacyjnym rozwiązaniem jest przeprowadzanie i dokumentowanie przez uczniów wraz stronale z nauczycielem matematyki eksperymentów, pomiarów, pokazów oraz zajęć terenowych na lekcjach lub zajęciach pozalekcyjnych. Dokumentowania dokonują przy pomocy aparatu lub kamery. Następnie na podstawie tej dokumentacji opracowują filmy i prezentacje multimedialne. Tworzą też karty pracy lub zadania domowe. Przygotowane w ten sposób pomoce umieszczają na

Korzyści dla uczniów: mają świadomość, ile pracy jest przy przygotowaniu zajęć i mają lepsze podejście, są bardziej obowiązkowi, wydorośleli, potrafią zarządzać informacją, selekcją materiału, wyszli z inwencją pomysłem, aby zrobić film na zakończenie roku szkolnego o tym projekcie.

> *Opinia nauczyciela (Raport z ewaluacji zewnętrznej)*

szkolnej platformie e-learningowej i wykorzystują podczas lekcji lub samodzielnej nauki. Powstaje w ten sposób szkolna baza materiałów dydaktycznych. Zaletą tej metody pracy jest angażowanie uczniów do aktywnej, twórczej działalności, podczas której uczą się treści przedmiotowych i współpracy w grupie oraz doskonalą umiejętności korzystania ze środków i narzędzi ICT. Uczniowie wykorzystują platformę najczęściej do odrabiania pracy domowej,

przygotowywania się do sprawdzianów oraz komunikacji z innymi uczniami i nauczycielami.

Stosowanie poradnika nie wymaga dodatkowych nakładów finansowych, wystarczy zaplanowanie wykorzystania istniejących zasobów szkoły (pracownia komputerowa, projektory multimedialne, laptopy, aparaty i kamery). Proponowane działania nauczyciele mogą prowadzić jako zajęcia pozalekcyjne w ramach 19 i 20 godziny pracy wynikających z zapisów ustawy Karta Nauczyciela. Niewielkie zespoły uczniów mogą być dobierane według różnych kryteriów, np. w ramach przygotowań do konkursu przedmiotowego z matematyki lub wyrównywania poziomu wiedzy i umiejętności.

### **Korzyści uczniów i nauczycieli uczestniczących w testowaniu poradnika**

Dla nauczycieli największą korzyścią z udziału w fazie testowania jest zwiększenie ich kompetencji w zakresie wykorzystania ICT oraz platformy e-learningowej. Według nauczycieli uczniowie są bardziej pomysłowi i kreatywni, lepiej rozumieją przekazywaną wiedzę oraz potrafią wykorzystywać technologie ICT. Ponadto zwiększyło się u nich zainteresowanie nauką przedmiotów matematycznych i przyrodniczych. Dodatkowe korzyści niezamierzone, które wyniknęły z projektu, to nauka pracy w grupie wśród uczniów oraz lepsza współpraca między nauczycielami i uczniami. Wykorzystanie nowych technologii, takich jak platforma e-learningowa sprzyja bardziej partnerskim relacjom.

*Raport z ewaluacji zewnętrznej*

<span id="page-6-0"></span>I. Wstawianie materiałów dydaktycznych do bloku tematycznego scenariusza lekcji **stronal**7 **na platformie e-learningowej Moodle.**

## Platforma e-learningowa Moodle

Platforma e-learningowa Moodle to zintegrowany system wspomagający proces nauczania online tzw. "wirtualne środowisko kształcenia", umożliwiający tworzenie, prowadzenie i administrowanie kursami edukacyjnymi. Moodle jest dostępny za darmo jako Wolne Oprogramowanie (stosownie do Publicznej Licencji GNU). Oznacza to przede wszystkim, że Moodle jest chroniony prawem autorskim, ale każdemu użytkownikowi przysługują dodatkowe prawa. Można kopiować, używać oraz modyfikować Moodle pod warunkiem wyrażenia zgody na: udostępnienie źródła osobom trzecim; pozostawienie bez zmian oryginalnej licencji i praw autorskich oraz stosowanie tej samej licencji do każdej pracy pochodnej.

## Użytkownicy na platformie Moodle

Różne kategorie użytkowników na platformie Moodle mają różne uprawnienia:

**Gość ma n**ajmniejsze uprawnienia. Może tylko przeglądać listę kursów, nie może się jednak na żaden z nich zapisać, nie może wypełniać testów, formularzy itp.

**Student (Uczeń, Uczestnik kursu)** uzyskuje dostęp do materiałów zawartych na stronie kursu, może komunikować się poprzez witrynę, brać udział w dyskusjach, rozwiązywać zadania itp.

**Prowadzący (Nauczyciel)** może podejmować wszystkie możliwe działania w ramach kursu, np.: umieszczać materiały na stronach kursu, zmieniać składowe, autoryzować (dopuszczać) uczniów na kurs, prowadzić dyskusje i oceniać.

**Nauczyciel bez praw edycji** posiada wszystkie uprawnienia **prowadzącego**, nie może jednak wprowadzać żadnych zmian edycyjnych do materiałów umieszczonych w kursie.

**Autor kursu m**oże tworzyć nowe kursy na platformie i być w nich prowadzącym*.*

**Administrator posiada** największe uprawnienia. To **administrator** tworzy nowy (pusty) kurs, który potem **Prowadzący** wypełnia treścią. **Administrator** może wprowadzać dowolne zmiany we wszystkich kursach w obrębie platformy.

## Organizacja widoku kursu na platformie Moodle

**Panel środkowy** zajmuje największą część ekranu, można go podzielić na np. tematy (układ tematyczny) czy tygodnie (układ tygodniowy), zależnie od ustawień kursu.

**Panele boczne** przeznaczone są na umieszczenie w nich zakładek kursu.

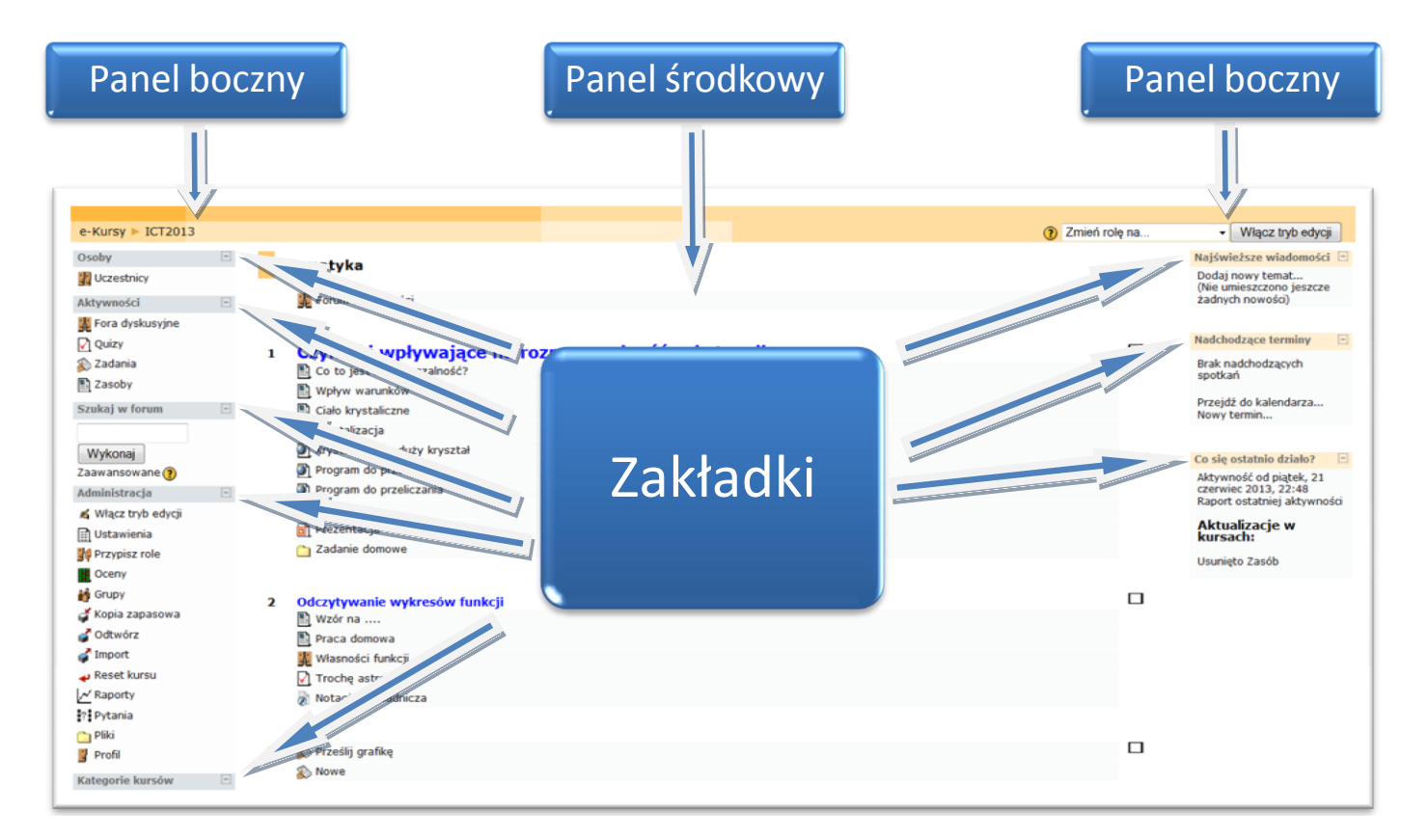

**Zakładki kursowe** umieszczane w panelach bocznych udostępniają dodatkowe informacje lub ułatwiają dostęp do elementów kursu. W zależności od uprawnień użytkownika (student, prowadzący, administrator) niektóre zakładki pozostają niewidoczne lub mają różną zawartości. Widoczność zakładek oraz ich położenie może być zmieniane przez uprawnionego do tego użytkownika (np. prowadzącego kurs). Najczęściej stosowane zakładki to:

- Osoby
- Zalogowani użytkownicy
- Aktywności
- $\triangleright$  Administracja
- $\triangleright$  Najświeższe wiadomości
- $\triangleright$  Kalendarz
- $\triangleright$  Nadchodzące terminy
- Co się ostatnio działo?

Przycisk **Włącz tryb edycji** lub **Wyłącz tryb edycji** znajdujący się w prawym górnym rogu jest dostępny tylko dla prowadzącego i administratora. Pozwala na przejście w tryb edycji, dzięki któremu możliwe jest dodawanie nowych elementów do kursu lub nanoszenie i zmiana zakładek kursowych.

## Platforma e-learningowa Moodle umożliwia nauczycielowi:

#### **Platforma e-learningowa Moodle umożliwia nauczycielowi:**

- 1) zamieszczanie (zasobów) materiałów dydaktycznych, dostępnych tylko określonej grupie (klasie) użytkowników (uczniów):
	- a) tworzonych bezpośrednio na platformie Moodle: etykieta, strona tekstowa i html,
	- b) tworzonych poza platformą Moodle i kopiowanych do Moodle:
		- $-$  linki do stron www.
		- pliki tekstowe,
		- pliki w formacie PDF,
		- pliki graficzne (zdjęcia, rysunki),
		- prezentacje multimedialne i pokazy,
		- $-$  filmy,
		- obiekty flash,
		- katalogi plików;
- 2) wstawianie składowych, czyli definiowanie i uruchamianie aktywności służących:
	- a) komunikacji nauczyciel uczeń i uczeń uczeń poprzez:
		- czat rozmowę w czasie synchronicznym,
		- forum dyskusyjne;
	- b) sprawdzaniu wiedzy i umiejętności uczniów wraz z automatyczną oceną:
		- quiz,
		- zadania, np. wyślij plik;
- 3) prowadzenie zajęć pozalekcyjnych, np. z uczniem zdolnym.

## Korzyści wynikające z funkcjonowania platformy e-learningowej Moodle:

- baza materiałów dydaktycznych,
- możliwość dzielenia się wiedzą z innymi,
- nowoczesne narzędzie edukacyjne,
- środowisko bliskie uczniom,
- przygotowanie uczniów do nowej formy pracy.

## Trudności, z jakimi się spotkamy:

- platforma, zwłaszcza w początkowym okresie, wymaga czasu poświęconego na opracowanie materiałów elektronicznych, ale przecież bez platformy, też nauczyciele tworzą swój warsztat pracy,
- nauczyciele muszą posiadać umiejętności komputerowe na średnim poziomie zaawansowania, a takimi właśnie umiejętnościami wykazują się przechodząc przez ścieżki awansu zawodowego.

## Instrukcja wstawiania materiałów dydaktycznych do bloku tematycznego scenariusza lekcji z matematyki na szkolnej platformie e-learningowej Moodle

Zanim wstawimy prezentację wykonaną w programie PowerPoint na platformę, wcześniej należy ją zapisać jako pokaz programu PowerPoint.

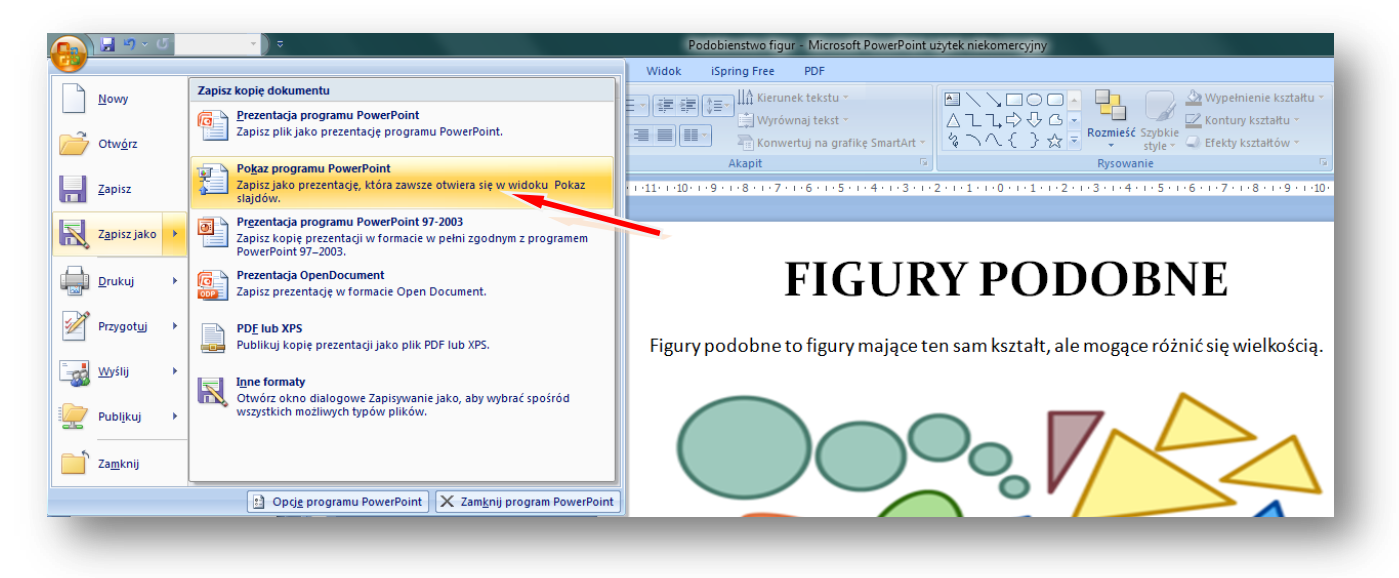

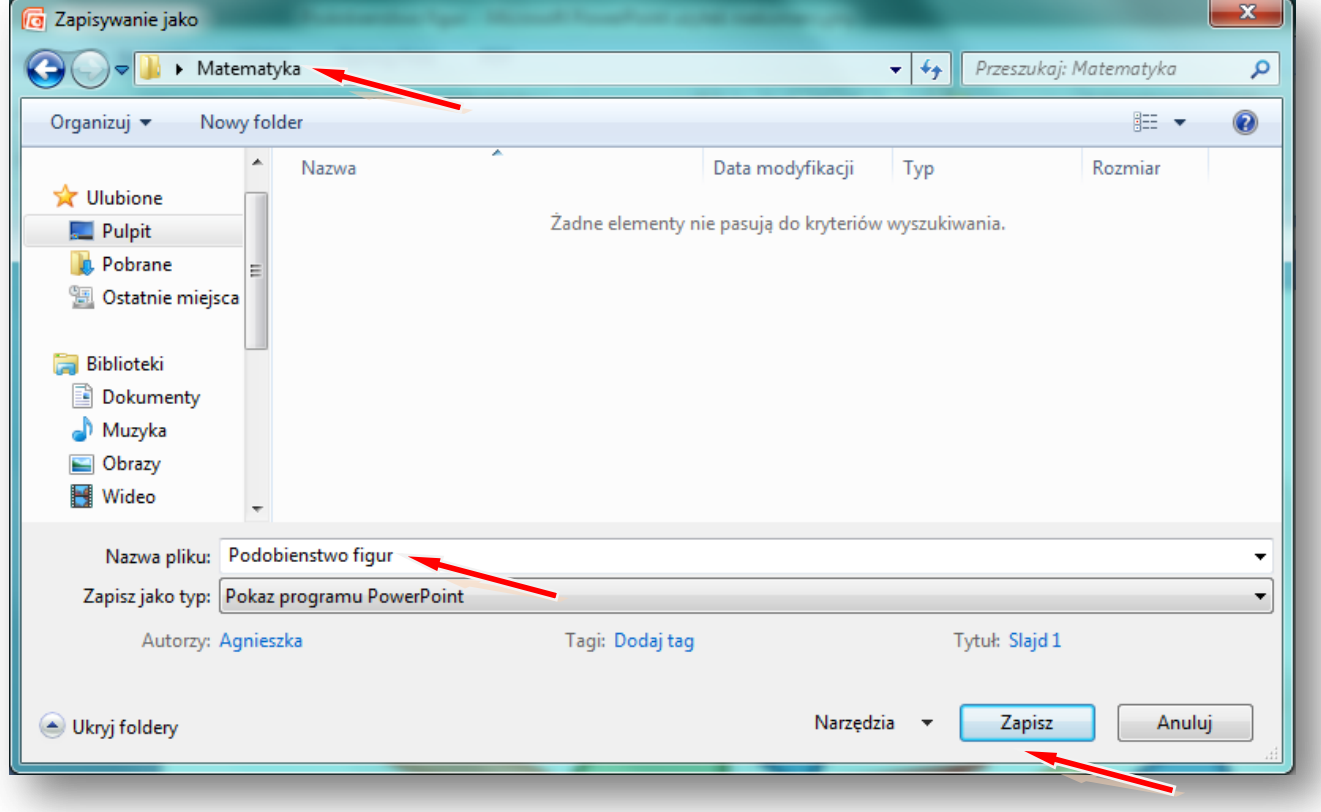

W instrukcji wielkimi literami zapisane są nazwy przycisków/opcji stronal stronal11

Logujemy się na szkolną platformę Moodle i otwieramy zawartość kursu z matematyki.

### Włącz **TRYB EDYCJI**

Tworzenie bloku tematycznego z zawartością rozpoczynamy od wpisania tematu lekcji z matematyki.

## **ZMIEŃ STRESZCZENIE**

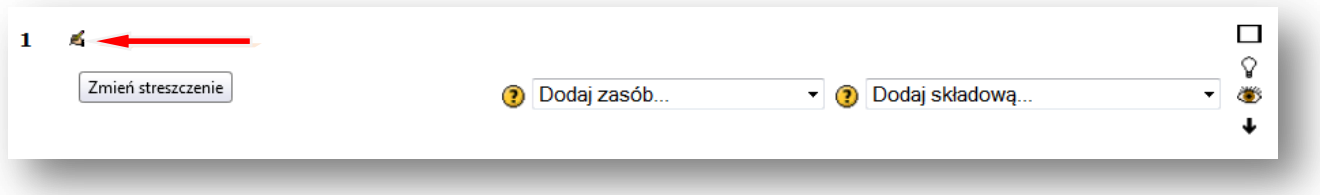

**Wpisujemy temat lekcji, można powiększyć rozmiar czcionki i zmienić jej kolor, można też pod tematem dodać komentarz lub wpisać definicję, np.** *Figury podobne to figury mające ten sam kształt, ale mogące różnić się wielkością.*

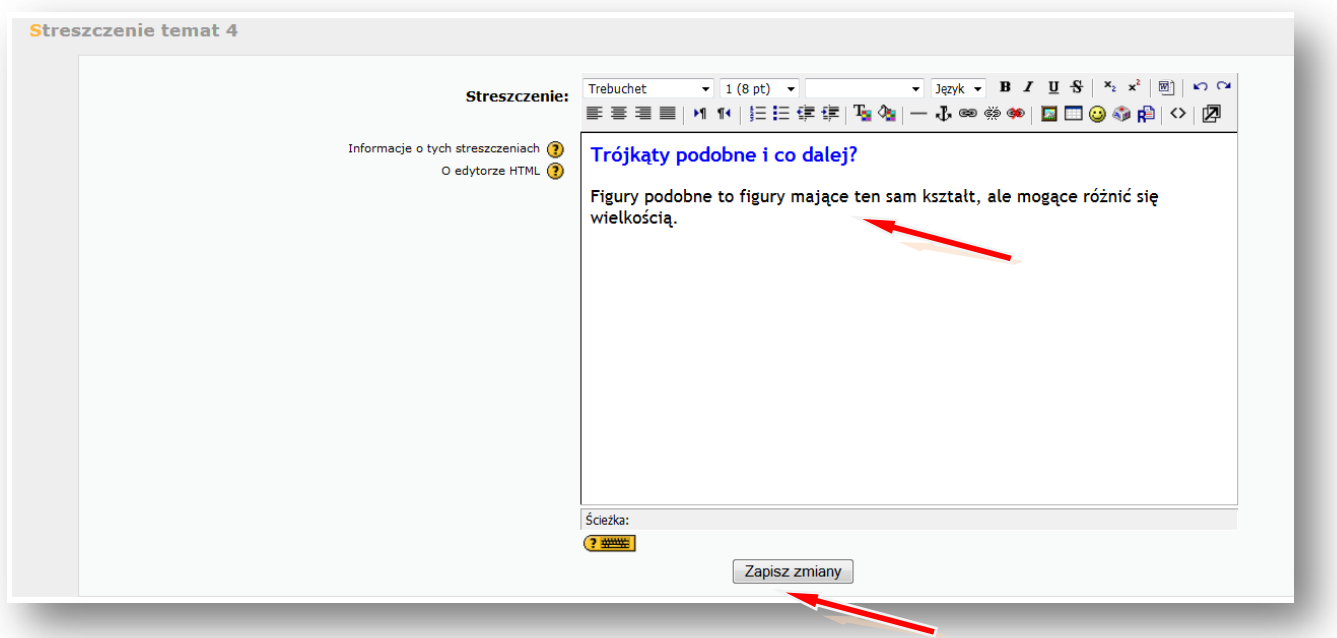

#### **ZAPISZ ZMIANY**

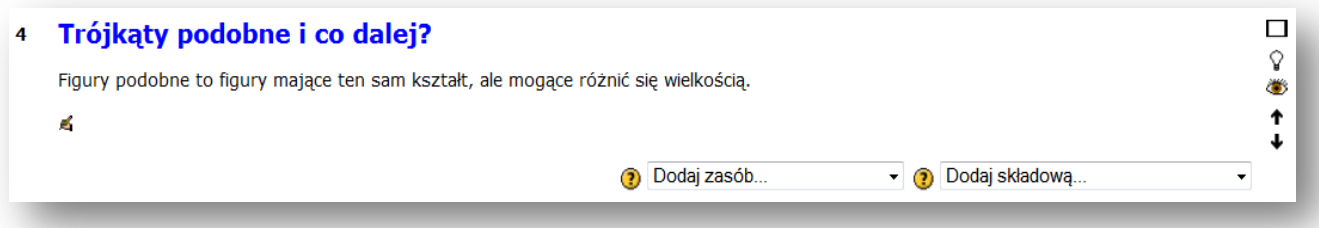

Teraz wstawimy zasoby – na początku prezentację wykonaną w programie PowerPoint, wcześniej strona|12 zapisaną jako pokaz programu PowerPoint.

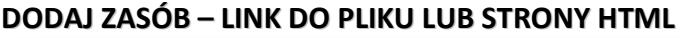

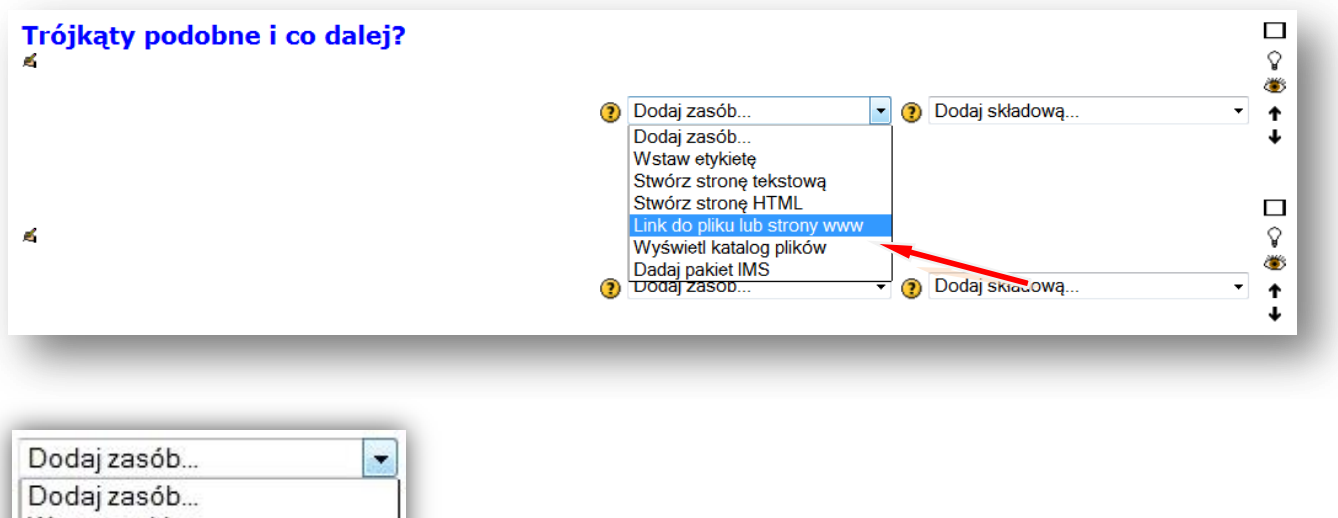

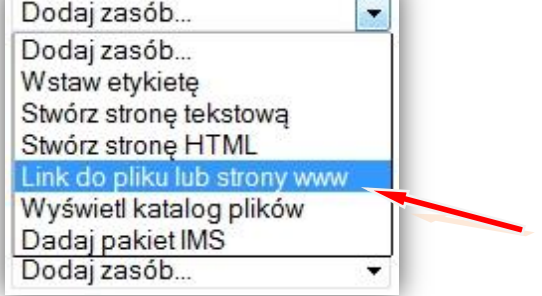

Podajemy nazwę wyświetlaną w zasobach kursu, np. **Trójkąty podobne**

## Lokalizacja – **PRZEŚLIJ PLIK**

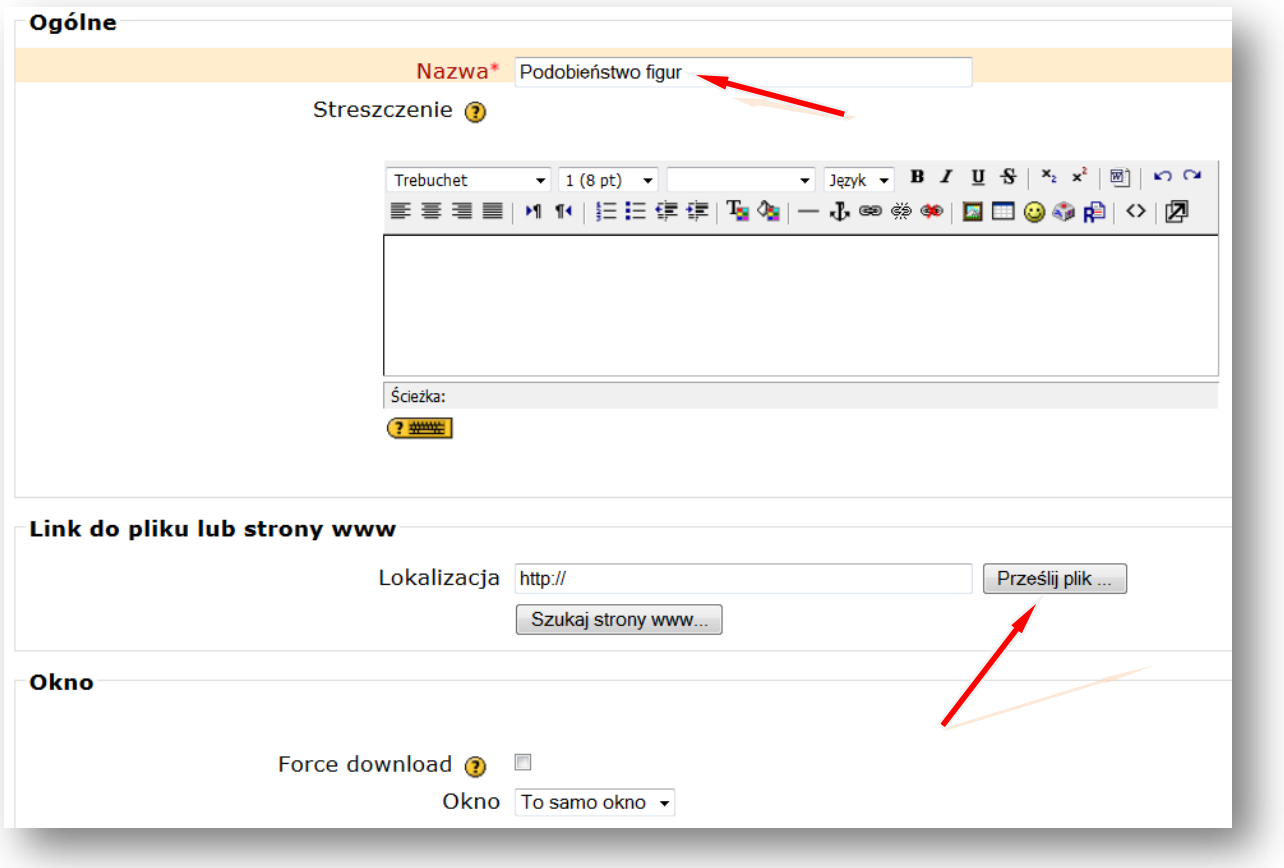

## Tworzymy/wybieramy folder np. Trójkąty podobne, w którym chcemy zamieścić plik stronal13

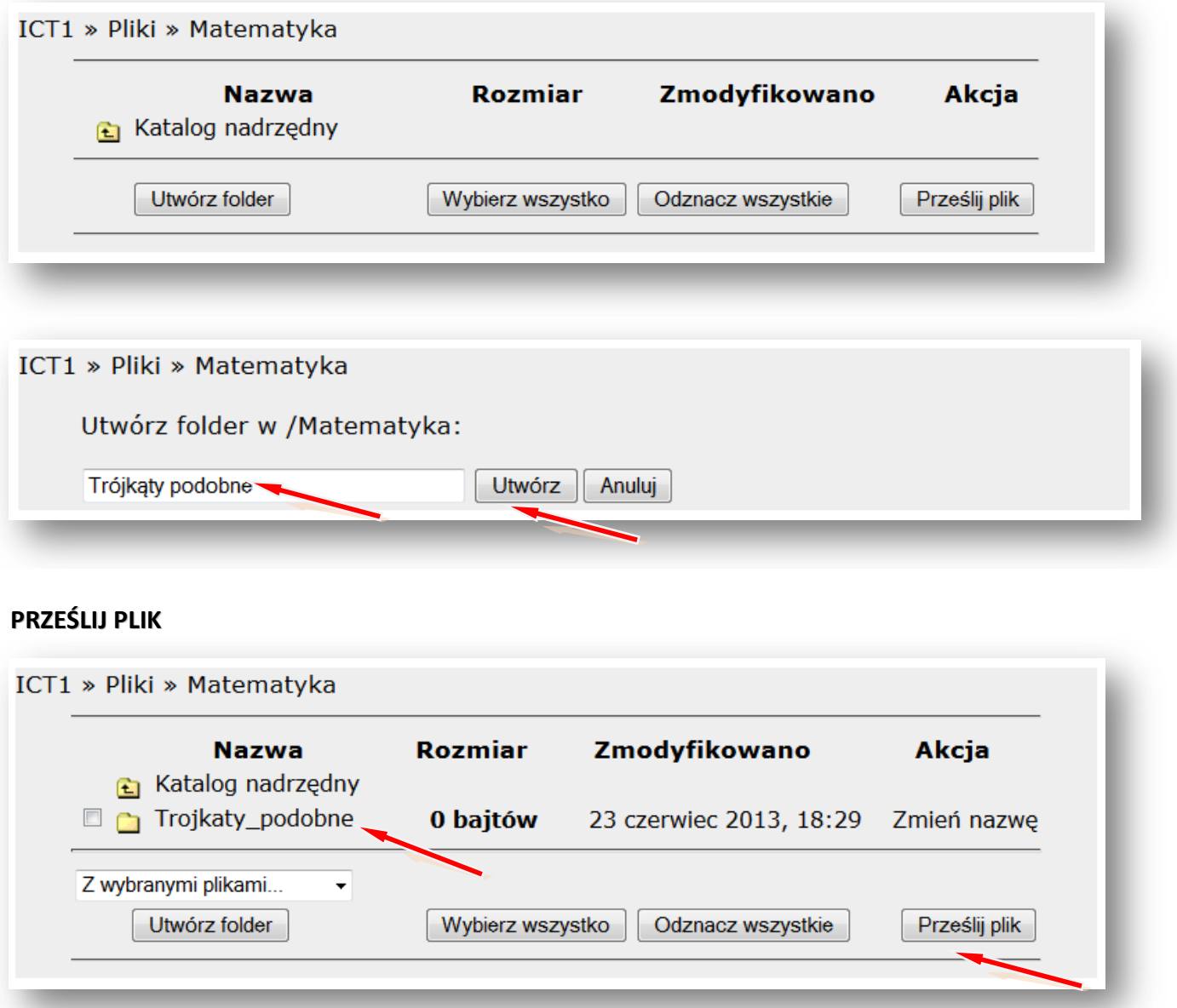

### **PRZEGLĄDAJ**

Wskazujemy lokalizację pliku np. pendrive lub folder na dysku komputera np. **Pulpit** – Folder **Matematyka** – **Trójkąty podobne** (pokaz slajdów Microsoft Office PowerPoint)

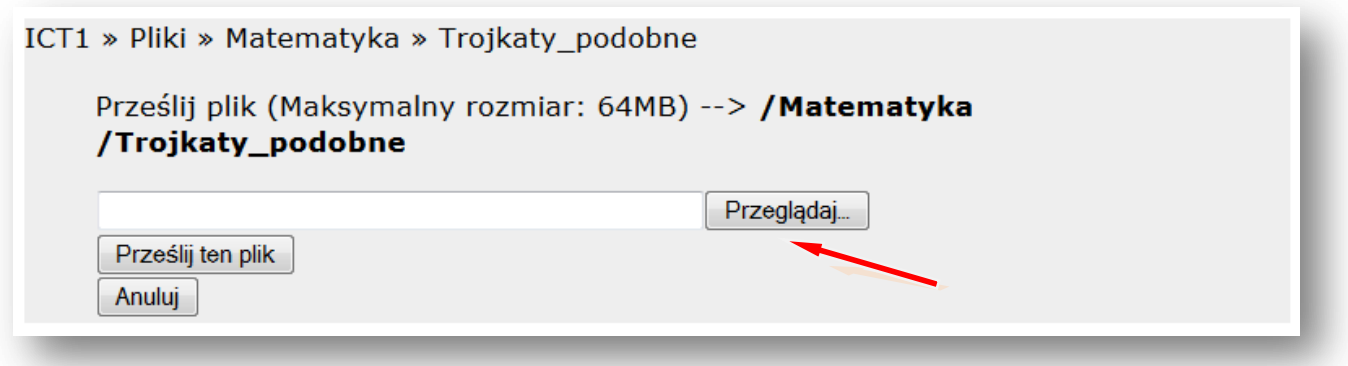

## **OTWÓRZ** strona|14

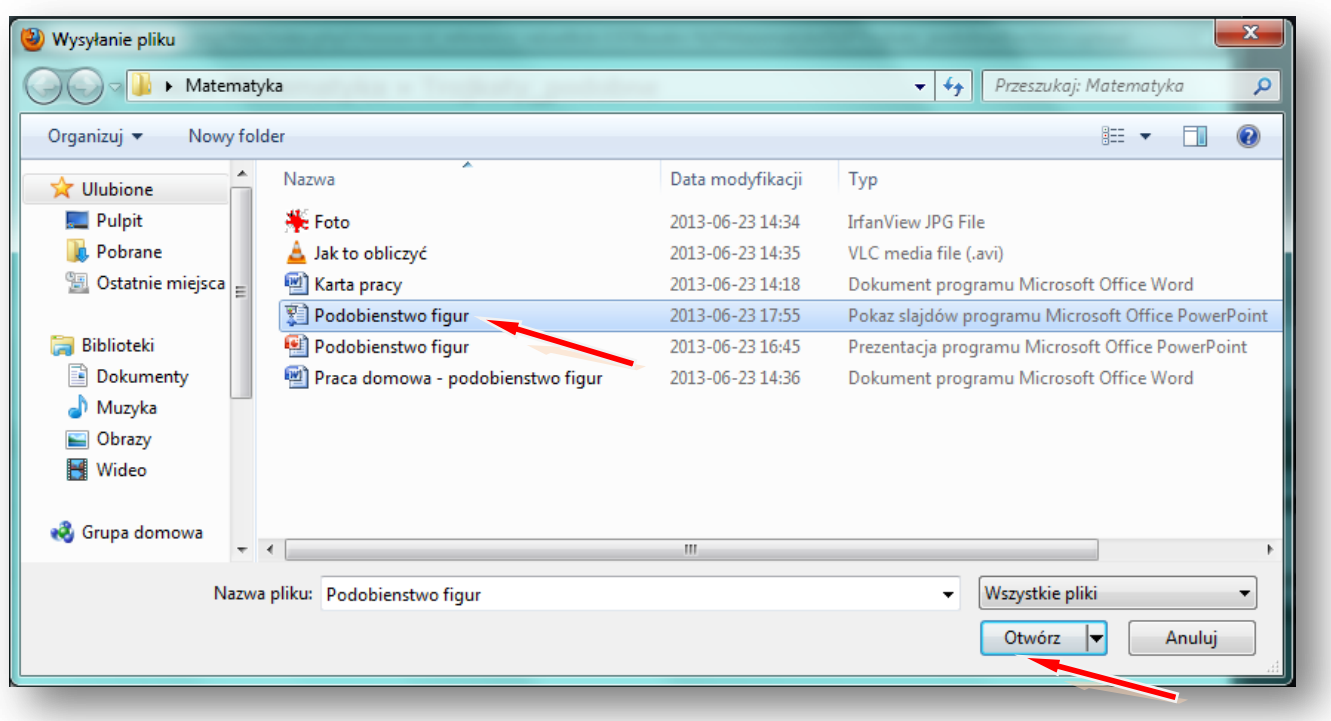

## **PRZEŚLIJ TEN PLIK**

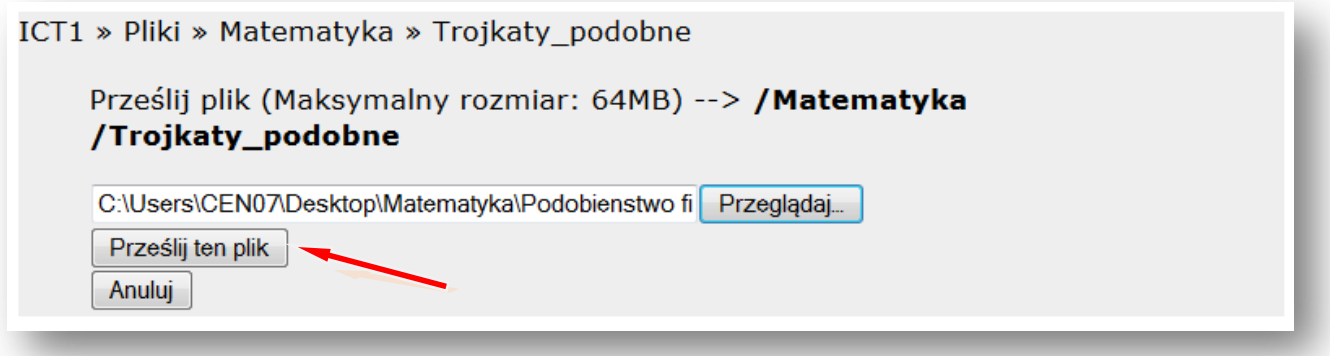

## Wskazujemy plik i **WYBIERZ**

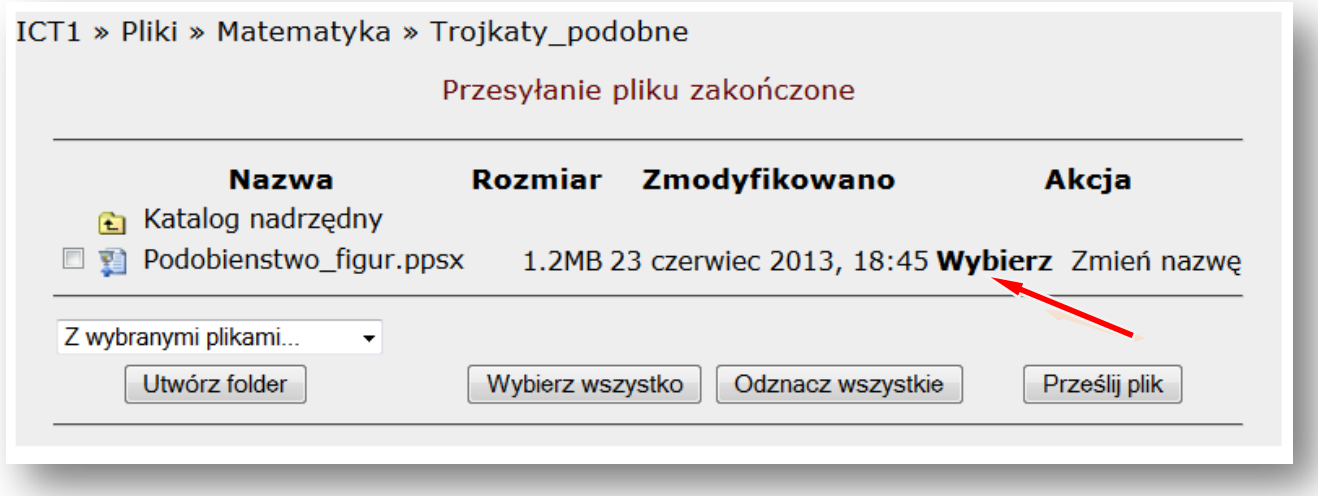

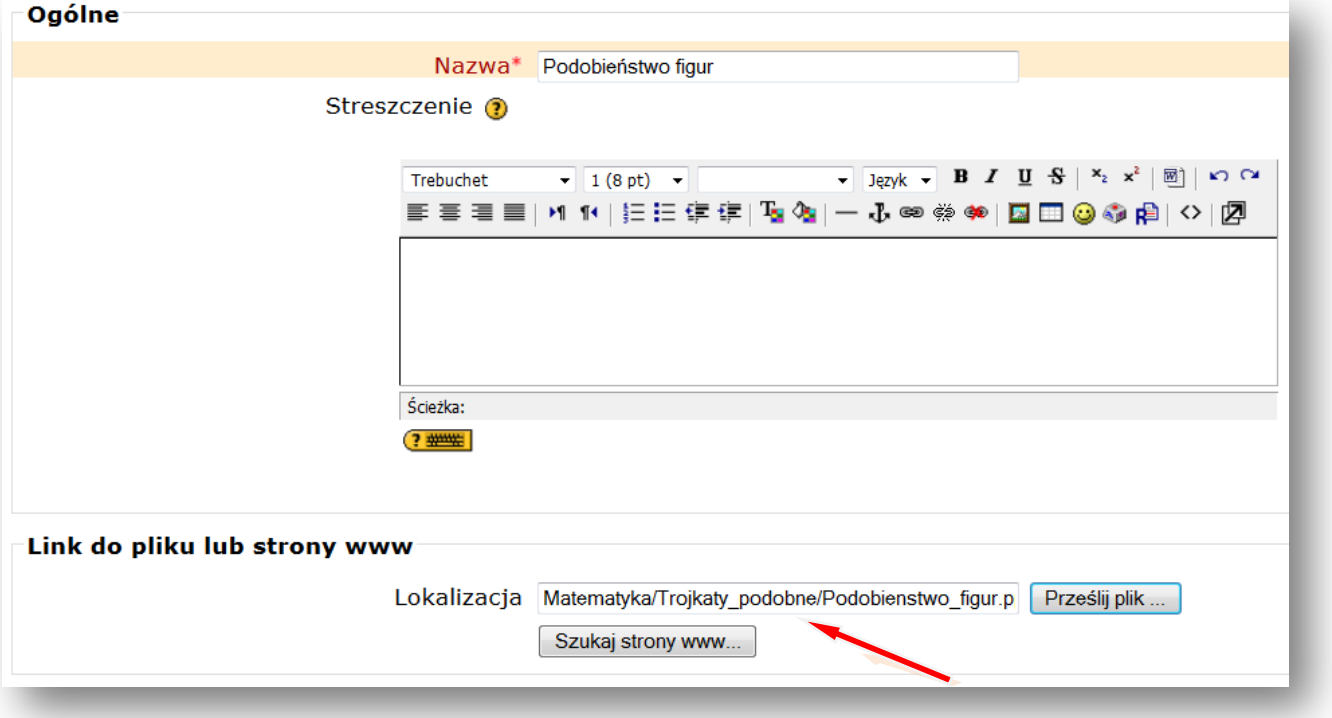

## Teraz zmieniamy ustawienie **OKNA** na – **NOWE OKNO**

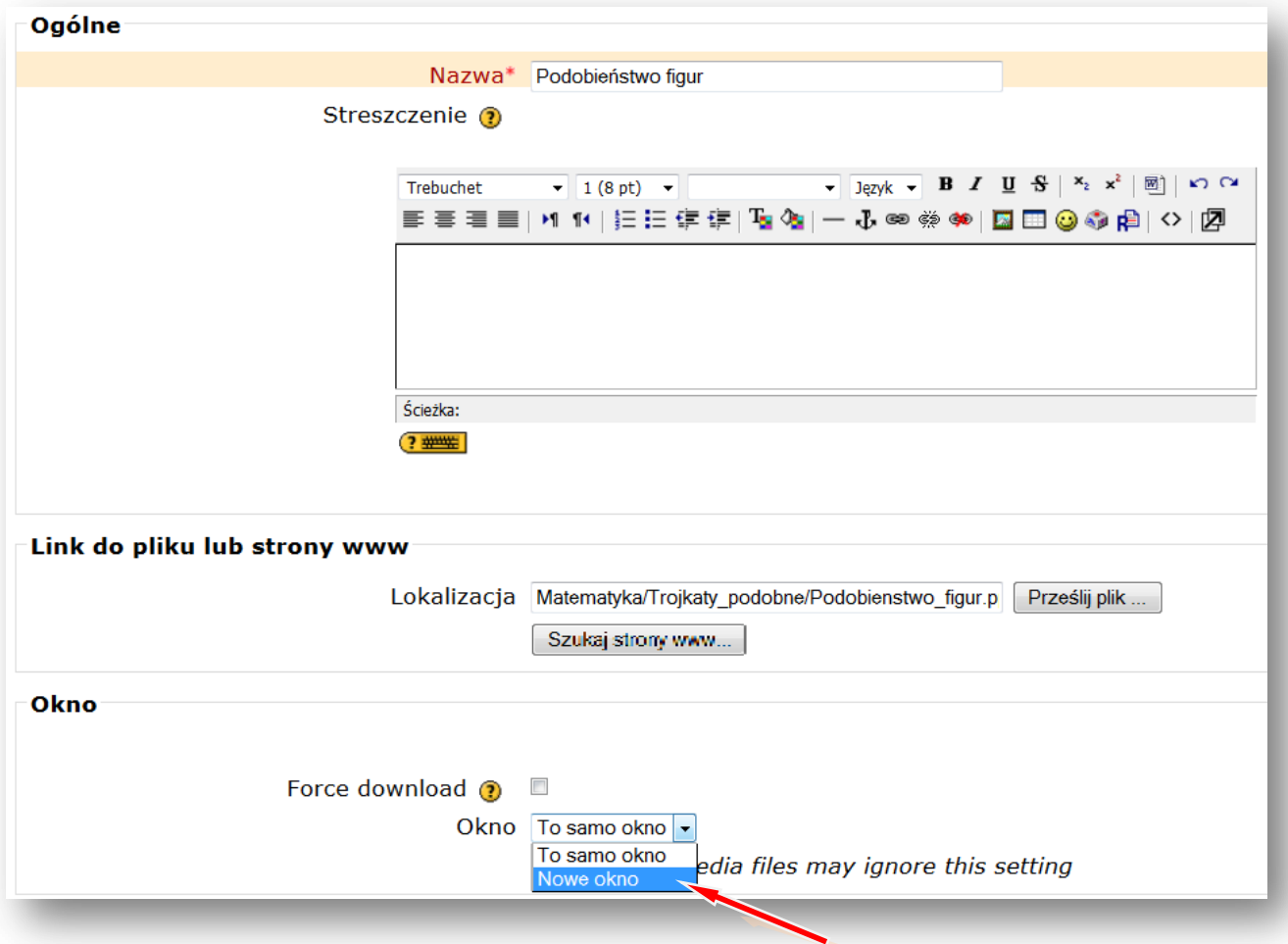

## **ZAPISZ I WRÓĆ DO KURSU** strona|16

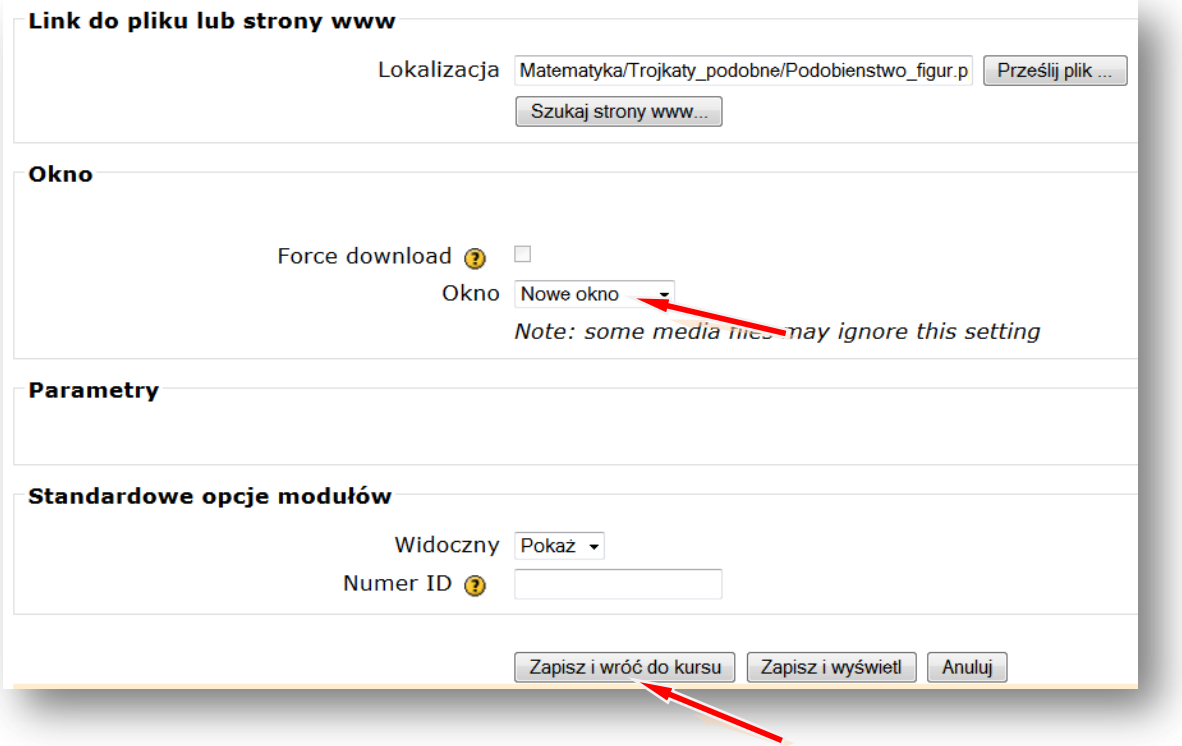

W taki sam sposób wstawiamy inne zasoby, takie jak np. **karty pracy** czy **zdjęcia.**

Podobnie postępujemy wstawiając **film.**

## **DODAJ ZASÓB – LINK DO PLIKU LUB STRONY HTML**

Podajemy nazwę filmu wyświetlaną w zasobach kursu, np. **Jak to obliczyć**

**LINK DO PLIKU LUB STRONY HTML –** Lokalizacja – **PRZEŚLIJ PLIK**

### **PRZEGLĄDAJ**

Wskazujemy lokalizację pliku np. pendrive lub folder na dysku komputera np. **Pulpit** – Folder **Matematyka** – **Trójkąty podobne** – **Jak to obliczyć?** (film w formacie .avi)

## **OTWÓRZ**

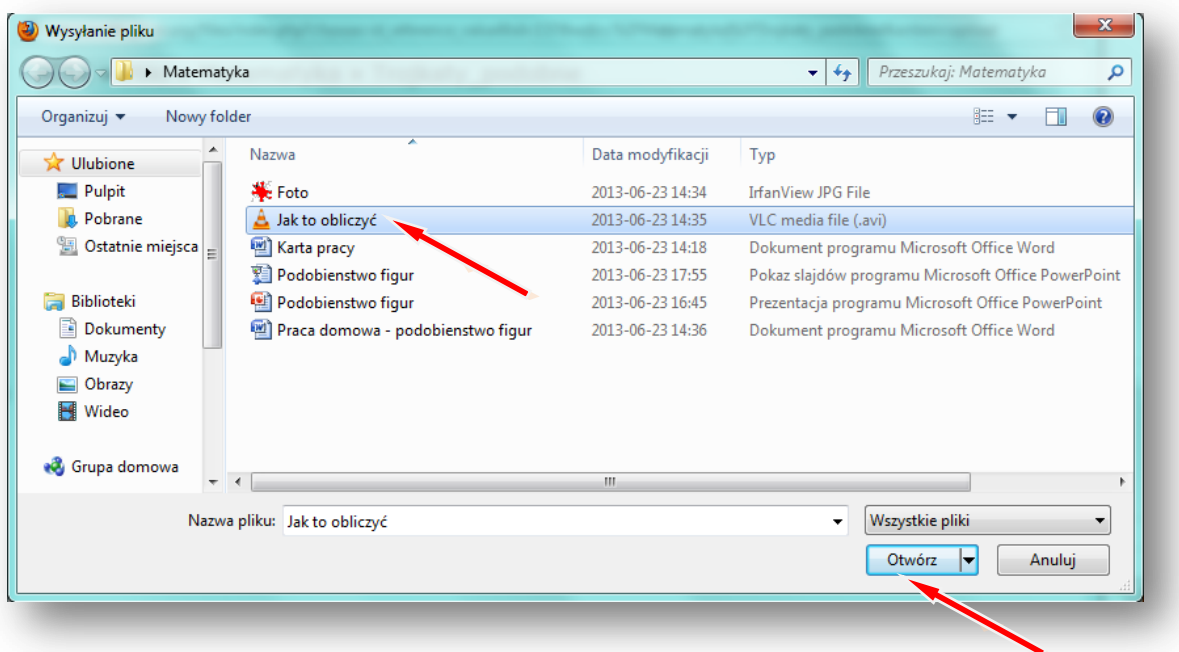

#### **PRZEŚLIJ TEN PLIK** strona|17

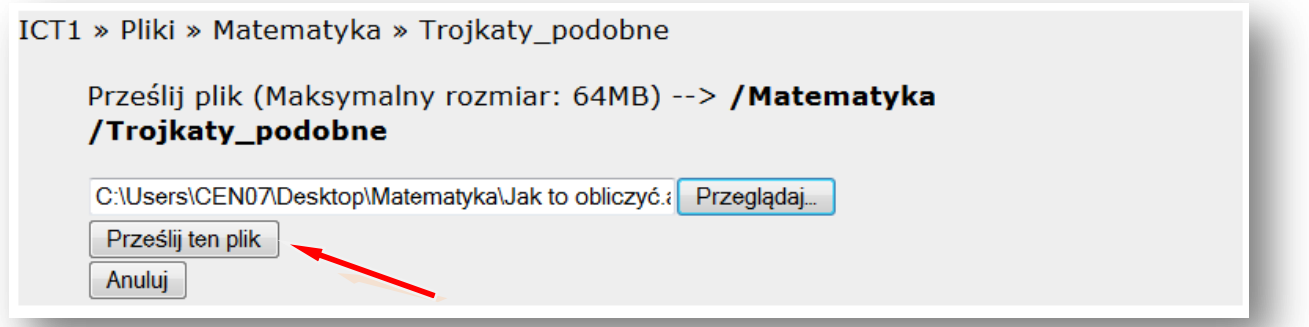

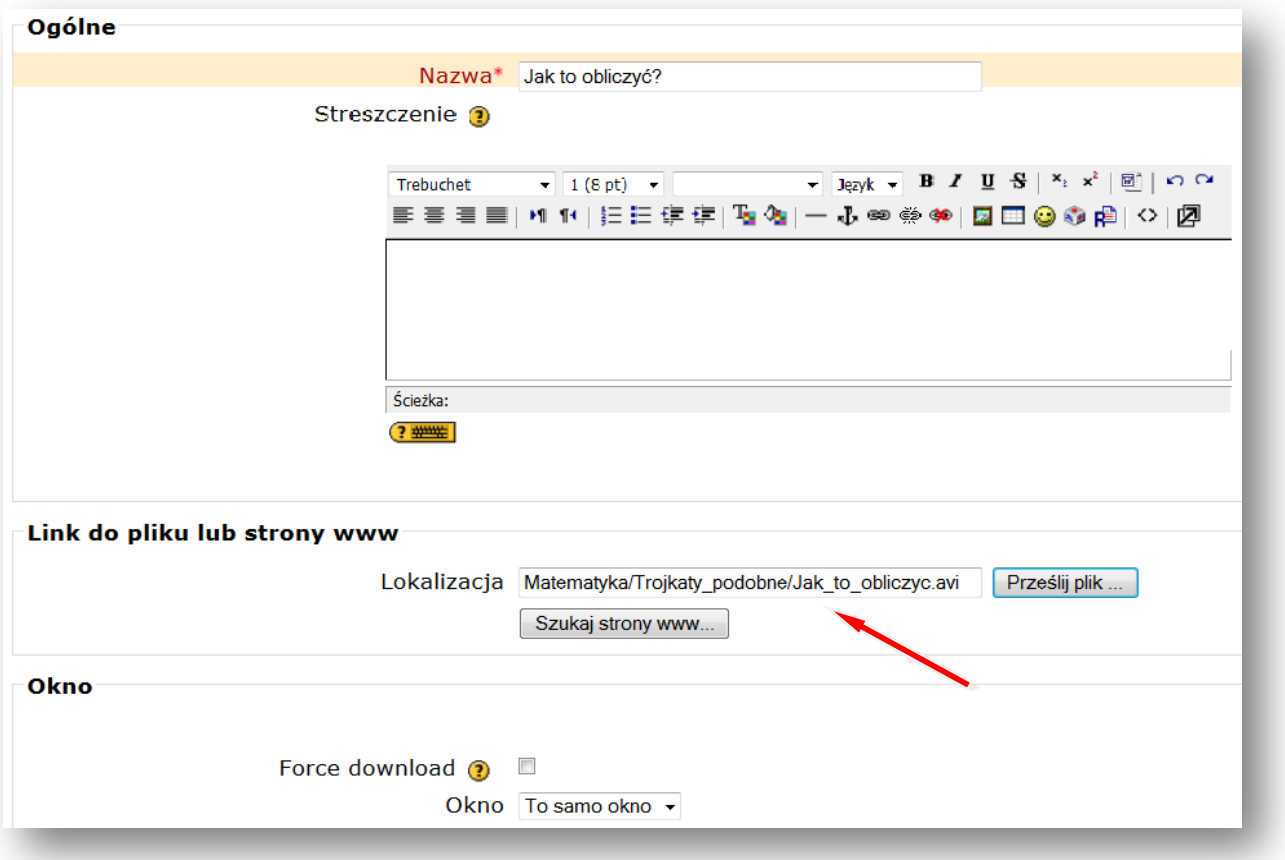

Lokalizacja pliku została ustalona. Wstawiając film najlepiej pozostawić **ustawienie OKNA** na – **TO SAMO OKNO.** Potem tylko zaznaczamy pole przy słowach **FORCE DOWNLOAD**, wymuszając w ten sposób pobieranie pliku. Gdy uczniowie będą chcieli obejrzeć film, to albo pobiorą i otworzą plik z filmem, albo zapiszą go na dysku swojego komputera.

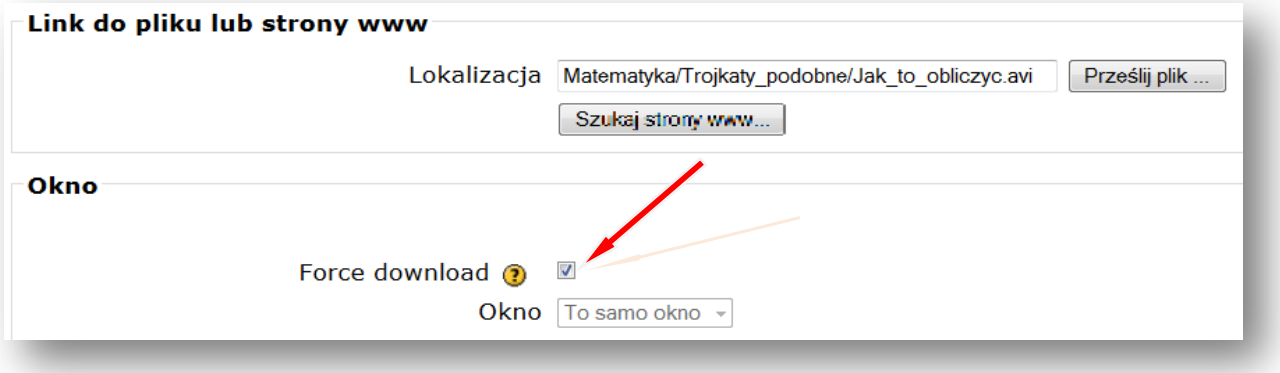

## **ZAPISZ I WRÓĆ DO KURSU** strona|18

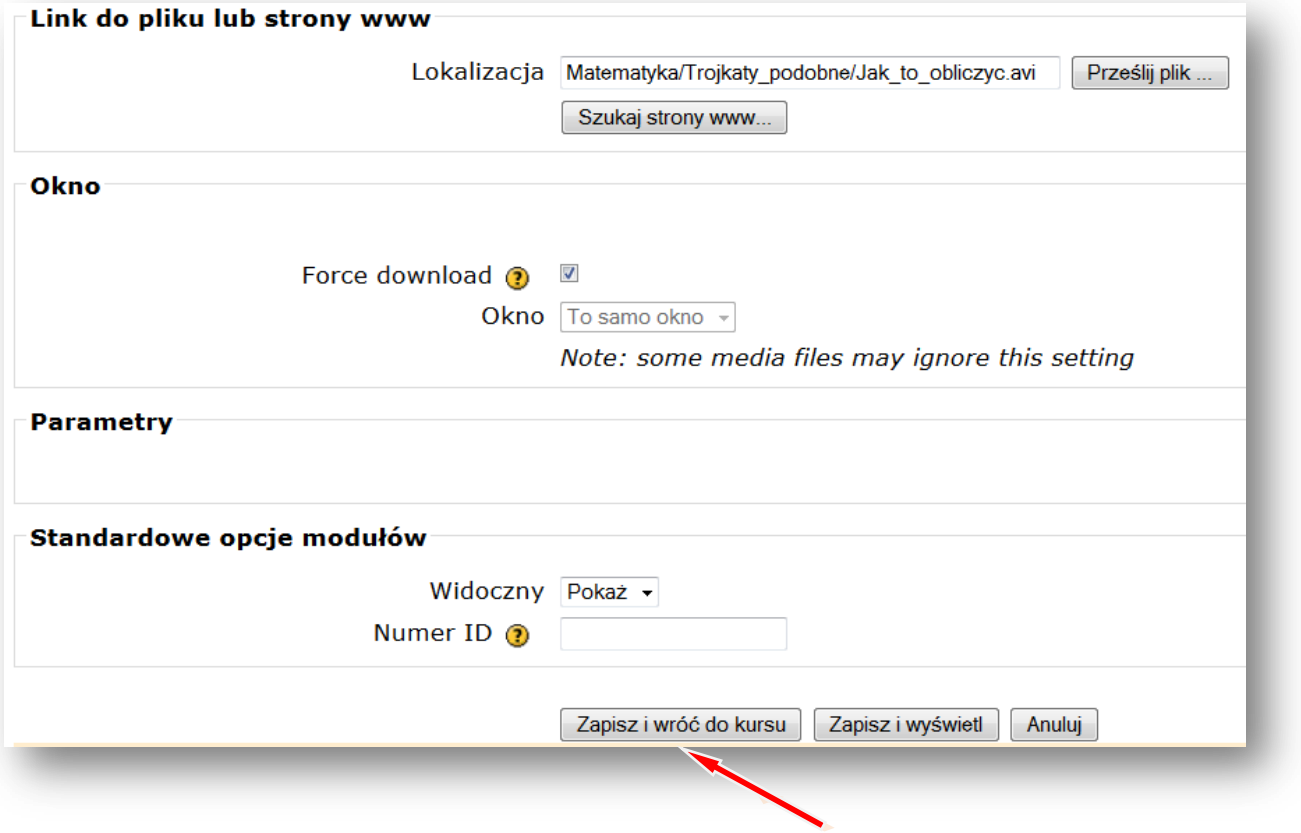

Teraz wstawiamy forum

**Forum dyskusyjne –** to miejsce na dyskusje dotyczące np. tematu lekcji z matematyki **DODAJ SKŁADOWĄ – FORUM**

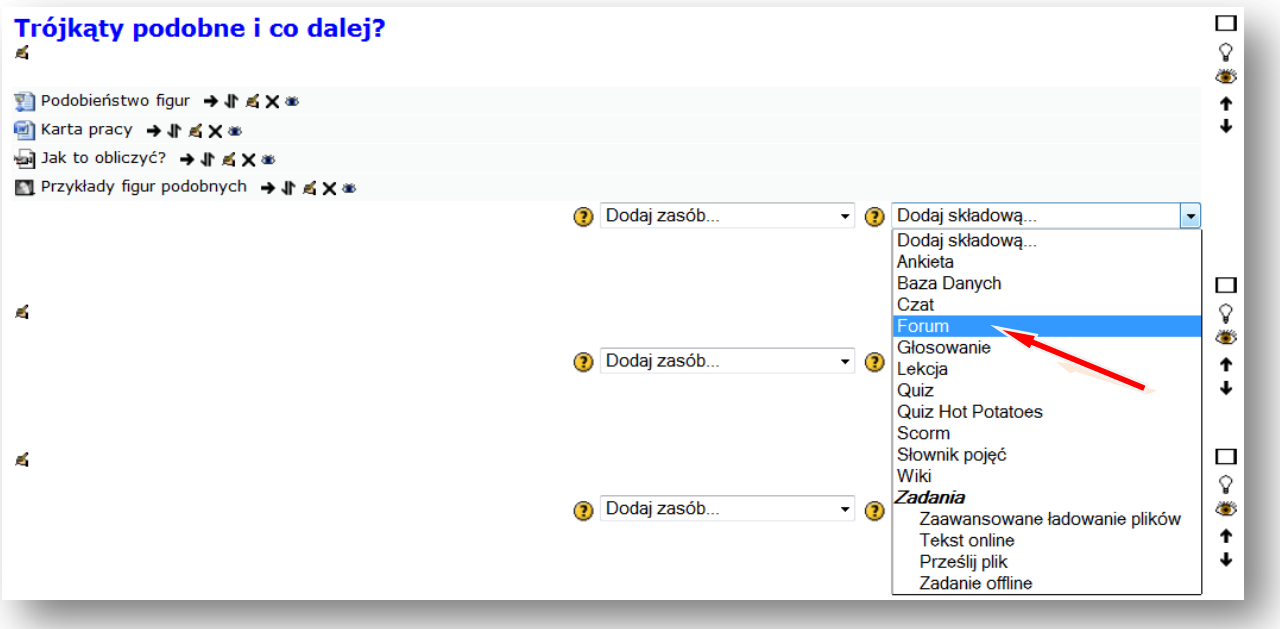

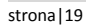

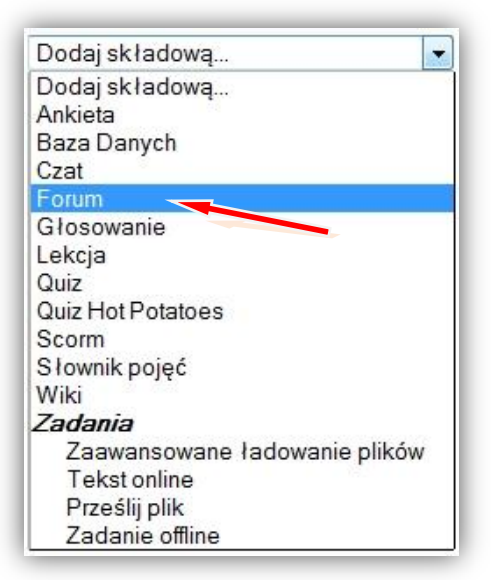

Podajemy **nazwę forum**, ustalamy **rodzaj forum** np. **Forum pytań i odpowiedzi** oraz **wstęp,** w którym np. zadajemy pytanie do pracy domowej.

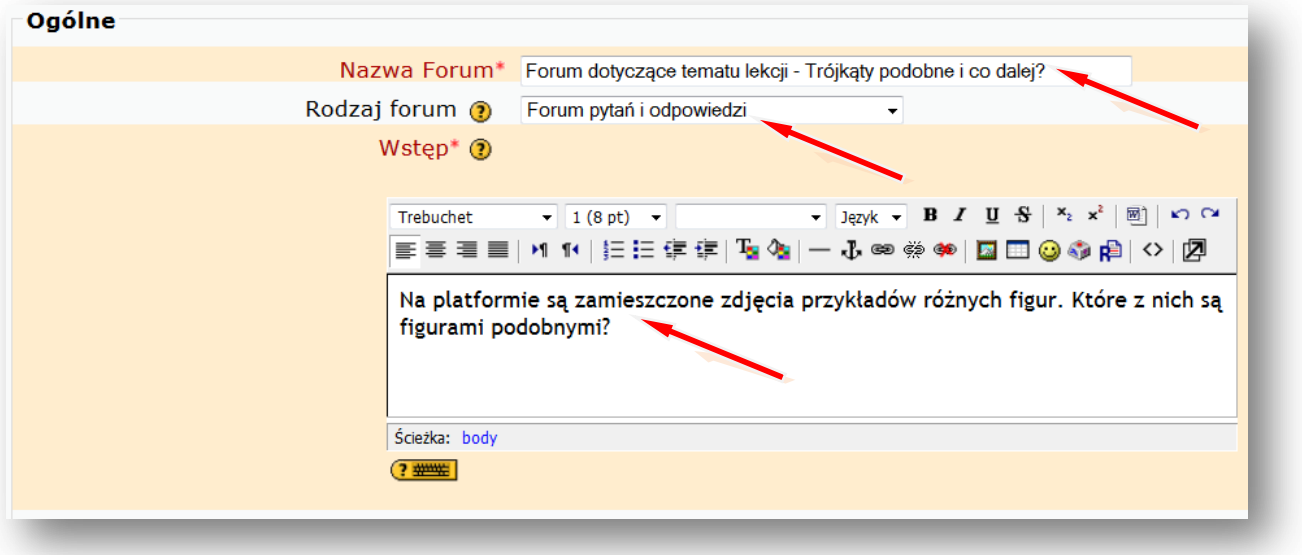

## **ZAPISZ I WRÓĆ DO KURSU**

#### Wyłącz **TRYB EDYCJI**

Teraz możemy wejść na forum i prowadzić dyskusję z uczniami. Można też dodać kolejne pytanie.

Tak np. może wyglądać **nasz blok tematyczny z matematyki** po wstawieniu zasobów i składowych:

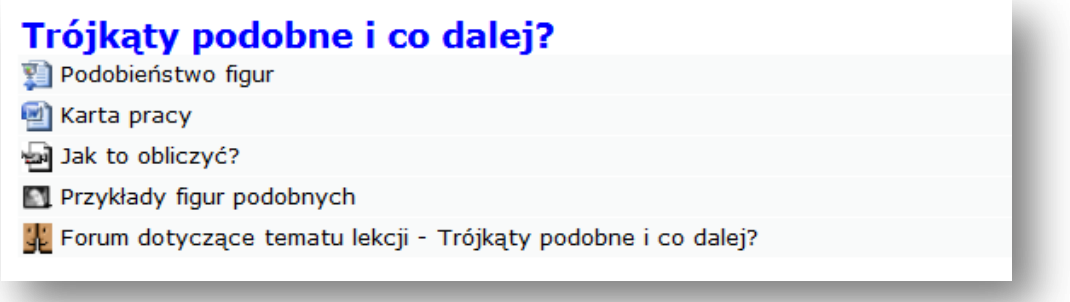

## <span id="page-19-1"></span><span id="page-19-0"></span>strona|20 **II. Wyciąg z podstawy programowej kształcenia ogólnego w gimnazjum**

## **1. Cele ogólne**

- 1. Kształcenie umiejętności wykorzystywania i interpretowania reprezentacji.
- 2. Ćwiczenie umiejętności modelowania matematycznego.
- 3. Przygotowanie do stosowania i tworzenia strategii.
- 4. Doskonalenie umiejętności rozumowania i argumentacji.
- 5. Kształcenie umiejętności poszukiwania, wykorzystania i tworzenia informacji z zastosowaniem technologii informacyjno-komunikacyjnej (ICT).

## <span id="page-19-2"></span>**2. Treści nauczania i wymagania szczegółowe**

3. Potęgi. Uczeń:

5) zapisuje liczby w notacji wykładniczej;

5. Procenty. Uczeń:

2) oblicza procent danej liczby;

4) stosuje obliczenia procentowe do rozwiązywania problemów w kontekście praktycznym, np. oblicza ceny po podwyżce lub obniżce o dany procent, wykonuje obliczenia związane z VAT, oblicza odsetki dla lokaty rocznej.

## 6. Wyrażenia algebraiczne. Uczeń:

1) opisuje za pomocą wyrażeń algebraicznych związki między różnymi wielkościami;

2) oblicza wartości liczbowe wyrażeń algebraicznych;

3) redukuje wyrazy podobne w sumie algebraicznej;

5) mnoży jednomiany, mnoży sumę algebraiczną przez jednomian oraz, w nietrudnych przykładach, mnoży sumy algebraiczne.

7. Równania. Uczeń:

6) rozwiązuje układy równań stopnia pierwszego z dwiema niewiadomymi;

7) za pomocą równań lub układów równań opisuje i rozwiązuje zadania osadzone w kontekście praktycznym;

8. Wykresy funkcji. Uczeń:

4) odczytuje i interpretuje informacje przedstawione za pomocą wykresów funkcji (w tym wykresów opisujących zjawiska występujące w przyrodzie, gospodarce, życiu codziennym);

9. Statystyka opisowa i wprowadzenie do rachunku prawdopodobieństwa. Uczeń:

1) interpretuje dane przedstawione za pomocą tabel, diagramów słupkowych i kołowych, wykresów;

2) wyszukuje, selekcjonuje i porządkuje informacje z dostępnych źródeł;

3) przedstawia dane w tabeli, za pomocą diagramu słupkowego lub kołowego.

4) wyznacza średnią arytmetyczną i medianę zestawu danych.

10. Figury płaskie. Uczeń: stronal and the stronal and the stronal stronal and stronal and stronal and stronal and stronal and stronal and stronal and stronal and stronal and stronal and stronal and stronal and stronal and

5) oblicza długość okręgu (…);

6) oblicza pole koła, pierścienia kołowego (…);

7) stosuje twierdzenie Pitagorasa;

9) oblicza pola i obwody trójkątów i czworokątów.

13) rozpoznaje wielokąty przystające i podobne;

14) stosuje cechy przystawania trójkątów;

15) korzysta z własności trójkątów prostokątnych podobnych.

17) rozpoznaje figury, które mają oś symetrii, i figury, które mają środek symetrii. Wskazuje oś symetrii i środek symetrii figury.

18) rozpoznaje symetralną odcinka i dwusieczną kąta;

19) konstruuje symetralną odcinka i dwusieczną kąta;

22) rozpoznaje wielokąty foremne i korzysta z ich podstawowych własności;

11. Bryły. Uczeń:

1) rozpoznaje graniastosłupy i ostrosłupy prawidłowe;

2) oblicza pole powierzchni i objętość graniastosłupa prostego, ostrosłupa, walca,

stożka, kuli (także w zadaniach osadzonych w kontekście praktycznym);

3) zamienia jednostki objętości.

Uwagi metodyczne dla nauczycieli dotyczące wykorzystania ICT w przygotowaniu i prowadzeniu lekcji matematyki są zawarte w poszczególnych scenariuszach lekcji.

<span id="page-21-0"></span>strona|22 **III. Scenariusze lekcji z matematyki z wykorzystaniem ICT, wspierające realizację celów i treści podstawy programowej.**

#### **Teresa Kłoczko** stronal 23

#### **Scenariusz lekcji**

#### <span id="page-22-0"></span>**Temat lekcji: Zapis liczb w notacji wykładniczej.**

Podstawa programowa: Treść nauczania: 3. Potęgi. Wymaganie szczegółowe: 5) zapisuje liczby w notacji wykładniczej.

### **Cele lekcji:**

Uczeń:

- zapisuje liczby w notacji wykładniczej,
- stosuje notację wykładniczą w praktyce.

**Czas trwania lekcji:** 45 min.

#### **Wykaz pomocy dydaktycznych:**

- film: "O małych i dużych wielkościach słów kilka",
- prezentacja multimedialna: MAŁE I DUŻE LICZBY,<br>– załacznik 1 (karty pracy).
- załącznik 1 (karty pracy).

**Metody pracy:** programowa z użyciem komputera, film, praktyczna (ćwiczeniowa), dyskusja, praca w grupach.

#### **Przebieg lekcji:**

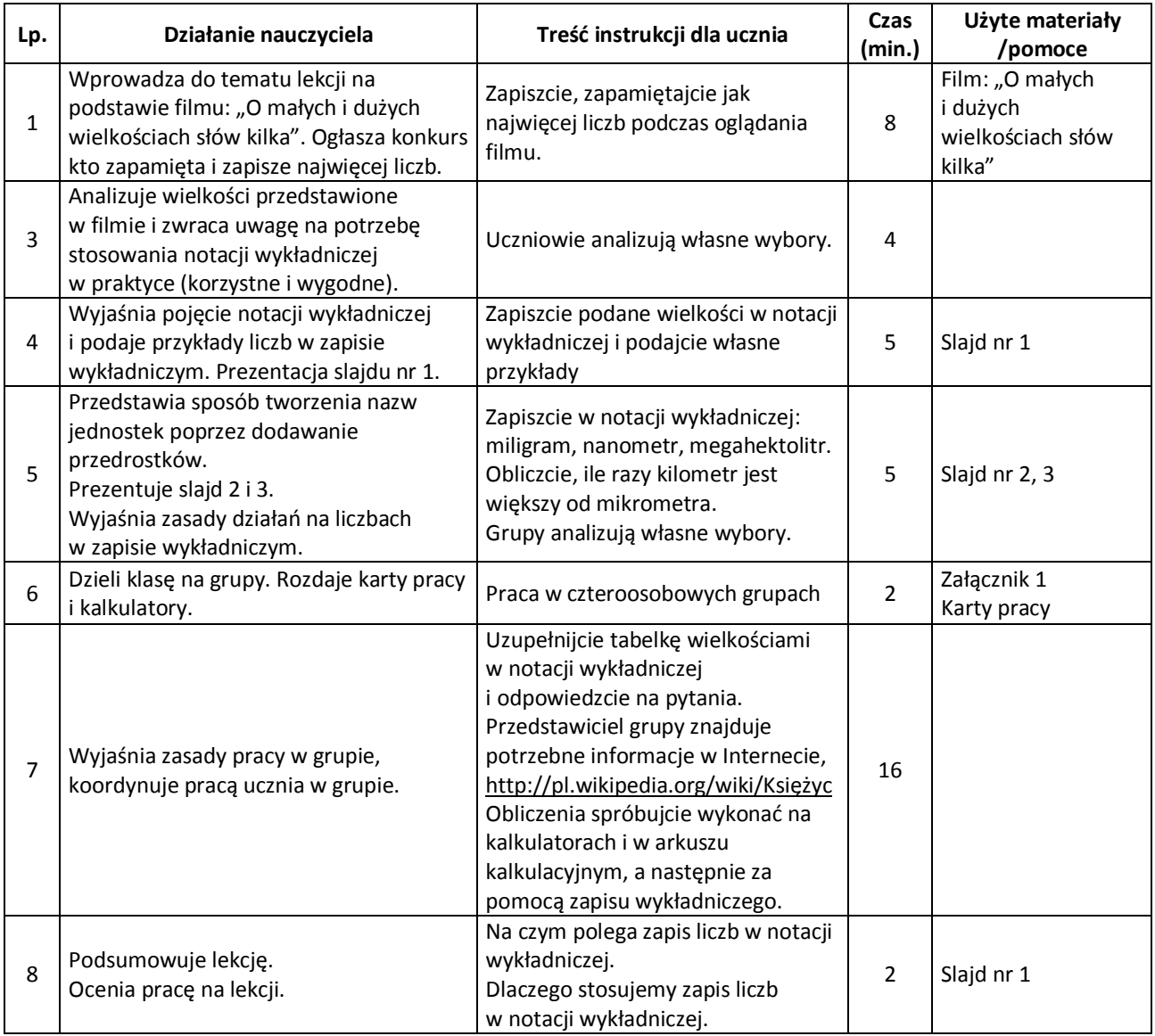

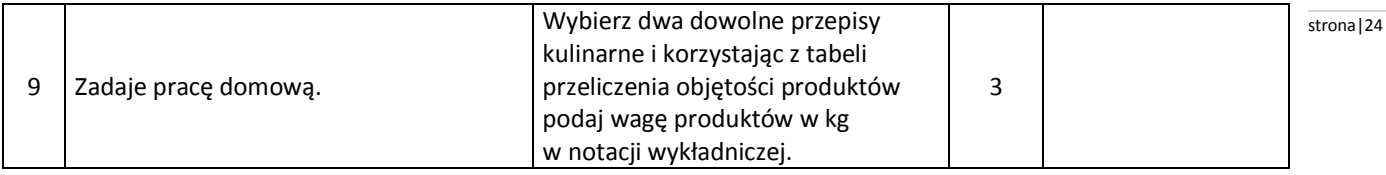

#### **Wybór literatury dla nauczyciela:**

"Matematyka z plusem" – praca zbiorowa pod redakcją M. Dobrowolskiej, GWO, Gdańsk 2010. [http://pl.wikipedia.org/wiki/Przedrostek\\_SI](http://pl.wikipedia.org/wiki/Przedrostek_SI) (pobrano: 4 listopada 2010). <http://www.math.us.edu.pl/~pgladki/faq/node45.html> (pobrano: 4 listopada 2010). <http://pl.wikipedia.org/wiki/Księżyc> (pobrano: 4 listopada 2010).

#### <span id="page-23-0"></span>**Uwagi metodyczne dla nauczycieli dotyczące wykorzystania ICT:**

#### **Film: "O małych i dużych wielkościach słów kilka"**

Grupa uczniów przygotowuje ciekawostki naukowe, przyrodnicze, geograficzne, w których pojawiają się bardzo duże lub bardzo małe liczby. Opowiadają je w sposób ciekawy przed kamerą, posługując się dużymi i małymi liczbami. Wykorzystują ilustracje, zdjęcia, animacje zamieszczone w Internecie np. zdjęcie najmniejszego i największego ptaka na świecie i podają ich wagę w notacji wykładniczej lub prędkość światła, samolotu, samochodu itp.

#### **Prezentacja MAŁE I DUŻE LICZBY:**

**slajd 1** – pojęcie notacji wykładniczej i przykłady liczb w zapisie wykładniczym.

**slajd 2** – sposób tworzenia nazw jednostek poprzez dodawanie przedrostków. Część tabeli z nazwami bardzo dużych liczb.

[http://pl.wikipedia.org/wiki/Przedrostek\\_SI](http://pl.wikipedia.org/wiki/Przedrostek_SI)

**slajd 3** – sposób tworzenia nazw jednostek poprzez dodawanie przedrostków. Część tabeli z nazwami bardzo małych liczb.

[http://pl.wikipedia.org/wiki/Przedrostek\\_SI](http://pl.wikipedia.org/wiki/Przedrostek_SI)

#### **Załącznik 1**

#### **KARTY PRACY**

#### **Zadanie 1**

Uzupełnij tabelkę wielkościami w notacji wykładniczej:

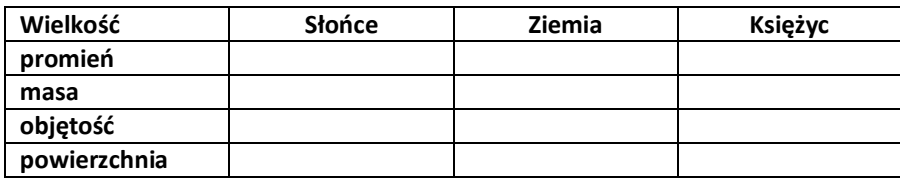

Oblicz i zapisz w notacji wykładniczej:

- a) ile razy Słońce jest większe od naszej planety biorąc pod uwagę każdą z wymienionych wielkości;
- b) ile razy Księżyc jest mniejszy od naszej planety biorąc pod uwagę każdą z wymienionych wielkości.

#### **Zadanie 2**

Korzystając z danych przedstawionych w tabeli wag

#### **Przeliczenie objętości produktów na ciężar w gramach:**

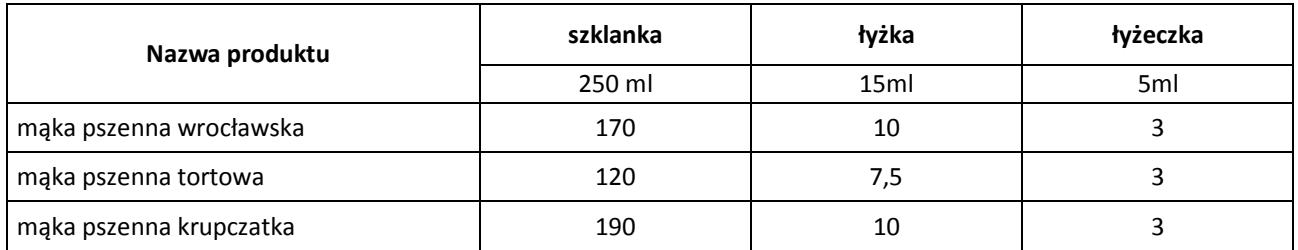

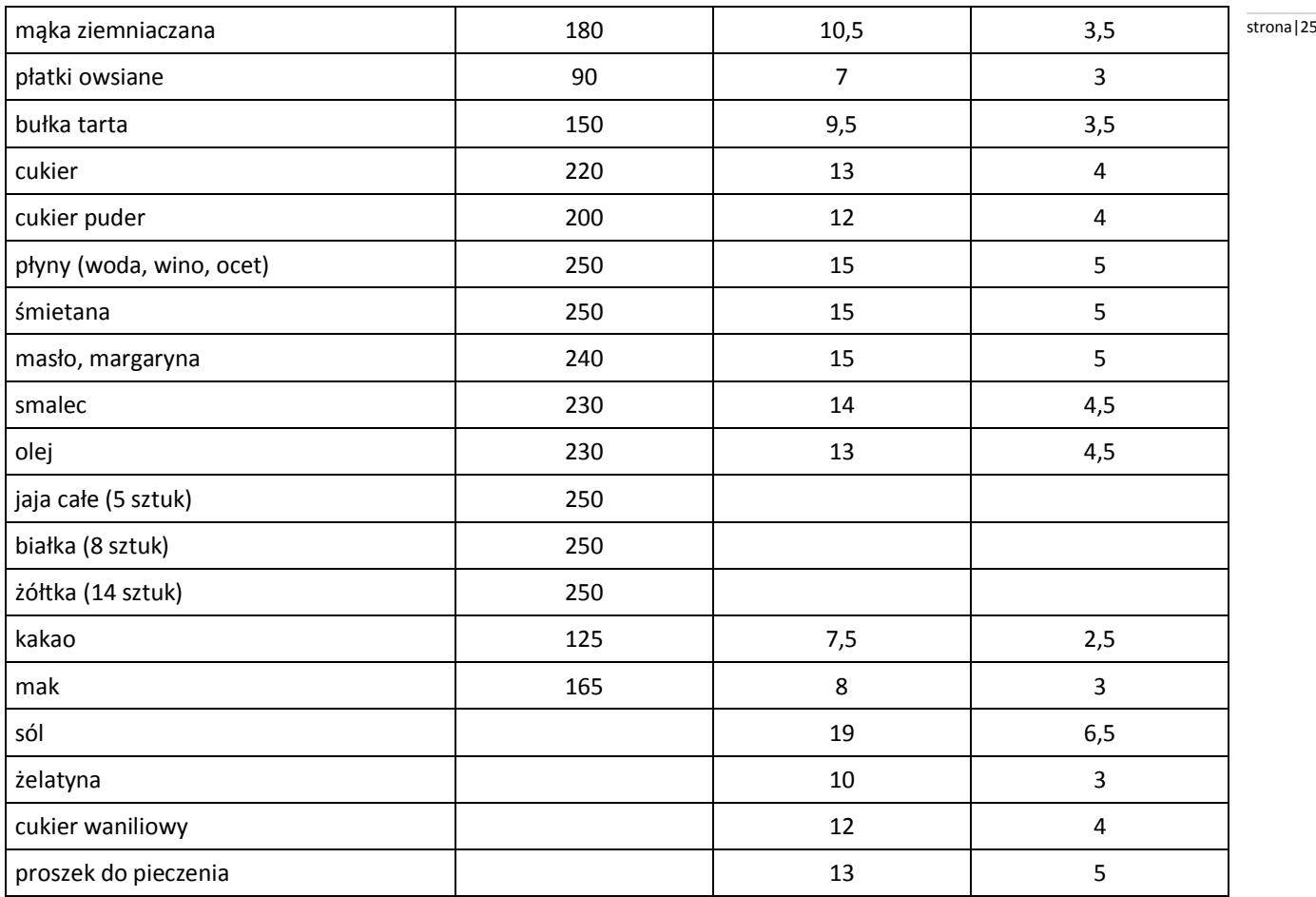

(Barbara Bytnerowiczowa: "Ciasta domowe", Warszawa 1991, wydanie IV).

a) podaj wagę następujących produktów w kg w notacji wykładniczej:

2 szklanki mąki tortowej -

1 szklanka cukru -

2 łyżki masła -

7 żółtek -

1,5 łyżeczki soli -

3 łyżeczki cukru waniliowego -

b) oblicz, ile będzie ważyło ciasto po upieczeniu jeżeli ubywa 4% wagi w czasie pieczenia. Produkty na ciasto:

0,5 szklanki mąki

- 1 szklanka cukru
- 2 łyżki oleju
- 4 jajka

Wynik podaj w kg w notacji wykładniczej.

#### **Kazimierz Dobrzycki** stronalze stronalze stronalze stronalze stronalze stronalze stronalze stronalze stronalze

Scenariusz lekcji

#### <span id="page-25-0"></span>**Temat lekcji: Obliczenia procentowe w praktyce.**

Podstawa programowa:

Treść nauczania: 5. Procenty.

Wymaganie szczegółowe: 2) oblicza procent danej liczby;

4) stosuje obliczenia procentowe do rozwiązywania problemów w kontekście praktycznym, np. oblicza ceny po podwyżce lub obniżce o dany procent, wykonuje obliczenia związane z VAT, oblicza odsetki dla lokaty rocznej.

#### **Cele lekcji:**

Uczeń:

- odczytuje dane przedstawione w postaci: tabeli, diagramu,
- oblicza procent z danej liczby i liczbę na podstawie jej procentu w sytuacjach praktycznych,
- stosuje obliczenia procentowe do rozwiązywania problemów w kontekście praktycznym np. oblicza ceny po podwyżce lub obniżce, odsetki dla lokaty rocznej, wykonuje obliczenia związane z podatkiem VAT zapisuje treści zadania w postaci równania pierwszego stopnia z jedna niewiadomą,
- potrafi zapisać związki i zależności w języku algebry, ułożyć układ równań.
- **Czas trwania lekcji:** 45 minut

#### **Wykaz pomocy dydaktycznych:**

- prezentacja multimedialna,
- projektor multimedialny,
- komputer,
- karty pracy.

**Metody pracy: d**yskusja, ćwiczeniowa praca w parach, obserwacja.

#### **Przebieg lekcji:**

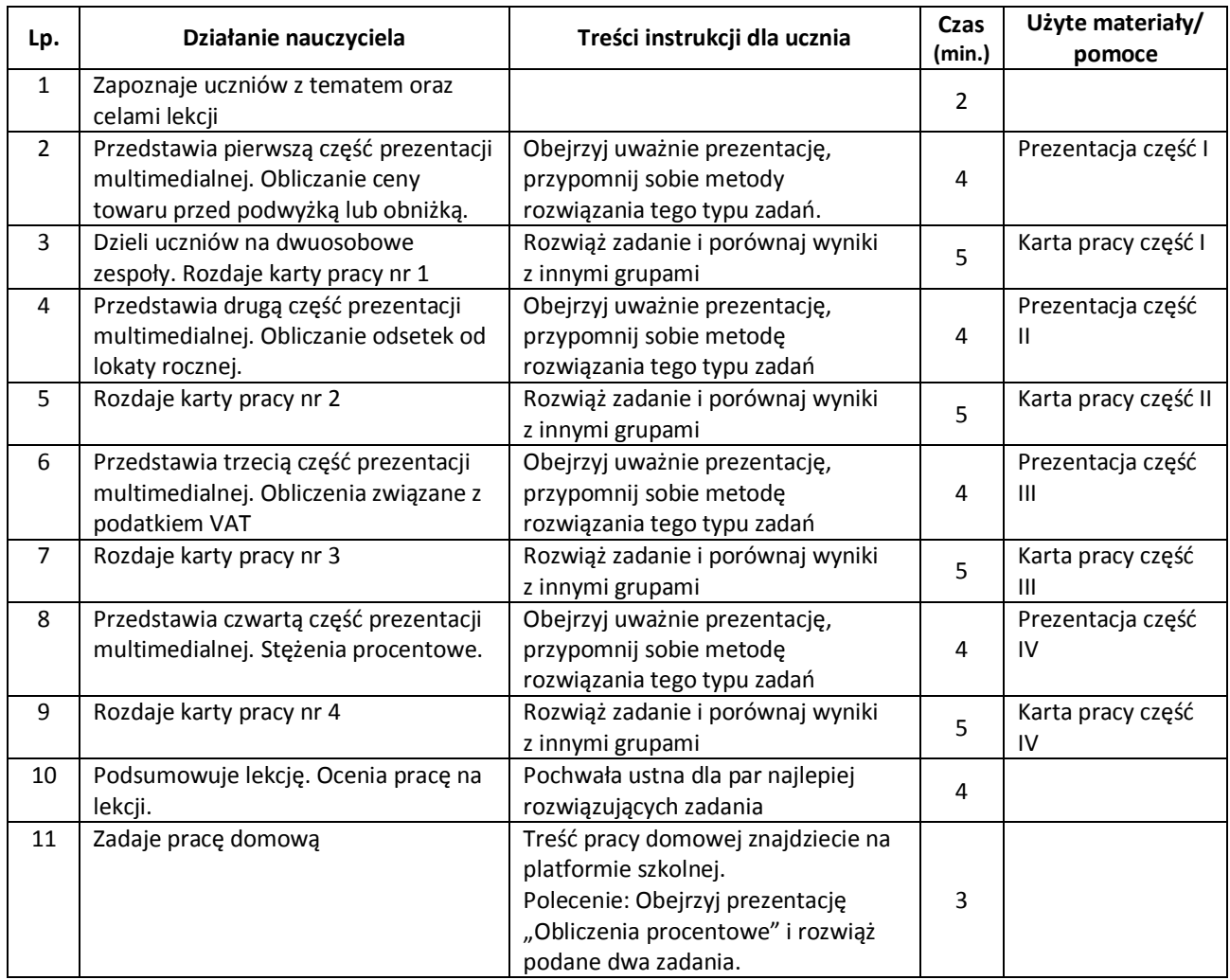

#### **Wybór literatury dla nauczyciela:** stronal and the stronal and the stronal and stronal and stronal and stronal and stronal and stronal and stronal and stronal and stronal and stronal and stronal and stronal and stronal an

Podręcznik obowiązujący w klasie III gimnazjum w danej szkole.

#### <span id="page-26-0"></span>**Uwagi metodyczne dla nauczycieli dotyczące wykorzystania ICT:**

Lekcja ma na celu przypomnieć i utrwalić uczniom sposoby rozwiązywania zadań z zastosowaniem obliczeń procentowych.

Prezentacja multimedialna powinna zawierać polecenia oraz pełne rozwiązanie zadania.

Zadania do wykonania na kartkach:

#### **Zadanie 1.**

Cenę chleba (2 zł) podniesiono o 15%, a następnie obniżono o 15%. Ile wynosi nowa cena, czy wróciła do wartości początkowej?

#### **Prezentacja:**

Slajd 1 wersja nr 1:

- 1. analiza zadania, zapisanie proporcji
	- 2 zł-100%
	- x zł-115%
	- 2. obliczenie ceny po podwyżce

100x=230 /:100

x=2,30zł

- 3. obliczenie ceny po obniżce
- 2,30zł-100%
- x zł- 85%

100x=195,5 /:100

- x=1,955 zł
- 4. sprawdzenie czy otrzymany wynik spełnia warunki zadania
- 5. sformułowanie odpowiedzi do zadania

wersja nr 2:

1. analiza zadania i obliczenie cen po zmianach

cena chleba po podwyżce 115% z 2zł=1,15. 2zł=2,30zł

cena chleba po obniżce 85% z 2,30zł=0,85. 2,30zł=1,955zł

- 2. sprawdzenie czy otrzymany wynik spełnia warunki zadania
- 3. sformułowanie odpowiedzi do zadania

#### **Zadanie 2.**

Pan Jan wpłacił do banku na jeden rok 5000 zł przy oprocentowaniu 6% w skali roku, a pan Tomek 4000 zł też na rok przy oprocentowaniu 8% w skali roku. Który z nich zarobi więcej?

Slajd 2

1. analiza zadania, zapisanie proporcji

5000zł-100% 4000zł-100%  $x \, z \, t - 6\%$   $x \, z \, t - 8\%$ 2. obliczenie niewiadomych w proporcjach

100x=30000/:100 100x=32000/:100  $x=300z$ ł  $x=320z$ ł

- 3. sprawdzenie czy otrzymany wynik spełnia warunki zadania
- 4. sformułowanie odpowiedzi do zadania

#### **Zadanie 3.**

Uzupełnij tabelę z ceną towaru

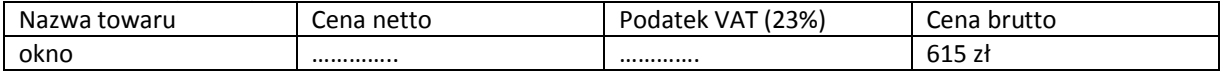

Slaid 3

1. analiza zadania, zapisanie proporcji 615zł – 123% x zł – 100%

2. obliczenie niewiadomej w proporcji stronali stronali stronali stronali stronali stronali stronali stronali stronali stronali stronali stronali stronali stronali stronali stronali stronali stronali stronali stronali stro

123x=61500 /:123 x = 500zł cena netto 615zł-500zł=115zł podatek

- 3. sprawdzenie czy otrzymany wynik spełnia warunki zadania
- 4. uzupełnienie tabeli

#### **Zadanie 4.**

Zmieszano 4 kg śmietany 12% z pewną ilością śmietany 30%. Ile kilogramów śmietany 20 % otrzymano?

Slajd 4

- 1. analiza zadania, zapisanie niewiadomych
- x- ilość śmietany 30%
- y- ilość śmietany 20%
- 2. ułożenie układu równań

4 . 12 + 30x=20y

 $4 + x = v$ 

3. rozwiązanie układu równań

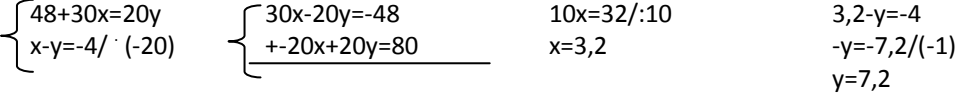

- 4. sprawdzenie, czy otrzymany wynik spełnia warunki zadania
- 5. podanie odpowiedzi

#### **Karta pracy**

I - Cenę spodni (120 zł) obniżono o 20% a następnie podniesiono o 20%. Ile wynosi nowa cena, czy wróciła do wartości początkowej?

II - Krysia pożyczyła w banku 2000 zł na jeden rok na 12%, a Jola 2500 zł też na rok na 10%. Która z nich zapłaci większe odsetki?

III - Uzupełnij tabelę z ceną towaru

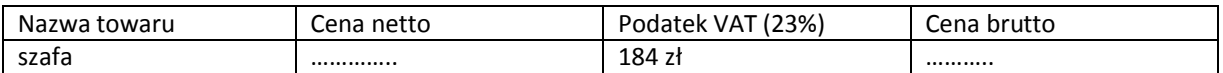

IV – Stopiono 4 g srebra próby 920 z kawałkiem srebra próby 700. Ile ważył otrzymany stop próby 800?

#### **Praca domowa**

Zadanie 1. Uzupełnij metkę z ceną

Promocja 20%

Cena……………

Nowa cena 42 zł

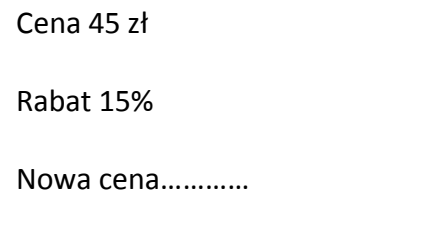

Zadanie 2. Cena pewnego towaru wraz z 7% podatkiem VAT wynosi 59,92zł. Ile będzie kosztował ten sam towar, jeśli podatek VAT wzrośnie do 22%?

#### **Wiesława Siłkowska** stronal za stronal za stronal za stronal za stronal za stronal za stronal za stronal za stronal za stronal za stronal za stronal za stronal za stronal za stronal za stronal za stronal za stronal za str

#### **Scenariusz lekcji**

#### <span id="page-28-0"></span>**Temat lekcji: Zapisywanie, odczytywanie i przekształcanie wyrażeń algebraicznych.**

Podstawa programowa:

Treść nauczania: 6. Wyrażenia algebraiczne.

Wymaganie szczegółowe:

1) opisuje za pomocą wyrażeń algebraicznych związki między różnymi wielkościami;

2) oblicza wartości liczbowe wyrażeń algebraicznych;

3) redukuje wyrazy podobne w sumie algebraicznej;

5) mnoży jednomiany, mnoży sumę algebraiczną przez jednomian oraz, w nietrudnych przykładach, mnoży sumy algebraiczne.

#### **Cele lekcji:**

Uczeń:

- potrafi wskazać jednomiany wśród innych wyrażeń,
- nazywa i zapisuje wyrażenia słowne wyrażeniami algebraicznymi,
- wskazuje działanie, które decyduje o nazwie wyrażenia algebraicznego,
- zapisuje rozwiązanie zadania w postaci wyrażenia algebraicznego,
- przekształca wyrażenia algebraiczne i doprowadza je do najprostszej postaci,
- wykonuje w sumie algebraicznej redukcje wyrazów podobnych,
- mnoży sumy algebraiczne przez jednomian, korzystając z prawa rozdzielności mnożenia względem dodawania,
- oblicza wartość liczbową wyrażenia algebraicznego.

#### **Czas trwania lekcji**: 45 min.

#### **Wykaz pomocy dydaktycznych:**

- prezentacje multimedialne, w tym (animacja),
- projektor multimedialny,
- komputer,
- karty pracy.

**Metody pracy:** ćwiczeniowa – praca indywidualna, ćwiczeniowa – praca w grupach.

#### **Przebieg lekcji:**

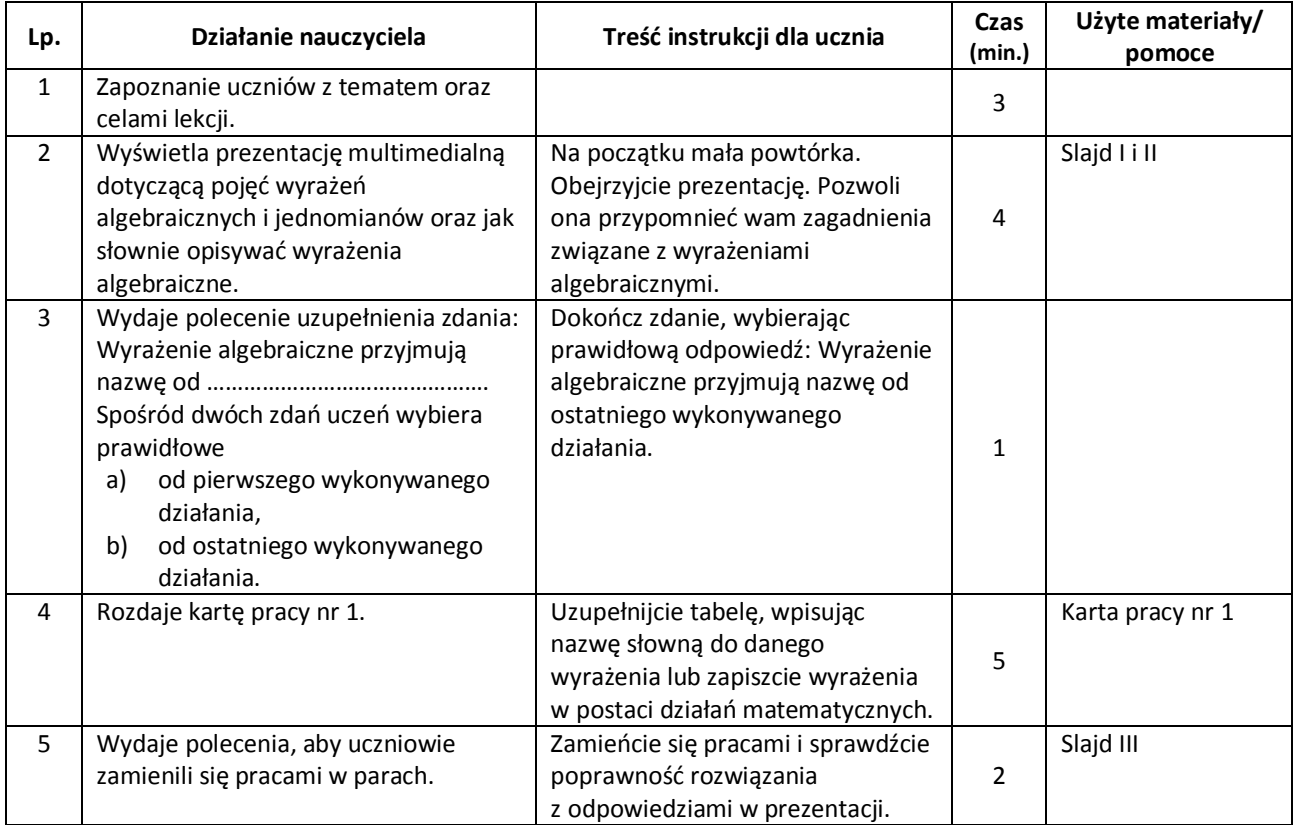

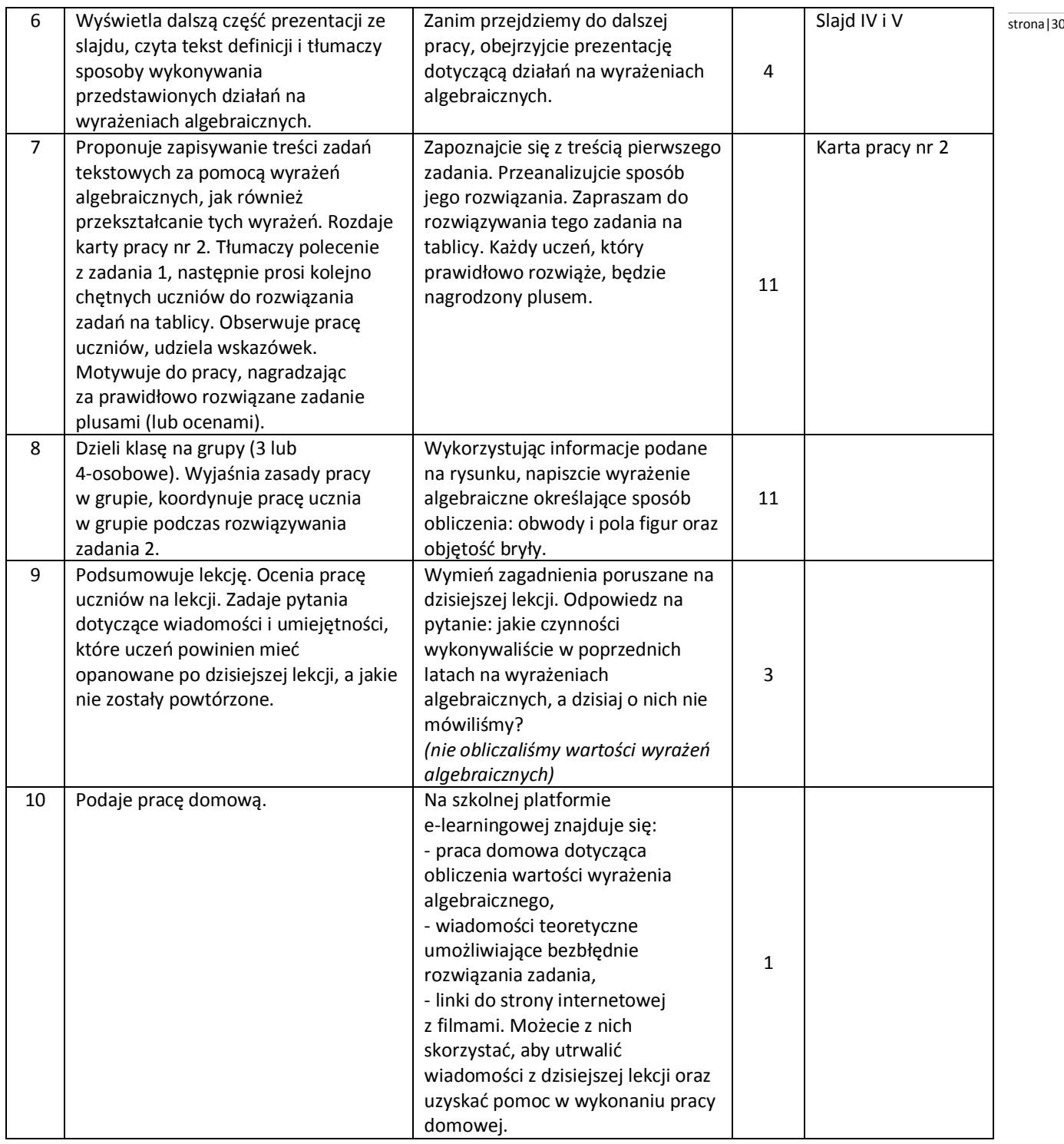

#### **Wybór literatury dla nauczyciela:**

Podręcznik obowiązujący w kl. III gimnazjum w danej szkole. M. Świst, B. Zielińska. Matematyka. Podręcznik z zadaniami do klasy III, Warszawa 2009. Vademecum, Matematyka, Operon, Gdynia 2001, str. 60. <http://www.youtube.com/watch?v=XbJ4Va3blqI&feature=fvwrel> <http://www.youtube.com/watch?v=XbJ4Va3blq>

#### <span id="page-29-0"></span>**Uwagi metodyczne dla nauczycieli dotyczące wykorzystania ICT:**

#### **Prezentacja:**

**Slajd I** zawiera definicję wyrażenia algebraicznego z przykładami oraz definicję jednomianu. Po kliknięciu myszką wyrażenia algebraiczne będące jednomianami przesuwają się w dół.

**Wyrażenie algebraiczne** - wyrażenia w których obok liczb i znaków występują litery. Stronal alegach w stronal 31 *Wyrażenia mogą być:*

- *- pojedyncze - jedna liczba, litera (zmienna),*
- *- rozbudowane -zawierające liczby litery, znaki działań, nawiasy.*

*Przykłady wyrażeń algebraicznych:*

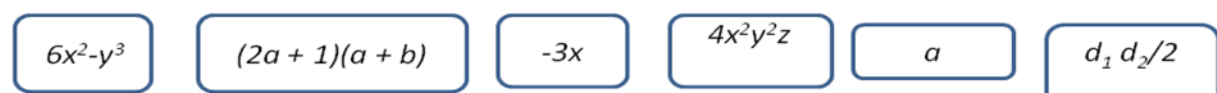

*Jednomian - najprostsze wyrażenie, będące iloczynem czynników liczbowych i litrowych lub pojedynczą literą bądź liczbą. Przykłady : ………………………………………………………………………………………………………………………………………………………………………*

**Slajd II** zawiera wyjaśnienia, w jaki sposób odczytujemy wyrażenia algebraiczne. Nauczyciel wyjaśnia, które działania wykonujemy jako pierwsze. Można podać przykłady w tabelce.

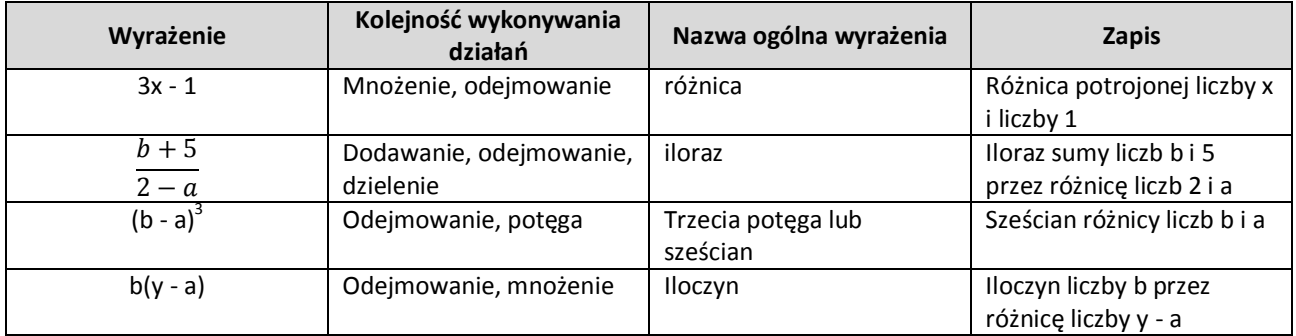

**Slajd III** zawiera zadanie 1 z karty pracy, na której jest tabela z danymi wyrażeniami zapisanymi za pomocą działań matematycznych lub słownie. Poprawność odpowiedzi uczniowie sprawdzają na slajdzie. Prawidłowe odpowiedzi pojawiają się po każdorazowym kliknięciu myszą w odpowiednim wierszu.

**Slajd IV** przedstawia pojecie sumy algebraicznej, wyrazów podobnych i przykład redukcji wyrazów podobnych. *Wyrażenie algebraiczne powstałe z dodawania jednomianów nazywamy sumami algebraicznymi, np.:*

 *suma algebraiczna 3x + 2y + 5k 0,5 a - 4b = 0,5 a+ (-4b) wyrazy sumy 3x; 2y; 5k 0,5a; -4b*

*Wyrazy podobne - to jednomiany, które mają takie same litery w tych samych potęgach, a różnią się jedynie współczynnikami liczbowymi, np.: 4a i -a; -4,2x<sup>2</sup>*  $-4.2x^2$  *i*  $32x^2$ 

*Redukcja wyrazów podobnych - to upraszczanie sumy (wykonywanie działań na wyrazach podobnych). Przy sumowaniu wyrazów podobnych stosujemy przemienność i łączność dodawania.*  $2x^2 + 3x - 3 - x^2 + 4x + 8 = x^2 + 7x + 5$ 

*Redukcję wyrazów podobnych przeprowadzamy, stosując rozdzielność mnożenia względem dodawania, np.: 2x + 3x = x ( 2 + 3 ) = 5x*

**Slajd V** zawiera wiadomości o dodawaniu, odejmowaniu i mnożeniu sum algebraicznych. Mnożenie sum algebraicznych można również przedstawić w postaci sumy, wykorzystując rysunek z prostokątem. Animacja - po kliknięciu myszką pola każdego z czterech prostokątów: **a x**, **a y**, **b x**, **by** składają się w duży prostokąt o bokach  $(a + b)$  i  $(x + y)$ .

*Aby dodać do danego wyrażenia sumę algebraiczną, należy do tego wyrażenia dopisać kolejno wyrazy (składniki) tej sumy z ich znakami i wykonać redukcję wyrazów podobnych, np.:* 

*5a<sup>2</sup> + 3a + (2a<sup>2</sup> – 6a) = 5a<sup>2</sup> + 3a + 2a<sup>2</sup> – 6a = 7a<sup>2</sup> - 3a*

*Aby odjąć od danego wyrażenia sumę algebraiczną, należy do tego wyrażenia dopisać kolejno wyrazy (składniki) tej sumy, zmieniając znakami na przeciwne i wykonać redukcję wyrazów podobnych, np.:* 

*5a<sup>2</sup> + 3a - (2a<sup>2</sup> – 6a) = 5a<sup>2</sup> + 3a - 2a<sup>2</sup> +6a = 3a<sup>2</sup> + 9a* 

*Mnożenie sumy algebraicznej przez liczbę wykonujemy, stosując rozdzielność mnożenia względem dodawania, czyli mnożymy przez tę liczbę każdy składnik sumy np.:*

*5(x + y) = 5x + 5y*

*Mnożenie sum algebraicznych przez siebie wykonujemy mnożąc każdy składnik pierwszej sumy przez każdy składnik* strona|32 *drugiej sumy:*

 $(4x-3y)(2x+8y) = 4x \cdot 2x + 4x \cdot 8y - 3y \cdot 2x - 3y \cdot 8y = 8x^2 + 32xy - 6xy - 24y^2 = 8x^2 + 26xy - 24y^2$ *Pole prostokąta o bokach: (a + b) i (x + y) można zapisać jako sumę pól czterech prostokątów*

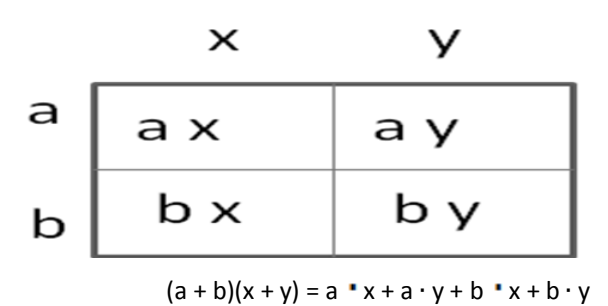

**Załącznik 1.**

#### **KARTA PRACY nr 1**

#### **Zadanie 1.**

Uzupełnij tabelę, zapisując wyrażenie słownie lub za pomocą działań:

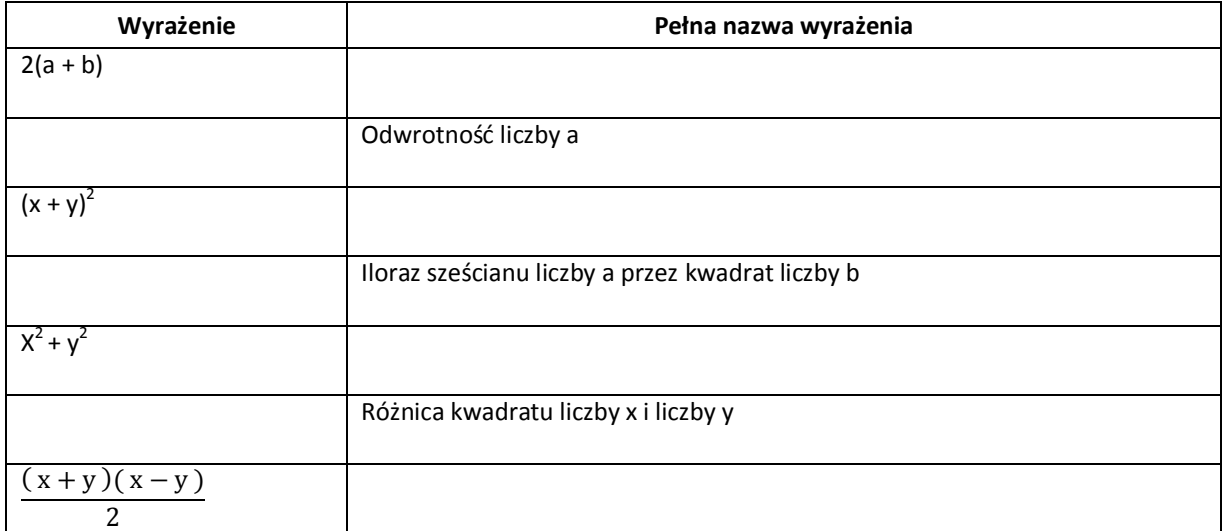

#### **KARTA PRACY nr 2**

#### **Zadanie 1.**

Zapisz w postaci wyrażenie algebraiczne i wykonaj redukcję wyrazów:

- a) cenę jednego kilograma mieszanki, jaką otrzymamy po zmieszaniu trzech gatunków cukierków: **a** kg po 15 zł, **b** kg po 20 zł, **c** kg po 25 zł,
- b) iloczyn kolejnych dwóch liczb parzystych podzielnych przez 11,
- c) koszt **23** biletów ulgowych i **2** biletów normalnych, wiedząc ,że cena biletu ulgowego jest o **20%** niższa od ceny biletu normalnego,
- d) różnicę liczby dwucyfrowej o cyfrze dziesiątek x i cyfrze jedności y oraz liczby, która powstanie w wyniku przestawienia cyfr dziesiątek i jedności,
- e) pole rombu, w którym jedna przekątna ma długość x, a druga jest o 20 % od niej dłuższa.

#### **Zadanie 2.**

Wykorzystując informacje podane na rysunku, napisz wyrażenie algebraiczne określające sposób obliczenia:

a) obwody figur

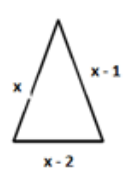

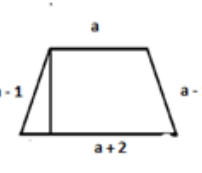

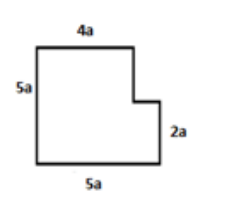

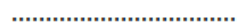

#### b) objętość prostopadłościanu antistronalisticzne i prostopadłościanu antistronalisticzne i stronalisticzne i stronalisticzne i stronalisticzne i stronalisticzne i stronalisticzne i stronalisticzne i stronalisticzne i stro

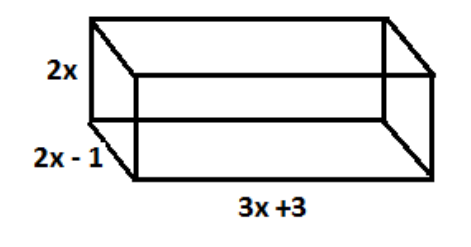

#### **Wiadomości i zadania umieszczone na platformie:**

Slajd I zawiera sposób obliczania wyrażenia algebraicznego: wymienimy kolejność wykonywania działań, podajemy przykłady, w których wyrażenie nie ma sensu liczbowego (np. pierwiastek kwadratowy z liczby ujemnej, dzielenia przez zero), umieszczamy linki do stron internetowych.

………………………………………………………………………………………………………………………………………………………………………………………..

<http://edudu.pl/video-dodawanie-i-odejmowanie-sum-algebraicznych,def21792e6d8e590244e>

<http://www.youtube.com/watch?v=XbJ4Va3blqI&feature=fvwrel>

<http://www.youtube.com/watch?v=hZILi7GgjOA&feature=relmfu>

<http://www.youtube.com/watch?v=rHaXQROxO6o&feature=relmfu>

Slajd II zawiera zadanie z przykładami do obliczania wartości wyrażenia (powinien znaleźć się przynajmniej jeden przykład z wyrażeniem, które nie ma sensu liczbowego).

#### **Wojciech Makowski** stronal 34

#### **Scenariusz lekcji**

#### <span id="page-33-0"></span>Temat lekcji: Rozwiązywanie układów równań stopnia pierwszego z dwiema niewiadomymi metodą **podstawiania i metodą przeciwnych współczynników.**

#### Podstawa programowa:

Treść nauczania: 7. Równania.

Wymaganie szczegółowe: 6) rozwiązuje układy równań stopnia pierwszego z dwiema niewiadomymi.

#### **Cele lekcji:**

Uczeń:

- rozwiązuje układ dwóch równań stopnia pierwszego metodą podstawiania,
- rozwiązuje układ dwóch równań stopnia pierwszego metodą przeciwnych współczynników,
- sprawdza, czy otrzymana para liczb spełnia dany układ dwóch równań.

#### **Czas trwania lekcji:** 45 min.

#### **Wykaz pomocy dydaktycznych:**

- karty pracy,
- projektor,
- komputer (laptop),
- animacja dotycząca układów równań,
- kamera film.

**Metody pracy:** praca indywidualna, dyskusja, obserwacja.

#### **Przebieg lekcji:**

Nauczyciel zamieszcza filmy i animację z odpowiednimi poleceniami oraz komentarzem na szkolnej platformie edukacyjnej pod tematem "Rozwiązywanie układów równań".

Nauczyciel na lekcji korzysta bezpośrednio z platformy lub tylko z przygotowanych pomocy (w zależności od dostępności Internetu w klasie).

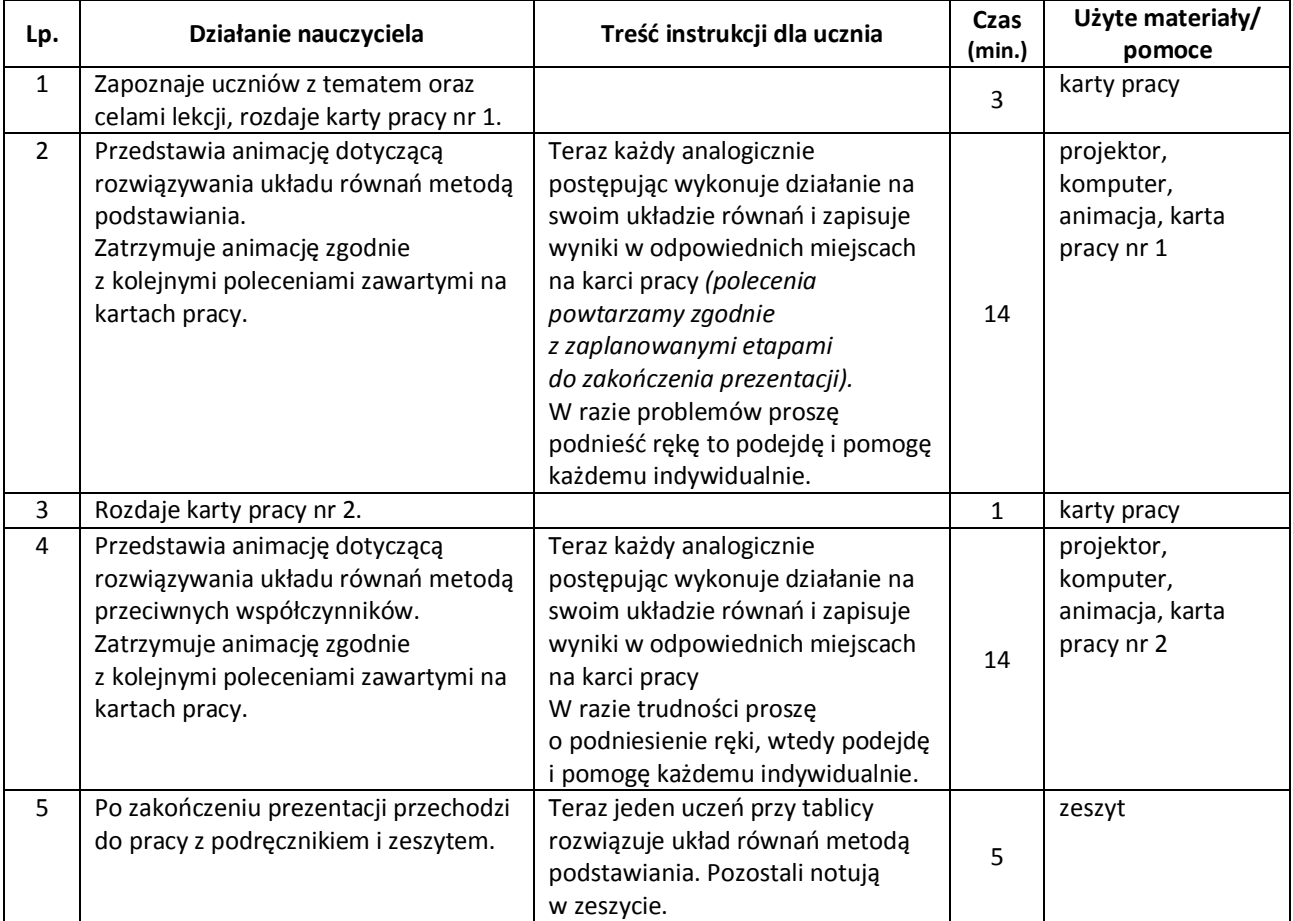

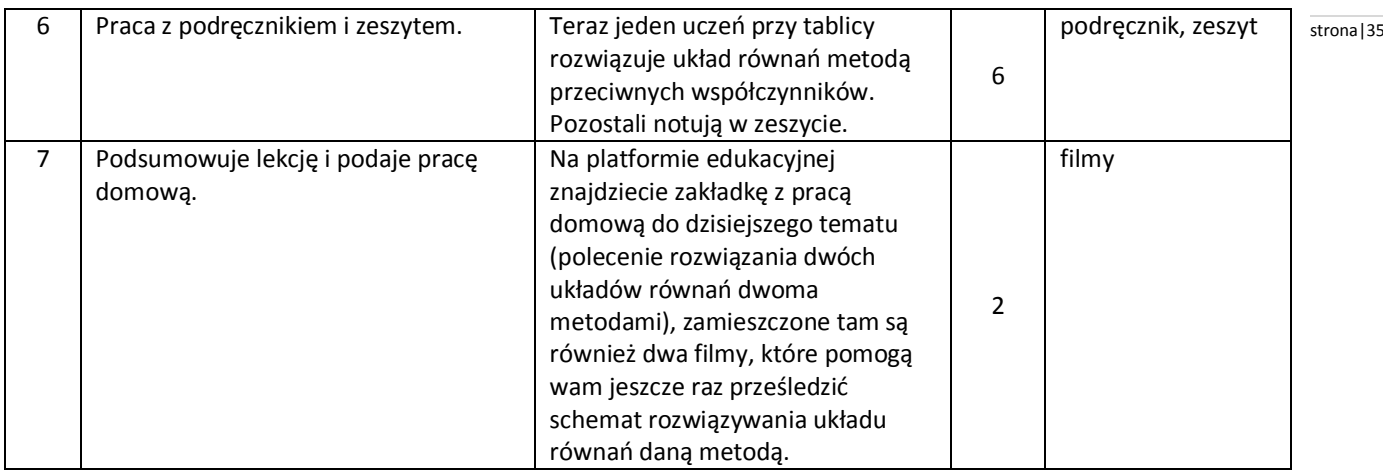

#### **Wybór literatury dla nauczyciela:**

Podręcznik obowiązujący w II klasie gimnazjum w danej szkole.

#### <span id="page-34-0"></span>**Uwagi metodyczne dla nauczycieli dotyczące wykorzystania ICT:**

Karty pracy.

Należy przygotować kartę pracy do każdej metody rozwiązywania układu równań.

Karta pracy powinna zawierać: układ równań (inny niż w animacji) do rozwiązania, kolejne polecenia wykonywania poszczególnych czynności i miejsca do wpisywania kolejnych przekształceń.

#### **Karta nr 1 – do metody podstawiania:**

Polecenie główne-rozwiąż układ metodą podstawiania (zapisany układ).

Polecenie 1 – wylicz jedną niewiadomą x lub y z dowolnego równania.

Polecenie 2 – wyliczoną wartość niewiadomej wstaw do drugiego równania.

Polecenie 3 – rozwiąż powstałe równanie z jedną niewiadomą pozostawiając drugie bez zmian.

Polecenie 4 – oblicz drugą niewiadomą wstawiając wyliczoną wartość do pozostawionego równania.

Polecenie 5 – sprawdź, czy otrzymana para liczb spełnia dany układ dwóch równań.

#### **Karta nr 2 – do metody przeciwnych współczynników:**

Polecenie główne-rozwiąż układ równań metodą przeciwnych współczynników.

Polecenie 1 – wybierz, przy której niewiadomej x lub y chcesz otrzymać przeciwne liczby.

Polecenie 2 – przemnóż jedno lub oba równania przez takie liczby, aby otrzymać przeciwne współczynniki przy wybranej niewiadomej.

Polecenie 3 – podkreśl układ równań i wykonaj dodawanie wyrazów podobnych. Wylicz jedną niewiadomą.

Polecenie 4 – wstaw wyliczoną niewiadomą do dowolnego równania z wyjściowego układu równań i wylicz drugą niewiadomą.

Polecenie 5 – sprawdź, czy otrzymana para liczb spełnia dany układ dwóch równań.

Karty mogą być takie same dla wszystkich, chociaż zalecam, aby były przynajmniej w dwóch wersjach (rząd I i rząd II). Polecenia dla ujednolicenia pracy mogą narzucać, na którym równaniu i niewiadomej ma pracować uczeń.

#### **Prezentacja:**

Nauczyciel samodzielnie lub z pomocą uczniów przygotowuje animację pokazującą dwa sposoby rozwiązywania układów równań.

Wyjaśnienia wykonywania poszczególnych czynności nauczyciel podaje na bieżąco w czasie pokazu lub zawiera je w prezentacji, poszczególne polecenia pojawiają się w prezentacji i są zgodne z poleceniami na kartach pracy.

#### **Metoda podstawiania:**

Pojawia się układ równań, który należy rozwiązać metodą podstawiania, niewiadome x i y są w dwóch różnych kolorach. Nauczyciel wyjaśnia, którą niewiadomą i dlaczego wybieramy do wyliczenia. *Prezentacja może zawierać kilka wersji wyliczenia niewiadomej.* Prezentacja animacyjnie przekształca jedno równanie wyliczając jedną niewiadomą (powoli liczby i niewiadome przemieszczają się z jednej strony równania na drugą z odpowiednią zmianą znaków). Następnie wyliczona wartość niewiadomej powoli przechodzi w odpowiednie miejsce w drugim równaniu. Następuje obliczanie równania z jedną niewiadomą (animacja przenosi wyrazy podobne na odpowiednie strony równania sumuje

te wyrazy i pokazuje pierwszy wynik). Wyliczenie drugiej niewiadomej następuje, kiedy wyliczona wartość przeniesie stronal36 się w miejsce zmiennej w drugim równaniu – rozwiązanie układu jako para liczb. Sprawdzenie prezentacja przedstawia jako wpadające liczby w miejsce niewiadomych x i y w obu równaniach.

#### **Metoda przeciwnych współczynników:**

Pojawia się układ równań, który należy rozwiązać metodą przeciwnych współczynników, niewiadome x i y są w dwóch różnych kolorach. Nauczyciel wyjaśnia, jak wybieramy niewiadomą, przy której chcemy otrzymać przeciwne współczynniki i jakie to liczby mamy otrzymać. *Prezentacja może zawierać dwie wersje wyboru niewiadomej.* Animacja pokazuje jak dana liczba przemnaża każdy wyraz odpowiedniego równania. Cel tego przekształcenia, czyli przeciwne jednomiany animacyjnie są wyszczególnione (pulsowanie, zmiana kolorów, kręcą się lub coś innego). Następnie wyrazy podobne w układzie równań łączą się ze sobą działaniami i wynik pojawia się pod kreską. Wyliczenie drugiej niewiadomej wygląda tak, że dowolne równanie z danego układu przenosi się na plan główny, a w miejsce wyliczonej niewiadomej wpada odpowiednia liczba. Pojawia się wynik równania i wynik całego układu równań jako para liczb. Sprawdzenie prezentacja ukazuje jako wpadające liczby w miejsce niewiadomych x i y w obu równaniach.

#### **Film:**

Nauczyciel wraz z wybranymi uczniami (dużo wcześniej) nagrywają dwa filmy pokazujące dwa sposoby rozwiązywania układów równań.

Uczeń rozwiązuje dany układ odpowiednią metodą przy tablicy lub na dużym formacie białego papieru z zachowaniem kolejności wykonywania działań a nauczyciel omawia schemat rozwiązania i wyjaśnia poszczególne przekształcenia.
# **Teresa Kłoczko** strona|37

## **Scenariusz lekcji**

# Temat lekcji: Rozwiązywanie zadań tekstowych z zastosowaniem układów dwóch równań z dwiema **niewiadomymi.**

## Podstawa programowa:

Treść nauczania: 7. Równania. Wymaganie szczegółowe:

7) za pomocą równań lub układów równań opisuje i rozwiązuje zadania osadzone w kontekście praktycznym.

## **Cele lekcji:**

Uczeń:

- analizuje treść zadania,
- opisuje za pomocą układów dwóch równań zadania osadzone w kontekście praktycznym,
- logicznie argumentuje,
- rozwiązuje zadania tekstowe z zastosowaniem układów równań.

## **Czas trwania lekcji:** 45 min.

## **Wykaz pomocy dydaktycznych:**

- prezentacja multimedialna,
- kartki z treścią zadania 1,
- załącznik 1 (Informacje na kartkach do zadania 1).

**Metody pracy:** praktyczna (ćwiczeniowa), dyskusja, praca w grupach.

## **Przebieg lekcji:**

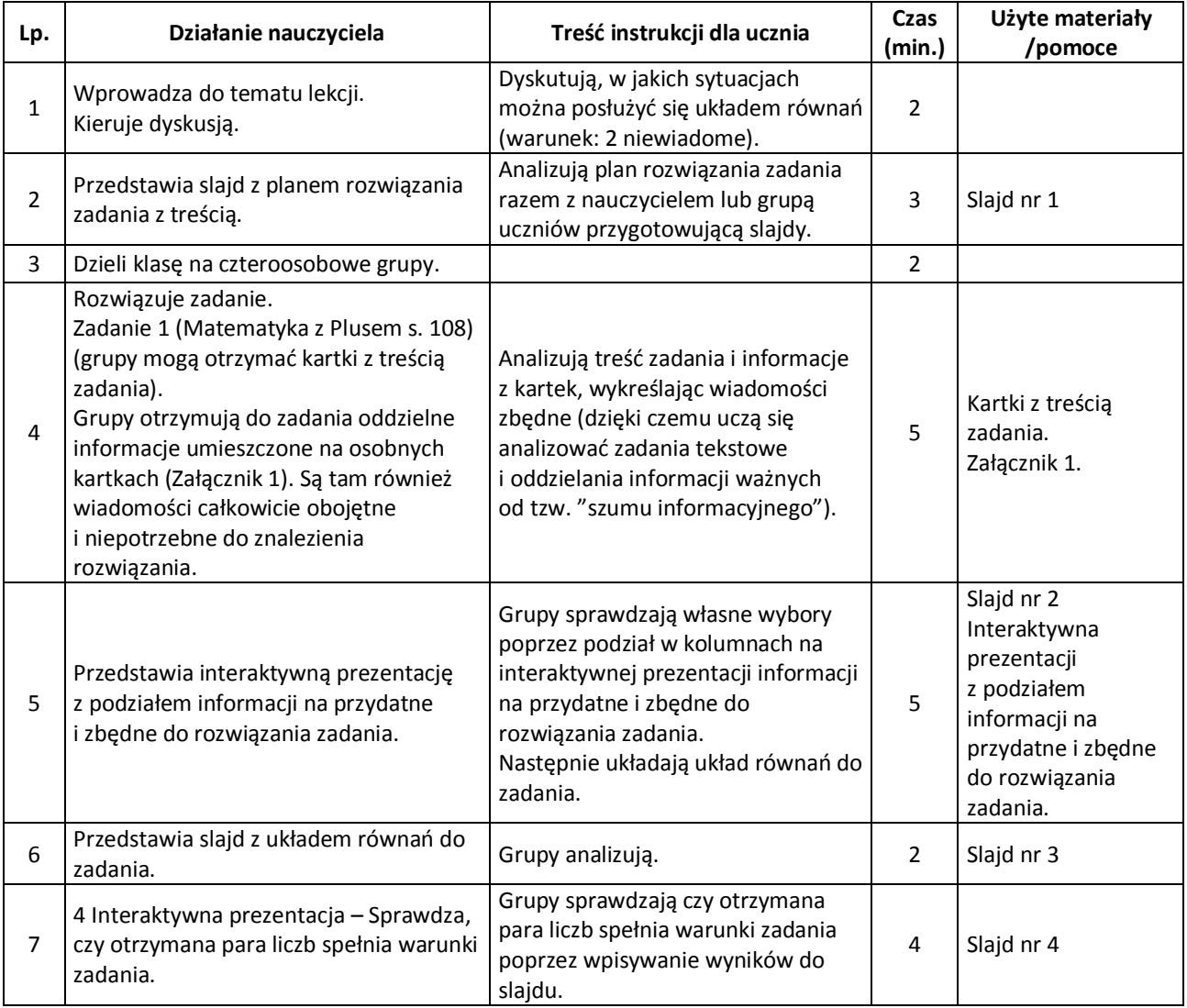

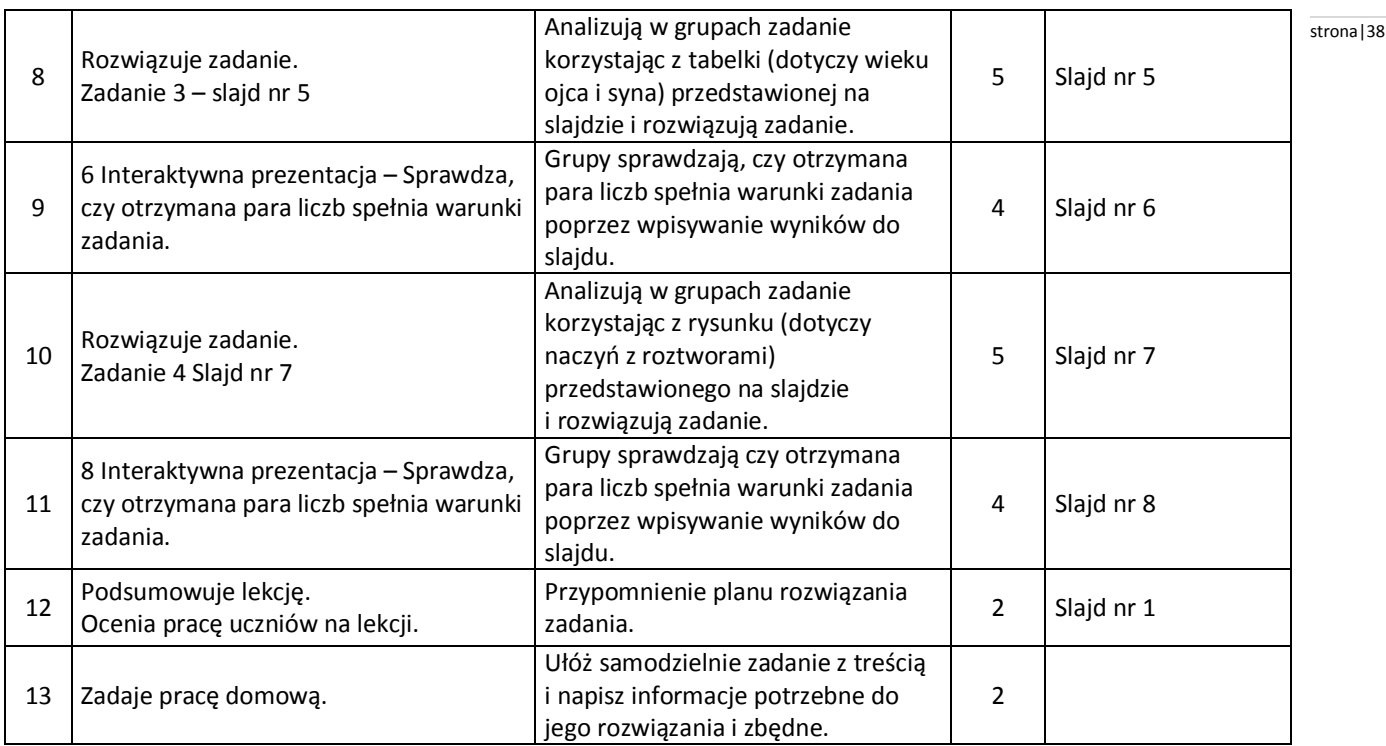

## **Wybór literatury dla nauczyciela:**

"Matematyka z plusem", praca zbiorowa pod redakcją M. Dobrowolskiej – GWO, Gdańsk 2010. "Wędrówki matematyczne" – W. Jamista, Croma, Wrocław, 2001.

## **Uwagi metodyczne dla nauczycieli dotyczące wykorzystania ICT:**

Pomoce do wykonania na kartkach:

## **Zadanie 1.**

Państwo Wodzińscy zużyli w marcu 6m<sup>3</sup> wody zimnej i 7 m<sup>3</sup> wody ciepłej. Zapłacili za to 54 zł. W kwietniu za zużycie 7 m<sup>3</sup> wody zimnej i 6 m<sup>3</sup> wody ciepłej zapłacili 50 zł. Ceny wody w marcu i kwietniu były takie same. Ile kosztuje 1 m<sup>3</sup> wody zimnej, a ile ciepłej?

## **Załącznik 1.**

- 1. Państwo Wodzińscy zużyli łącznie 20  $m<sup>3</sup>$  wody.
- 2. W maju nie było ciepłej wody.
- 3. Ile kosztuje 1  $m^3$  wody zimnej, a ile ciepłej?
- 4. Picie dużej ilości wody wzmaga apetyt.
- 5. Państwo Wodzińscy w marcu za wodę zapłacili 54 zł.
- 6. Państwo Wodzińscy zużyli w marcu 6  $m^3$  wody zimnej i 7  $m^3$  wody ciepłej.
- 7. Woda była bardzo czysta
- 8. Państwo Wodzińscy w kwietniu za wodę zapłacili 50 zł.
- 9. Państwo Wodzińscy przyjaźnią się z Kowalskimi.
- 10. Państwo Kowalscy za wodę zapłacili 80 zł.
- 11. Państwo Kowalscy w kwietniu za wodę zapłacili 54 zł.
- 12. Państwo Wodzińscy w kwietniu zużyli 7  $m^3$  wody zimnej i 6  $m^3$  wody ciepłej.
- 13. Państwo Kowalscy w kwietniu zużyli 6  $m^3$  wody zimnej i 7  $m^3$  wody ciepłej.
- 14. Państwo Wodzińscy piją dużo wody.

#### **Prezentacja:**

slajd 1 – Plan rozwiązania zadania z treścią.

- 1. Analiza zadania przeczytanie tekstu i ustalenie niewiadomych.
- 2. Ułożenie układu dwóch równań.
- 3. Rozwiązanie układu dwóch równań.
- 4. Sprawdzenie, czy otrzymana para liczb spełnia warunki zadania.
- 5. Sformułowanie odpowiedzi do zadania.

slajd 2 Interaktywna prezentacja – Podział informacji z Załącznika 1 (w kolumnach) na przydatne i zbędne stronala9 do rozwiązania zadania. Uczniowie samodzielnie porządkują wiadomości w kolumnach poprzez przeciąganie.

slajd 3 – Układ równań do zadania 1.

Wypisać analizę zadania w dwóch kolumnach w zależności od oznaczenia niewiadomych a następnie podać układy równań.

I kolumna X cena wody zimnej Y cena wody ciepłej  $6x + 7y = 54$  zł  $7x + 6y = 50$  zł II kolumna

Y cena wody zimnej X cena wody ciepłej  $6y + 7x = 54$  zł  $7y + 6x = 50$  zł

slajd 4 Interaktywna prezentacja – sprawdzenie, czy otrzymana para liczb spełnia warunki zadania. Grupy sprawdzają czy otrzymana para liczb spełnia warunki zadania poprzez wpisywanie wyników do slajdu w miejsce x i y czyli pustych kratek do układów równań.

slajd 5 zawiera treść zadania i interaktywne tabelki jako analizę zadania. Uczniowie pod tabelkami mają przygotowane wyrażenia i przeciągają je do tabelek.

W przypadku błędów komputer sygnalizowałby komunikatem czy sygnałem dźwiękowym.

## **Zadanie 3.**

Przed 10 laty ojciec był 4 razy starszy od syna. Za 10 lat obaj będą mieli razem 100 lat. Ile lat ma obecnie każdy z nich?

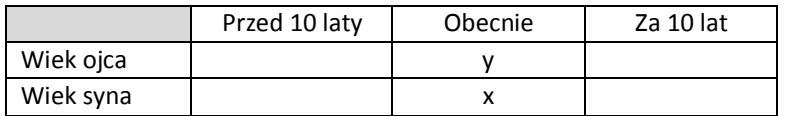

slajd 6 Interaktywna prezentacja – Sprawdzenie, czy otrzymana para liczb spełnia warunki zadania. Grupy sprawdzają czy otrzymana para liczb spełnia warunki zadania poprzez wpisywanie wyników do slajdu w miejsce x i y czyli pustych kratek do układów równań.

slajd 7 zawiera treść zadania i analizę zadania. Powinien zawierać rysunki obrazujące pojemniki z roztworami solanki - I pojemnik - 60%-x, II pojemnik 30% y, III pojemnik 40% 4,5 kg oraz pojemniki z odwrotnym oznaczeniem niewiadomych.

#### **Zadanie 4.**

Kucharka chce otrzymać 4,5 kg solanki o stężeniu 40%. Ma do dyspozycji solankę 60% i 30%. Ile kg ma zmieszać solanki każdego rodzaju?

slajd 8 Interaktywna prezentacja – sprawdzenie, czy otrzymana para liczb spełnia warunki zadania. Grupy sprawdzają czy otrzymana para liczb spełnia warunki zadania poprzez wpisywanie wyników do slajdu w miejsce x i y, czyli pustych kratek do układów równań.

**Scenariusz lekcji**

## **Temat lekcji: Odczytywanie informacji z wykresów.**

Podstawa programowa:

Treść nauczania: 8. Wykresy funkcji.

Wymaganie szczegółowe:

4) odczytuje i interpretuje informacje przedstawione za pomocą wykresów funkcji (w tym wykresów opisujących zjawiska występujące w przyrodzie, gospodarce, życiu codziennym );

Treść nauczania: 9. Statystyka opisowa i wprowadzenie do rachunku prawdopodobieństwa.

Wymaganie szczegółowe: 1) interpretuje dane przedstawione za pomocą tabel, diagramów (…), wykresów.

## **Cele lekcji:**

Uczeń

- odczytuje własności funkcji liczbowej z jej wykresu,
- odczytuje współrzędne danych punktów,
- odczytuje największą i najmniejszą wartość funkcji,
- odczytuje dane przedstawione w postaci wykresu,
- oblicza procent danej liczby i ułamek danej liczby oraz średnią prędkość,
- porównuje i weryfikuje otrzymane wyniki,
- stosuje wiadomości do rozwiązywania problemów.

#### **Czas trwania lekcji**: 45 minut

## **Wykaz materiałów dydaktycznych**:

- prezentacja multimedialna,
- projektor,
- komputer,
- karty pracy.

#### **Metoda pracy**: ćwiczeniowa, dyskusja.

#### **Przebieg lekcji:**

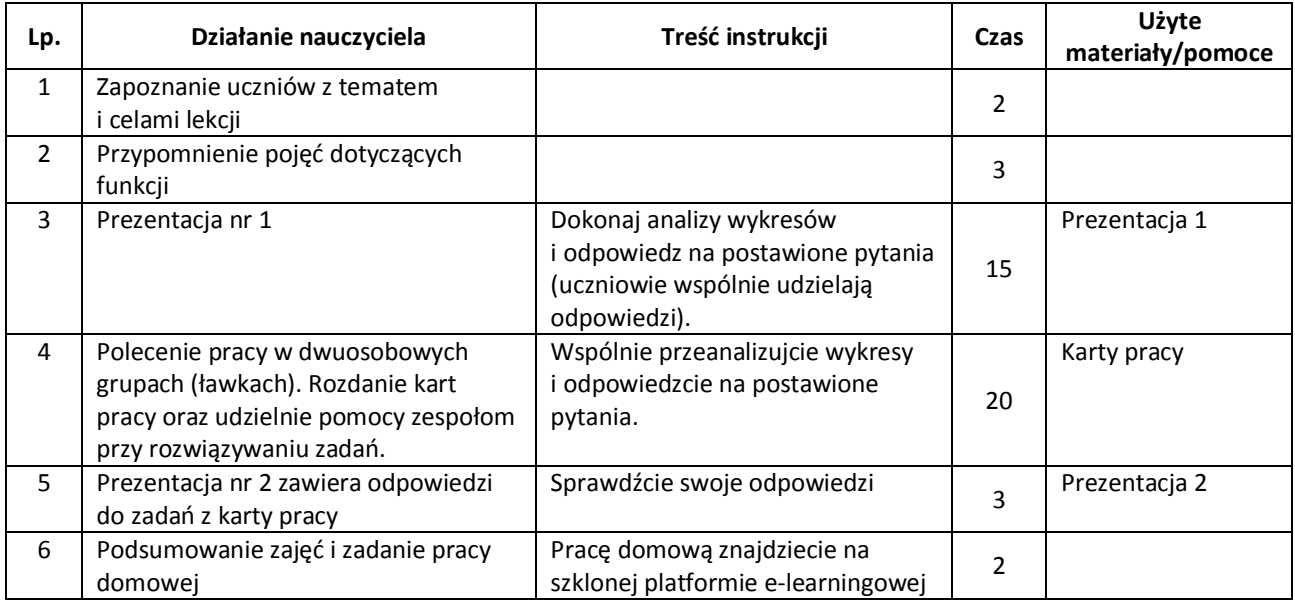

## **Wybór literatury dla nauczyciela**:

A. Cewe, M. Krawczyk, A. Magryś-Walczak, H. Nahorska, B. Zawistowska *"Przed egzaminem gimnazjalnym z matematyki od roku 2012. Zbiór zadań otwartych i zamkniętych",* Gdańsk, 2008.

M. Wójcicka *"Matematyka wokół nas. Karty pracy dla ucznia część 2",* Warszawa, 2009.

E. Dołęga, S. Dołęga "Matematyka 3. podręcznik dla gimnazjum", Gdynia 2007.

B. Kossakowska, J. Pieczywek "Zbiór zadań z matematyki. Gimnazjum, Łomża 1999.

## **Uwagi metodyczne dla nauczycieli dotyczące wykorzystania ICT:** stronal and stronal and stronal and stronal and stronal and stronal and stronal and stronal and stronal and stronal and stronal and stronal and stronal and st

# **PREZENTACJA**

Slajd 1 zawiera wykres funkcji i pytania dotyczące własności funkcji. Na rysunku przedstawiono wykres funkcji.

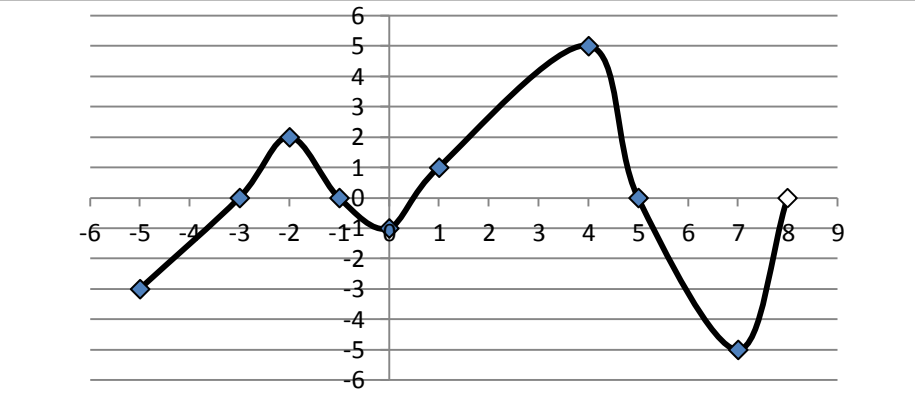

Określ jej następujące własności:

- a) Podaj dziedzinę funkcji;
- b) Podaj miejsce zerowe funkcji;
- c) Podaj przedziały argumentów, w których funkcja jest malejąca;
- d) Podaj największą i najmniejszą wartość funkcji;
- e) Dla jakich argumentów funkcja przyjmuje wartości dodatnie?
- f) Podaj zbiór wartości funkcji.

Slajd 2 - zawiera wykres i pytania.

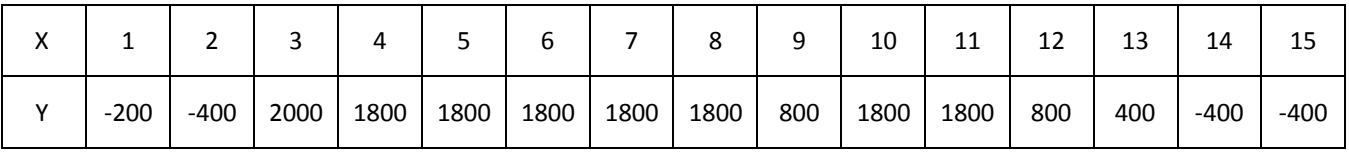

x- kolejne dni maja

y- stan konta

Stan konta pana Jana przedstawiono na wykresie:

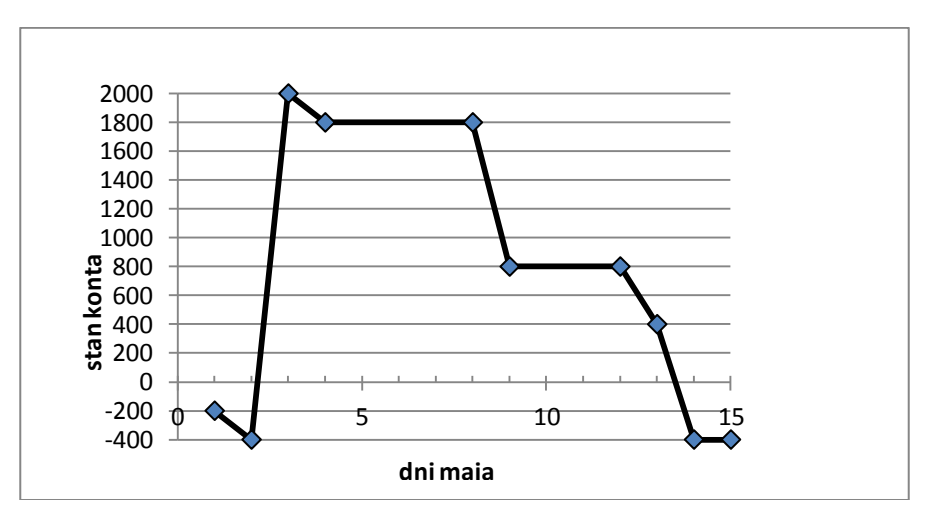

Odczytaj:

- a) ile pieniędzy było na koncie 7 maja;
- b) w które dni pan Jan miał debet na koncie;
- c) ile najwięcej pieniędzy było na koncie i kiedy miało to miejsce;
- d) którego dnia pan Jan wypłacił z konta 200 zł;
- e) ile wynosi miesięczna pensja pana Jana;

## Slajd 3 - zawiera wykres i pytania stronali stronali stronali stronali stronali stronali stronali stronali stronali stronali stronali stronali stronali stronali stronali stronali stronali stronali stronali stronali stronal

Na wykresie obok przedstawiono zmiany temperatury pacjenta przyjętego do szpitala o godzinie 8<sup>00</sup>. Pacientowi mierzono temperaturę co 2 godziny.

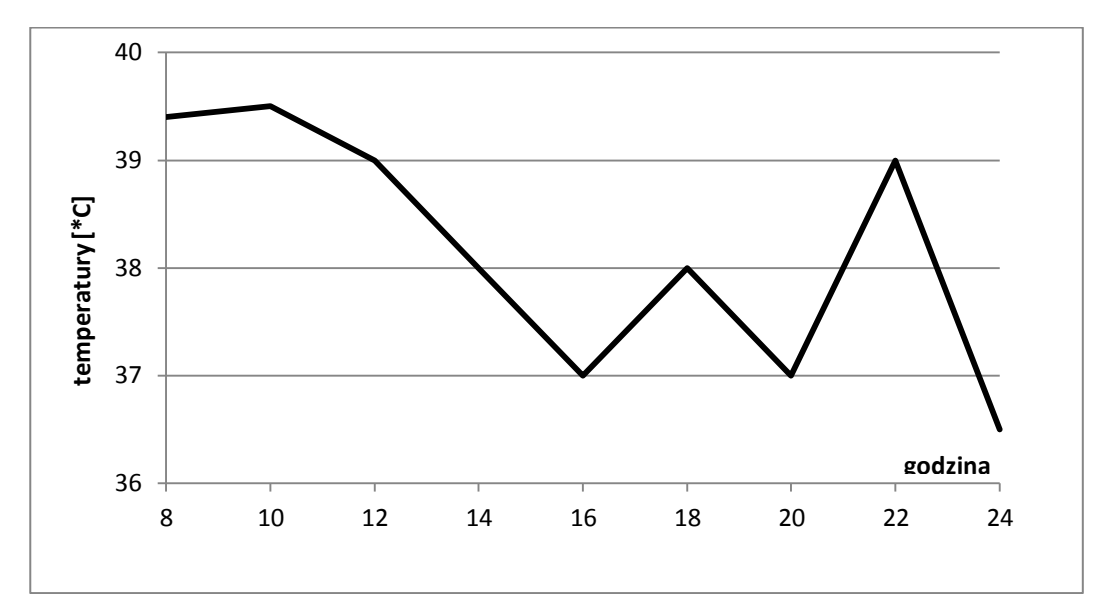

Analizując wykres, uzupełnij zdania:

a) leki zaczęły działać po …………… godzinach.

b) temperatura pacjenta osiągnęła poziom 37°C po ………….. godzinach od jego przyjęcia.

c) najwyższą temperaturę ciała pacjent miał o godzinie……………………………………………………

d) temperatura ciała pacjenta malała w przedziałach czasowych……………………………………..

e) temperatura ciała pacjenta wzrastała w przedziałach czasowych…………………………………

f) Ile razy w czasie pomiaru temperatura osiągnęła wartość 37°C?

Slajd 4 –zawiera treść zadania:

Pewna firma produkująca samochody, w celach reklamowych, sporządziła wykres, na którym umieściła wyniki zeszłorocznej sprzedaży swoich produktów i napis "Sprzedaż naszych samochodów ciągle rośnie". Uzasadnij, że hasło reklamowe tej firmy wprowadza w błąd.

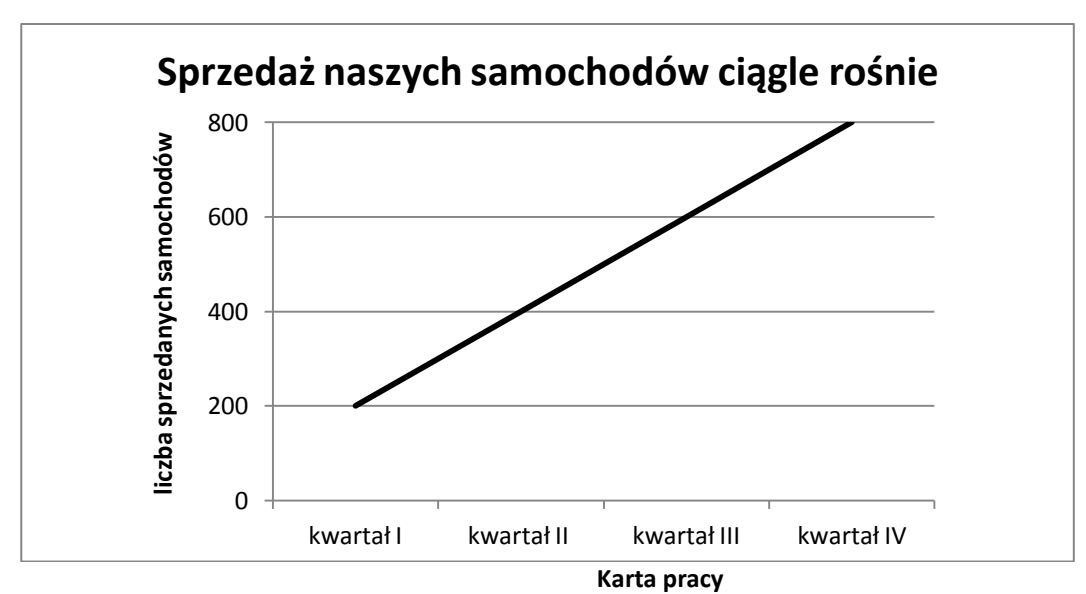

## **Zadanie 1.**

Liczba cząsteczek powietrza zmienia się wraz z wysokością. Na wysokości powyżej 50 km jest ich znacznie mniej niż na wysokości 12 km. Można zatem stwierdzić, że liczba cząsteczek powietrza zmniejsza się wraz ze wzrostem wysokości, a to oznacza, że również ciśnienie i temperatura powietrza spada wraz ze wzrostem wysokości. Przyjrzyj się wykresom ilustrującym zależność ciśnienia i temperatury od wysokości oraz uzupełnij tabelkę.

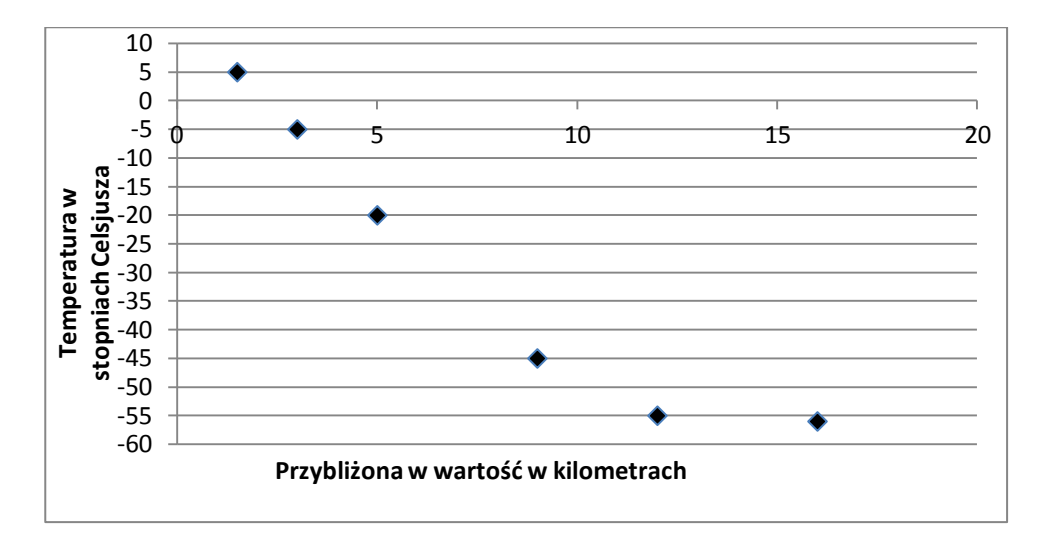

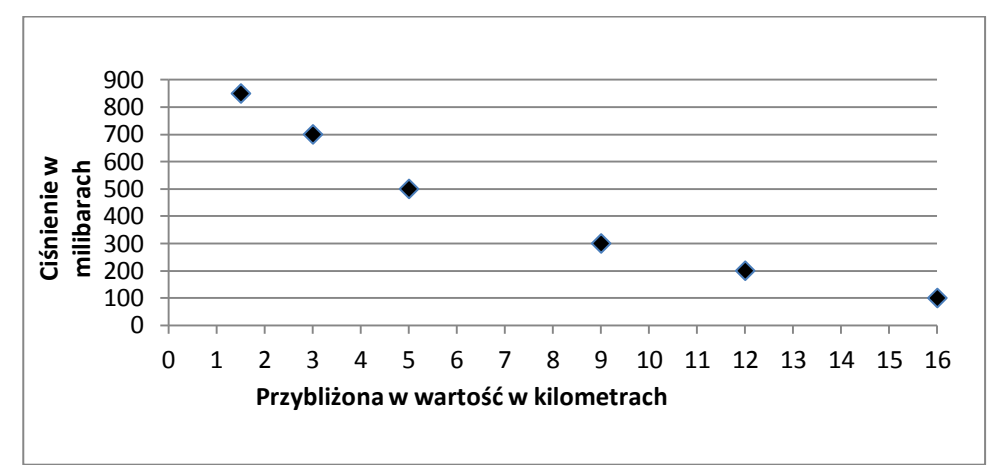

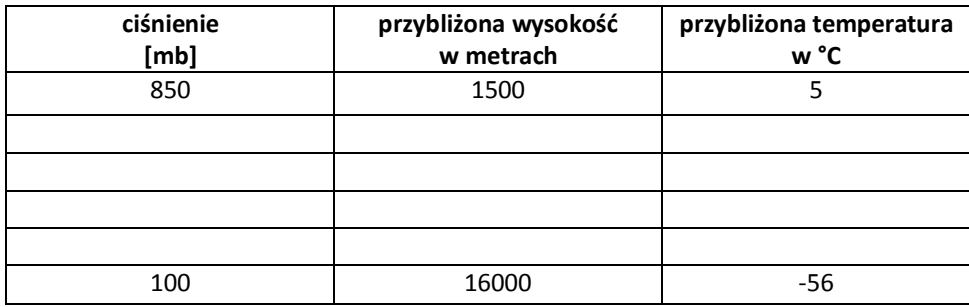

## **Zadanie 2.**

Na wykresach A) i B) przedstawiono trasy dwóch rowerzystów, Tomka i Olka, podczas tego samego wyścigu.

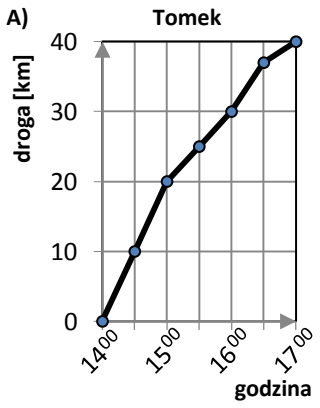

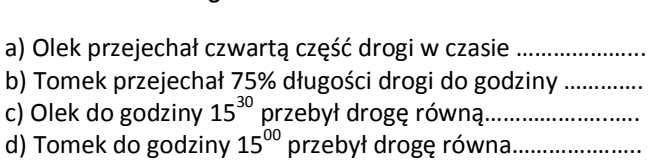

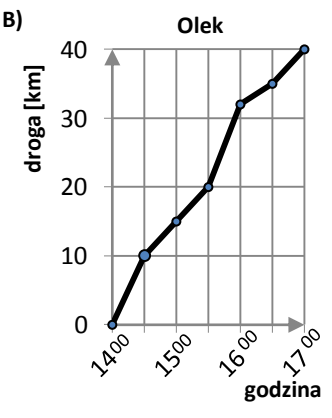

strona|43

## **Zadanie 3.** Stronal 44

Jacek bierze udział w triathlonie, czyli trójetapowej dyscyplinie sportowej, w której: I etap to pływanie, II etap – kolarstwo, III etap – bieg. Na wykresie przedstawiono przebieg startu Jacka:

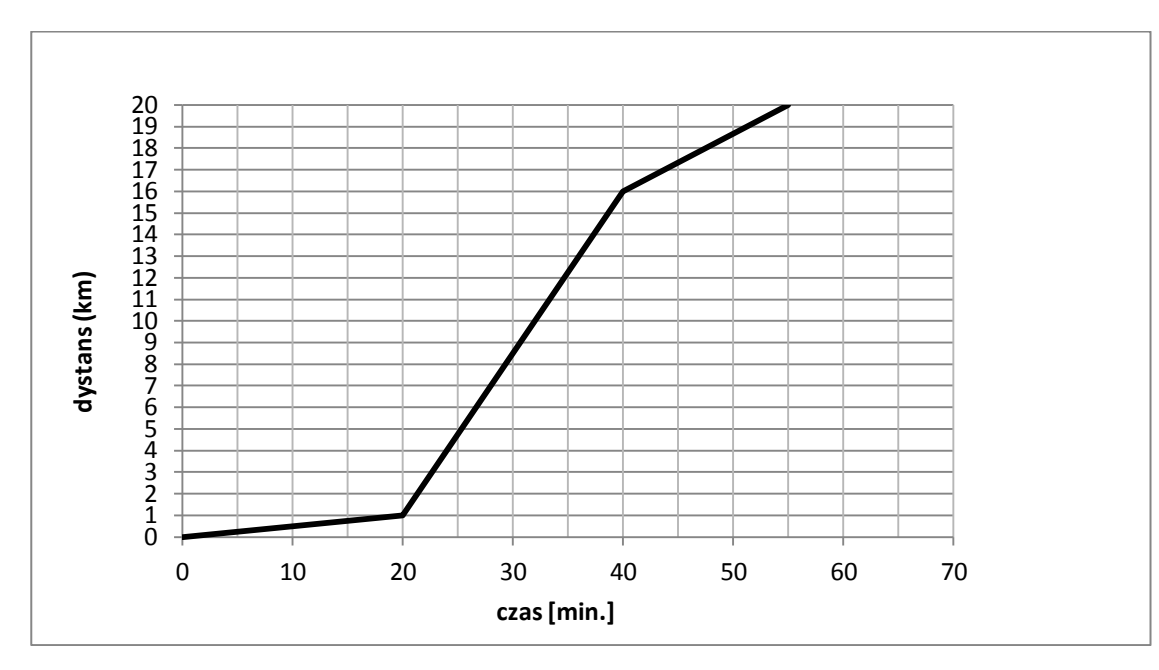

**a)** Wyznacz długości poszczególnych etapów triathlonu.

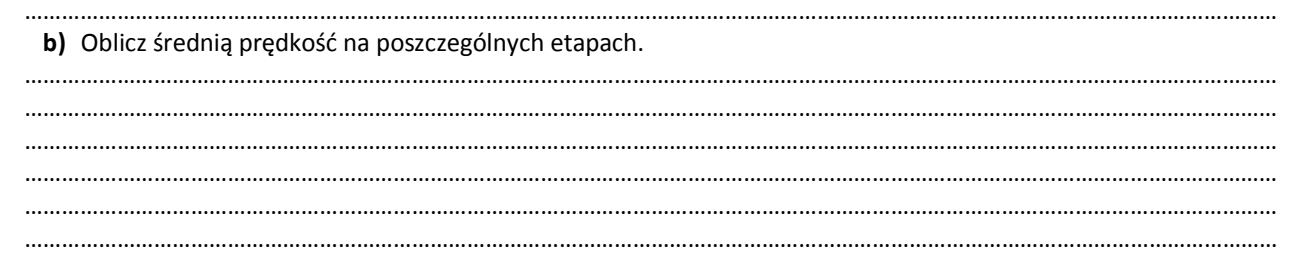

## **Zadanie 4.**

Grzesiek wybiera się na obóz językowy do Czech. W tym celu przygotował poniższy wykres. Na jego podstawie odpowiedz na pytania:

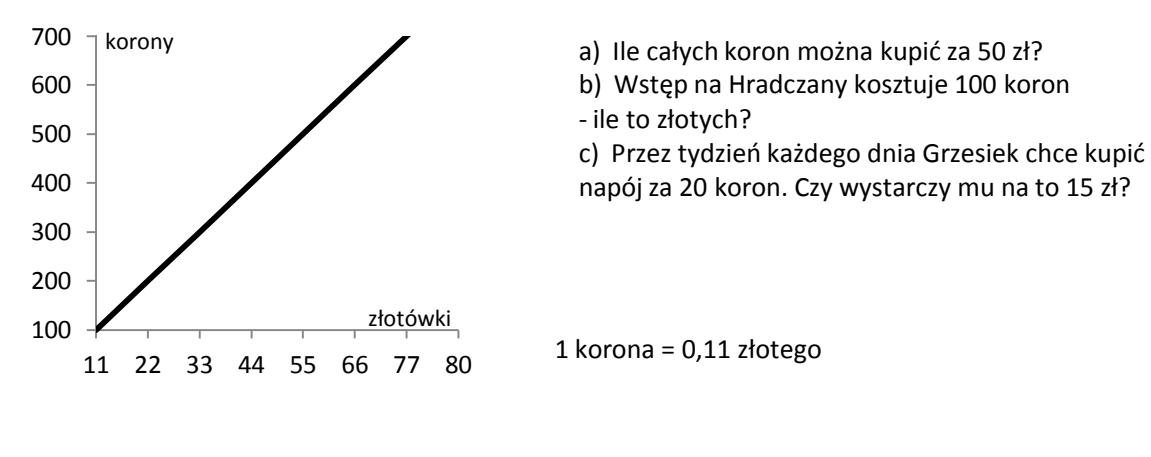

……………………………………………………………………………………………………………………………………………………………………………..………… ……………………………………………………………………………………………………………………………………………………………………………..………… ……………………………………………………………………………………………………………………………………………………………………………..………… **Praca domowa** – treść zadania: stronal 45 stronal 45

Na wykresie przedstawiona jest zależność pomiędzy drogą, którą przebył rowerzysta, a czasem jego jazdy.

- a) Po przejechaniu ilu kilometrów rowerzysta odpoczywał i ile czasu ta przerwa trwała?
- b) Ile kilometrów przejechał rowerzysta w czasie 3 godzin podróży?

c) Czy rowerzysta jechał szybciej w ciągu pierwszej czy w ciągu trzeciej godziny podróży? Odpowiedz uzasadnij.

![](_page_44_Figure_5.jpeg)

**Prezentacja 2** – zawiera odpowiedzi do zadań z karty pracy.

# **Zadanie 1.**

![](_page_44_Picture_255.jpeg)

## **Zadanie 2. Właściwe odpowiedzi pojawiają się po kliknięciu myszką na kropki.**

a) Olek przejechał czwartą część drogi w czasie (0,5 godziny).

- b) Tomek przejechał 75% długości drogi do godziny  $(16^{00})$ .
- c) Olek do godziny 15<sup>30</sup> przebył drogę równą  $(20 \text{ km}).$

d) Tomek do godziny 15 $^{00}$  przebył drogę równa  $(20 \text{ km})$ .

## **Zadanie 3.**

![](_page_44_Picture_256.jpeg)

# **Zadanie 4.**

![](_page_44_Picture_257.jpeg)

# **Edyta Milanowska** stronal 46

#### **Scenariusz lekcji**

## **Temat lekcji: Analiza zadań i wyników pracy klasowej. Statystyka.**

Podstawa programowa:

Treść nauczania: 9. Statystyka opisowa i wprowadzenie do rachunku prawdopodobieństwa.

Wymaganie szczegółowe:

1) interpretuje dane przedstawione za pomocą tabel, diagramów słupkowych i kołowych, wykresów;

4) wyznacza średnią arytmetyczną i medianę zestawu danych.

Lekcja ma na celu analizę najczęściej popełnianych przez uczniów błędów na pracy klasowej oraz doskonalenie umiejętności z zakresu statystyki opisowej.

## **Cele lekcji:**

Uczeń:

- odczytuje dane przedstawione w postaci tabeli i diagramu słupkowego, kołowego, wykresu,
- wyznacza średnią arytmetyczną, modę i medianę wyników,
- porównuje i weryfikuje otrzymane wyniki,
- wskazuje błędy w rozwiązaniu zadania.

#### **Czas trwania lekcji:** 45 min.

## **Wykaz pomocy dydaktycznych:**

- prezentacja multimedialna pt: "Liczby charakteryzujące zbiór wyników"*,*
- prezentacja multimedialna zawierająca zestawienie wyników jakościowych i ilościowych pracy klasowej tabela oraz diagram słupkowy i kołowy,
- projektor multimedialny, komputer,
- ekran.
- karta pracy.

**Metody pracy:** ćwiczeniowa – praca indywidualna, praca w parach.

#### **Przebieg lekcji:**

![](_page_45_Picture_363.jpeg)

![](_page_46_Picture_293.jpeg)

## **Wybór literatury dla nauczyciela:**

I. Kałmuk, E. Jelonek – "Vademecum. Egzamin gimnazjalny 2011. Matematyka", Wydawnictwo Pedagogiczne OPERON, Gdynia 2008, str . 87.

"Matematyka 2001. Gimnazjum. Klasa 2" - WSiP S.A., Warszawa 2006.

N. Langdon, J. Cook - "Matematyka", Wydawnictwo Penta, Warszawa 1991.

[http://www.cotojest.info/statystyka\\_235.html](http://www.cotojest.info/statystyka_235.html) (pobrano 29.11.2010).

<http://www.prostatystyka.pl/teoria/definicja-statystyki.html> (pobrano 29.11.2010).

## **Uwagi metodyczne dla nauczycieli dotyczące wykorzystania ICT:**

## **I Prezentacja multimedialna "Liczby charakteryzujące zbiór wyników":**

slajd I – zawiera definicję statystyki.

Statystyka to nauka zajmująca się metodą pozyskiwania, porządkowania, przedstawiania i interpretowania zjawisk (procesów) masowych.

Statystyka to zestawienie liczbowe, zbieranie i zestawienie danych, szacunki obliczone z obserwowanych danych.

slajd II – Wielkości statystyczne, czyli liczby charakteryzujące zbiór wyników (*obliczenia w przykładach pojawiają się po kliknięciu myszką, aby uczniowie mieli czas na zastanowienie się i policzenie)*

Średnią arytmetyczną wyników nazywamy iloraz sumy wszystkich wyników przez liczbę tych wyników. Przykład: średnia arytmetyczna liczb 4, 3, 8 równa jest …..5, bo: 15:3=5 suma wyników →……4+3+8=15 liczba wyników→…….3

Modalną wyników nazywamy wynik najczęściej występujący w danym zbiorze wyników. Modalna nosi też nazwę: moda, dominanta, wartość najczęstsza. Przykłady: W zbiorze wyników: {pies, wilk, pies, wilk, pies, pies } modalną jest:……. pies. W zbiorze wyników: {7,8,9,7,8,7} modalną jest:…….. 7, a w zbiorze wyników {7,8,9,7,8,7,8} są dwie modalne:……7 i 8.

Mediana (zwana też wartością środkową) w statystyce wartość cechy w szeregu uporządkowanym, powyżej i poniżej stronal48 której znajduje się jednakowa liczba wyników.

Aby obliczyć medianę ze zbioru *n* wyników, porządkujemy je w kolejności od najmniejszej do największej. Jeśli *n* jest nieparzyste, medianą jest wartość środkowego wyniku (czyli wynik numer (*n*+1):2). Przykład:

W zbiorze 9 wyników: {6,0,7,5,8,4,3,1,2,}, po uporządkowaniu: {0,1,2,3,4,5,6,7,8,} mediana znajduje się na (9+1):2=5 pozycji, czyli jest to liczba 4.

Jeśli natomiast *n* jest parzyste, medianą jest średnia arytmetyczna między dwoma środkowymi wynikami, czyli wynikiem numer *n*:2 i wynikiem numer (*n*:2)+1.

## Przykład:

W zbiorze 10 wyników: {6,9,0,7,5,8,4,3,1,2,}, po uporządkowaniu: {0,1,2,3,4,5,6,7,8,9} mediana jest średnia arytmetyczną liczb na …….10:2=5 pozycji i na 10:2+1=6 pozycji. Czyli jest to liczba …..(4+5)/2=4,5.

**II Prezentacja** zawiera zestawienie wyników jakościowych i ilościowych pracy klasowej – tabela oraz diagram słupkowy i kołowy wykonanych z wykorzystaniem arkusza kalkulacyjnego.

Diagram słupkowy przedstawiający wyniki klasy: (ilość poszczególnych ocen)

#### **Tabela wyników opracowana w arkuszu kalkulacyjnym:**

![](_page_47_Picture_149.jpeg)

Ostatni wiersz powinien być wyliczony za pomocą odpowiedniej formuły.

Diagram słupkowy, kołowy, wykres przedstawiające rozwiązalność zadań w procentach.

## **Karta pracy**

Nauczyciel po analizie błędów popełnianych przez uczniów, przygotowuje kartę pracy. W karcie pracy zamieszcza 3 zadania, z którymi uczniowie mieli największe problemy. W rozwiązaniach występują najczęściej popełniane przez uczniów błędy.

*(Można wykorzystać scenariusz jako propozycję lekcji powtórzeniowej. Zamiast analizy zadań i wyników pracy klasowej przygotować analizę kartkówki, pracy domowej itp.)*

# **Halina Rynkiewicz** stronal 49

#### **Scenariusz lekcji**

## **Temat lekcji: Ach, te diagramy!**

Podstawa programowa:

Treść nauczania: 9. Statystyka opisowa i wprowadzenie do rachunku prawdopodobieństwa.

Wymaganie szczegółowe:

- 1) interpretuje dane przedstawione za pomocą tabel, diagramów słupkowych i kołowych, wykresów;
- 2) wyszukuje, selekcjonuje i porządkuje informacje z dostępnych źródeł;

3) przedstawia dane w tabeli, za pomocą diagramu słupkowego lub kołowego.

## **Cele lekcji:**

Uczeń:

- interpretuje dane przedstawione za pomocą tabel, diagramów słupkowych i kołowych, wykresów,
- wyszukuje, selekcjonuje i porządkuje informacje z dostępnych źródeł,
- przedstawia dane w tabeli za pomocą diagramu słupkowego lub kołowego.

#### **Czas trwania lekcji:** 45 min

## **Wykaz pomocy dydaktycznych:**

- film, w którym pokazany jest sondaż wśród uczestników grup projektowych,
- prezentacja multimedialna dotycząca wyników sondażu,
- komputer,
- projektor multimedialny.

**Metody pracy:** obserwacja, dyskusja, ćwiczeniowa – praca indywidualna, ćwiczeniowa – praca w grupach.

#### **Przebieg lekcji:**

Nauczyciel zamieszcza film i prezentację na szkolnej platformie edukacyjnej pod tematem *Diagramy.* Nauczyciel na lekcji korzysta bezpośrednio z platformy lub tylko z przygotowanych pomocy (w zależności od dostępności Internetu w klasie).

![](_page_48_Picture_332.jpeg)

![](_page_49_Picture_293.jpeg)

# **Wybór literatury dla nauczyciela:**

Podręcznik obowiązujący w III klasie gimnazjum w danej szkole,

A. Cewe, M. Krawczyk, A. Magryś-Walczak, H. Nahorska, B. Zawistowska - "*Przed egzaminem gimnazjalnym z matematyki od roku 2012*", Wydawnictwo Podkowa, Gdańsk 2011.

[www.stat.gov.pl](http://www.stat.gov.pl/) (strona internetowa Głównego Urzędu Statystycznego, aktualne na dzień 06.05.2012).

## **Uwagi metodyczne dla nauczycieli dotyczące wykorzystania ICT:**

## **Film:**

Uczniowie z grupy projektowej pod okiem nauczyciela nakręcają film przedstawiający sondaż przeprowadzony wśród uczniów różnych grup projektowych danej klasy. Zadają każdemu trzy pytania:

- *1) Ile godzin w ciągu dnia korzystasz z komputera?*
- *2) Jakie zwierzęta domowe posiadasz?*
- *3) W jakim miesiącu się urodziłeś/ urodziłaś?*

Powyższe informacje będą wykorzystane do dalszej pracy.

Ze względu na ograniczenia czasowe przedmiotowy film można odpowiednio skrócić.

# **Prezentacja multimedialna:**

## Slajd nr 1

Informacja, w jakim celu dane przedstawiamy za pomocą diagramów i wykresów (informację można uzyskać z podręcznika obowiązującego w III klasie gimnazjum).

# Slajd nr 2

Przedstawia wyniki sondażu w formie tabelarycznej dotyczące odpowiedzi na pierwsze pytanie, tj. *Ile godzin w ciągu dnia korzystasz z komputera?*. Tytuł slajdu może brzmieć tak samo, jak zadane pytanie. Tabelę, w której zostaną przedstawione wyniki, można stworzyć m. in. przy wykorzystaniu arkusza kalkulacyjnego Microsoft Excel.

## Slajd nr 3 strona|51

Przedstawia inną interpretację wyników dotyczących odpowiedzi na pytanie pierwsze, np. za pomocą wykresów/ diagramów (np. wykres kolumnowy). Odpowiednie wykresy można stworzyć m. in. przy wykorzystaniu arkusza kalkulacyjnego Microsoft Excel.

## Slajd nr 4

Przedstawia wyniki sondażu w formie tabelarycznej dotyczące odpowiedzi na drugie pytanie, tj. *Jakie zwierzęta domowe posiadasz?.* (Wskazówki odnośnie wykonania tabeli zawarte w opisie dotyczącym wykonania slajdu nr 2).

## Slajd nr 5

Przedstawia wyniki dotyczące drugiego pytania, np. za pomocą wykresów/ diagramów (np. wykres kolumnowy).

## Slajd nr 6

Przedstawia wyniki sondażu w formie tabelarycznej dotyczące odpowiedzi na trzecie pytanie, tj. *W jakim miesiącu się urodziłeś/ urodziłaś?.*

## Slajd nr 7

Przedstawia wycinek tabeli i wykres/ diagram kolumnowy. W tym celu uczniowie korzystają z odpowiedniej strony internetowej [\(www.stat.gov.pl\)](http://www.stat.gov.pl/). Odszukują wyniki Spisu Powszechnego Ludności i Mieszkań 2011 r. Na podstawie danych zawartych w arkuszu kalkulacyjnym Microsoft Excel przygotowują tabelę dotyczącą aktywności zawodowej (pracujący, bezrobotni) mieszkańców Polski w podziale na województwa (dane czerpiemy z *Tab. 6 Aktywność ekonomiczna ludności w wieku 15 lat i więcej według województw w 2011*).

## **Zadanie domowe** umieszczone na platformie:

Z okna swojego mieszkania lub balkonu policz ile samochodów i jakiego koloru przejechało w ciągu 5 minut Twojej obserwacji. Wyniki przedstaw w tabeli oraz za pomocą wykresu/diagramu (w tym celu można wykorzystać arkusz kalkulacyjny Microsoft Excel). Następnie ułóż i odpowiedz na trzy pytania odnoszące się do stworzonego wykresu/ diagramu.

Wyniki prześlij na szkolną platformę edukacyjną.

## **Edyta Milanowska** stronal 52

#### **Scenariusz lekcji**

## **Temat lekcji: Pierścień kołowy – pole i obwód.**

Podstawa programowa: Treść nauczania: 10. Figury płaskie. Wymaganie szczegółowe: 5) oblicza długość okręgu (…); 6) oblicza pole koła, pierścienia kołowego, (…).

## **Cele lekcji:**

Uczeń:

- rozpoznaje pierścień kołowy,
- oblicza długość okręgu,
- oblicza pole koła,
- oblicza pole pierścienia kołowego.

**Czas trwania lekcji:** 45 min.

## **Wykaz pomocy dydaktycznych:**

- film pt. "Pierścień kołowy",
- projektor multimedialny, komputer i ekran,
- przybory tablicowe: linijka, ekierka, cyrkiel,
- rysunek dwóch kół współśrodkowych o różnych promieniach dla każdego ucznia,
- nożyczki.

**Metody pracy:** pokaz (film), ćwiczeniowa – praca indywidualna, uczenie się przez odkrywanie.

## **Przebieg lekcji:**

![](_page_51_Picture_403.jpeg)

![](_page_52_Picture_280.jpeg)

## **Wybór literatury dla nauczyciela:**

[http://pl.wikipedia.org/wiki/Pier%C5%9Bcie%C5%84\\_ko%C5%82owy](http://pl.wikipedia.org/wiki/Pier%C5%9Bcie%C5%84_ko%C5%82owy) (pobrano: 18.10.2010).

## **Uwagi metodyczne dla nauczycieli dotyczące wykorzystania ICT:**

## **I część filmu:**

Wprowadzenie pojęcia pierścienia kołowego.

- Przedstawienie różnych przykładów pierścieni kołowych w otaczającym świecie, jeżeli jest taka potrzeba z komentarzem słownym i pokazem np. wskazanie czerwonej obwódki jako pierścienia kołowego w znaku zakazu ruchu w obu kierunkach.
- Pokaz powstawania pierścienia kołowego, poprzez wycinanie kół o mniejszym promieniu z kół o większym promieniu – koła współśrodkowe. (plastelina, masa solna, papier).

## **II część filmu:**

Sposób obliczania pola i obwodu pierścienia kołowego.

- Scena I na stoliku leżą dwa koła z zapisanymi czytelnie wartościami ich pól powierzchni. Uczeń odrysowuje wewnątrz dużego mniejsze koło i wycina je. Zapisuje pole otrzymanej figury w postaci odejmowania pól kół. Oblicza wynik (zapisy muszą być czytelne, mogą być wykonywane np. na tablicy).
- Scena II na stoliku leżą dwa koła z zapisanymi czytelnie wartościami ich obwodów. Uczeń odrysowuje wewnątrz dużego mniejsze koło i wycina je. Zapisuje obwód otrzymanej figury w postaci dodawania obwodów kół. Oblicza wynik (zapisy muszą być czytelne, mogą być wykonywane np. na tablicy).
- Scena III na stoliku leżą koła o polach: πr $_1^2$  i πr<sub>2</sub> <sup>2</sup> i obwody 2 πr<sub>1</sub> oraz 2 πr<sub>2</sub> Uczniowie ponawiają czynność wycinania kół. Zapisują pole i obwód pierścienia posługując się różnicą i sumą wyrażeń algebraicznych.
- Scena IV uczeń zapisuje(pokazuje) na dużym kartonie:

POLE POWIERZCZNI PIERŚCIENIA KOLOWEGO:  

$$
P = \pi (r_1^2 - r_2^2)
$$

# **OBWÓD PIERŚCIENIA KOŁOWEGO:**

 $Ob = 2\pi(r_1 + r_2)$ 

# **Agnieszka Galewska** stronalista stronalista stronalista stronalista stronalista stronalista stronalista stronalista stronalista stronalista stronalista stronalista stronalista stronalista stronalista stronalista stronalis

## **Scenariusz lekcji**

## **Temat lekcji: Stosowanie twierdzenia Pitagorasa w sytuacjach typowych i nietypowych.**

Podstawa programowa:

Treść nauczania: 10. Figury płaskie.

Wymaganie szczegółowe: 7) stosuje twierdzenie Pitagorasa;

9) oblicza pola i obwody trójkątów i czworokątów.

Lekcja przypominająca materiał z kl. I i II dotyczący twierdzenia Pitagorasa.

# **Cele lekcji:**

Uczeń:

– stosuje twierdzenie Pitagorasa:

- w sytuacjach typowych i nietypowych,
- do obliczania pól i obwodów trójkątów,
- do obliczania długości odcinka w układzie współrzędnych na płaszczyźnie,
- do rozwiązywania zadań tekstowych z zastosowaniem wzorów na drogę, prędkość, czas.

## **Czas trwania lekcji:** 45 min.

#### **Wykaz pomocy dydaktycznych:**

- projektor,
- komputer (laptop),
- kamera,
- film pt. "Twierdzenie Pitagorasa",
- karty pracy ucznia.

**Metody pracy:** pokaz, ćwiczeniowa – praca indywidualna, ćwiczeniowa – praca w grupach.

## **Przebieg lekcji:**

![](_page_53_Picture_345.jpeg)

![](_page_54_Picture_457.jpeg)

## **Wybór literatury dla nauczyciela:**

"Matematyka z plusem", praca zbiorowa pod redakcją M. Dobrowolskiej – GWO, Gdańsk 2009.

..Policzmy to razem", J. Janowicz – Nowa Era, Warszawa 2011.

"Kalendarz gimnazjalisty", M. Dobrowolska, M.Karpiński, J. Lech – GWO, Gdańsk 2007.

"Matematyka wokół nas", A. Drążek, E. Duvnjak, E. Kokiernak-Jurkiewicz – WSiP, Warszawa 2010.

## **Uwagi metodyczne dla nauczycieli dotyczące wykorzystania ICT:**

**Film:** Nauczyciel wraz z wybranymi uczniami (dużo wcześniej) nagrywa film przypominający stosowanie twierdzenia Pitagorasa. Mogą to być dwa filmy podzielone na sceny – jeżeli całość będzie zbyt długa.

## **Scena I.**

Na tablicy (od lewej) lub planszy narysowany jest trójkąt prostokątny o bokach  $a, b, c$  następnie kwadrat o boku  $a$ z narysowaną przekątną, kolejno sześcian o krawędzi  $a$  z narysowaną przekątną całego sześcianu oraz trójkąt równoboczny o boku  $a$ , z narysowaną wysokością. Uczniowie po kolei omawiają, dopisując wzory (może omawiać więcej osób).

## Uczeń I:

W każdym trójkącie prostokątnym suma kwadratów długości obu przyprostokątnych jest równa kwadratowi długości przeciwprostokątnej (*uczeń zapisuje):*

Korzystając z twierdzenia Pitagorasa, można obliczyć, że:

- przekątna kwadratu o boku a jest równa *(uczeń zapisuje):*  $a\sqrt{2}$ ,
- **•** przekątna sześcianu o krawędzi długości a jest równa *(uczeń zapisuje):*  $a\sqrt{3}$ ,
- wysokość trójkąta równobocznego o boku a jest równa *(uczeń zapisuje):*  $\frac{a\sqrt{3}}{2}$ *,* a pole powierzchni trójkąta równobocznego jest równe *(uczeń zapisuje):*  $\frac{1}{4}$ .

## Uczeń II:

Twierdzenie odwrotne do twierdzenia Pitagorasa: Jeżeli kwadrat długości najdłuższego boku trójkąta jest równy sumie kwadratów długości dwóch pozostałych boków trójkąta, to trójkąt jest prostokątny.

Przykład: Aby określić, czy trójkąt, którego boki mają długości 3,4, $\sqrt{7}$  jest prostokątny, sprawdzamy najpierw, który z boków jest najdłuższy. W tym przypadku obliczamy i porównujemy kwadraty długości danych boków *(uczeń zapisuje):* 3<sup>2</sup> = 9, 4<sup>2</sup> = 16,  $(\sqrt{7})^2$  = 7; 7 < 9 < 16. Najdłuższym bokiem jest bok długości 4, ten bok może być przeciwprostokątną trójkąta. Sprawdzamy *(uczeń zapisuje):*  $4^2 = 16$ ,  $3^2 + (\sqrt{7})^2 = 9 + 7 = 16$ . Ponieważ *(uczeń zapisuje):* 3<sup>2</sup> +  $\left(\sqrt{7}\right)^2=4^2$ , więc trójkąt o bokach 3, 4,  $\sqrt{7}$  jest trójkątem prostokątnym.

## **Scena II**

Na tablicy lub planszy narysowany jest trójkąt prostokątny o zaznaczonych kątach 45°, 45° i trójkąt prostokątny o kątach 60 $^{\circ}$ , 30 $^{\circ}$ . Uczeń po kolei omawia, dopisując zależności. Uczeń I: Korzystając z twierdzenia Pitagorasa, można obliczyć, że:

- $-$  w trójkącie prostokątnym o kątach 90°, 45°, 45° (trójkącie prostokątnym równoramiennym) przyprostokątne oznaczymy przez *(uczeń zapisuje): a*, to przeciwprostokątna ma długość *(uczeń zapisuje):*  $a\sqrt{2}$ .
- $-$  w trójkącie prostokątnym o kątach 90 $^{\circ}$ , 60 $^{\circ}$ , 30 $^{\circ}$  przyprostokątną leżącą naprzeciwko kąta 30 $^{\circ}$  oznaczymy przez *(uczeń zapisuje): a*, to druga przyprostokątna wynosi *(uczeń zapisuje):*  $a\sqrt{3}$ , a przeciwprostokątna *(uczeń zapisuje): 2a.*

# **Scena III**

Na tablicy lub planszy narysowany układ współrzędnych. Zaznaczone są dwa punkty A (1,5) i B (3,1) połączone prostą. Uczeń po kolei omawia, dopisując jednostki i obliczenia.

## Uczeń III

Korzystając z twierdzenia Pitagorasa, można obliczyć długość odcinka w układzie współrzędnych. Mamy dwa punkty połączone odcinkiem. Punkt A o współrzędnych(1,5) oraz punkt B o współrzędnych(3,1). Szukamy teraz przyprostokątnych tak, aby docinek AB był przeciwprostokątną w trójkącie prostokątnym. Po odczytaniu jednostek możemy obliczyć z twierdzenia Pitagorasa długość odcinka AB. *(uczeń wykonuje obliczenia odcinka, gdzie*   $2\sqrt{5}$  [*i*])

## **KARTA PRACY 1.** Stronal 56

*(uczniowie otrzymują kartki z zadaniami, a rozwiązują w zeszytach przedmiotowych)*

## **Zadanie 1.**

Uczestnik biegu na orientację przebiegł 500 m w kierunku północno-wschodnim, a następnie skręcił na północny zachód i przebiegł 200 m. W jakiej odległości od punktu wyjścia się znalazł?

#### **Zadanie 2.**

Oblicz pole i obwód trójkąta o wierzchołkach: A(-3, 3), B(4, 3), C(-3, -2).

## **Zadanie 3.**

Wojtek i Jurek wyjechali jednocześnie rowerami spod swojego domu (A) i w tym samym momencie, po 1 min 10s, dojechali do domu Asi (B), przy czym Jurek jechał drogą AB, natomiast Wojtek drogą ABC. Z jaką prędkością jechał każdy z chłopców?

![](_page_55_Figure_8.jpeg)

#### **KARTA PRACY 2.**

**Zadanie 1.** Jakie jest pole trójkątnej rabaty? (rys. obok)

**A.**  $156 \text{ dm}^2$  **B.**  $84.5 \text{ dm}^2$  **C.**  $60 \text{ dm}^2$ D. nie można tego obliczyć, za mało informacji.

![](_page_55_Figure_12.jpeg)

**Zadanie 2.** Ile spośród punktów K(-3, 5), L(5, 4), M(-5, 4), N(-4, -4) leży wewnątrz okręgu o środku S(0,0) i promieniu 6? **A.** jeden **B.** dwa **C.** trzy **D.** cztery

**Zadanie 3.** Ostrzegawcze znaki drogowe mają kształt trójkąta równobocznego. Produkowane są m. in. w rozmiarach "średnim" – bok ma długość 900 mm – oraz "mini" o boku 600 mm. O ile wyższy jest trójkąt znaku drogowego typu "średni" od trójkąta znaku typu "mini"?

**A.** 212 mm **B.** około 260 mm **C.** 300 mm **D.** około 520 mm

#### **PRACA DOMOWA** *(zadania domowe umieszczone na platformie):*

#### **Zadanie 1.**

W jakiej odległości od ściany należy ustawić drabinę o długości 2,5 m, aby sięgała do wysokości 2 m?

#### **Zadanie 2.**

Wierzchołki trójkąta mają współrzędne A(-2, -9), B(7, -7), C(-1, -1). Który bok tego trójkąta jest najkrótszy?

## **Ewa Biereżnoj-Szpakowska** strona i strona i strona i strona i strona i strona i strona i strona i strona i strona i strona i strona i strona i strona i strona i strona i strona i strona i strona i strona i strona i strona

#### **Scenariusz lekcji**

## **Temat lekcji: Trójkąty podobne i co dalej?**

Podstawa programowa:

Treść nauczania: 10. Figury płaskie.

Wymaganie szczegółowe: 13) rozpoznaje wielokąty przystające i podobne;

14) stosuje cechy przystawania trójkątów;

15) korzysta z własności trójkątów prostokątnych podobnych.

## **Cele lekcji:**

Uczeń:

- wskazuje trójkąty podobne,
- wskazuje i zapisuje zależności pomiędzy długościami boków w trójkątach podobnych,
- oblicza wymiary trójkąta podobnego do danego,
- graficznie prezentuje rozwiązanie problemu.

## **Czas trwania lekcji:** 45 min.

**Wykaz pomocy dydaktycznych:**

- $-$  film.
- prezentacja animowana,
- aparat fotograficzny, kamera, komputer, projektor multimedialny.

**Metoda pracy:** pokaz, ćwiczeniowa – praca indywidualna, dyskusja.

## **Przebieg lekcji:**

![](_page_56_Picture_365.jpeg)

## **Wybór literatury dla nauczyciela:**

"Matematyka z plusem" – praca zbiorowa pod redakcja M. Dąbrowskiej, GWO, Gdańsk 2011.

## **Uwagi metodyczne dla nauczycieli dotyczące wykorzystania ICT:** stronalization and the stronal stronal 58

I część filmu "Jak to obliczyć?"

Celem I części filmu/prezentacji jest uświadomienie uczniom, że na otaczającą nas rzeczywistość możemy spoglądać pod kątem figur podobnych. Nie jest jej celem pokazanie dokładnych zależności, ale zainteresowanie ucznia problemem.

Każdą część filmu/prezentacji uczniowie mogą zmodyfikować!

Film tworzymy w formie reportażu pokazując otaczającą nas rzeczywistość. Prezentujemy np.:

- a. Ulicę o wzmożonym ruchu samochodowym. Jakiej długości należy zbudować wiadukt, czy możemy to obliczyć, nie wstrzymując ruchu samochodowego?
- b. Makiety budynków. Jakiej wielkości będą w rzeczywistości?
- c. Wysoki budynek. Jak wysokie rusztowanie należy postawić, aby móc go pomalować?
- d. Rzeka. Jak obliczyć jej szerokość?

e. Postać ucznia/uczennicy. Jakiej wielkości widzi mnie koleżanka/kolega w obiektywie aparatu fotograficznego? Powyższe propozycje mają zainspirować uczniów poszukiwań analogicznych przykładów z życia codziennego, by wiedzę matematyczną w praktyce.

**lub PREZENTACJA**

Np. slajd 1

![](_page_57_Picture_13.jpeg)

Czy możemy obliczyć szerokość rzeki bez konieczności jej przepłynięcia? Następnie po kliknięciu:

![](_page_57_Picture_15.jpeg)

Przechodzimy do kolejnego slajdu.

II część filmu (utrzymany w konwencji starego kina niemego):

Pokazujemy boisko szkolne. Uczniowie zastanawiają się jaka jest jego długość. "Znajdują" pomysł na wyliczenie tej długości. Wbijają patyczki, mierzą odległości między nimi (wyniki podają na kartkach). Dokonują obliczeń i podają długość boiska.

Może to być inny przykład w zależności od warunków szkolnych i pogodowych.

#### **Projekt prezentacji:**

Podobnie jak przy I prezentacji.

Slajd 1 przedstawia jedno z ujęć z filmu np. jezdnię.

 Zaznacz odcinki potrzebne do wyznaczenia szerokości ulicy. (po kliknięciu myszką pojawiają się właściwe odcinki wraz z potrzebnymi danymi)

Slajd 2 przedstawia rysunek schematyczny z poprzedniego slajdu.

- Wskaż figury podobne.( po kliknięciu myszką pojawiają się nazwy trójkątów podobnych)
- Zapisz równanie z którego obliczysz szerokość ulicy.(pojawia się po kliknięciu myszką)
- Rozwiąż równanie.( pojawia się po kliknięciu myszką)

Podobnie wykonujemy pozostałe slajdy (około trzech zdjęć).

## **I KARTA PRACY** stronal 59

![](_page_58_Figure_1.jpeg)

Uzupełnij rysunek odcinkami tak, aby powstały figury podobne. Nazwij odcinki i zapisz zależności pomiędzy długościami boków tych figur.

## **II KARTA PRACY**

(dostosowana do drugiej prezentacji np. Jeżeli pokazano slajd przedstawiający rzekę, więc 1 rysunek może być tym samym zdjęciem lub można go naszkicować)

![](_page_58_Figure_5.jpeg)

Zapisz zależności pomiędzy długościami boków tych trójkątów i oblicz szerokość rzeki.

![](_page_58_Figure_7.jpeg)

Zapisz zależności pomiędzy długościami boków tych trójkątów i oblicz, jakiej wielkości widzi mnie koleżanka/kolega w obiektywie aparatu fotograficznego.

#### **Praca domowa**

Na platformie edukacyjnej znajdziesz kilka zdjęć. Wykonaj prezentację (podobną do tej na lekcji), używając dwóch wybranych przez Ciebie fotografii. Pytania dotyczące pracy domowej oraz wasze uwagi zgłaszamy na forum, które rozpocznie się o godz. ……….

Zdjęcia, rysunki mogą być skopiowane z Internetu lub rysunki wykonane przez grupę. Nie podajemy żadnych danych, aby zmobilizować uczniów do wejścia na forum. Rozwiązaniem będzie wyrażenie algebraiczne.

# **Agnieszka Świderska** stronal 60

#### **Scenariusz lekcji**

## **Temat lekcji: Figury osiowo i środkowosymetryczne.**

Podstawa programowa:

Treść nauczania: 10. Figury płaskie.

Wymaganie szczegółowe: 17) rozpoznaje figury, które mają oś symetrii, i figury, które mają środek symetrii. Wskazuje oś symetrii i środek symetrii figury.

## **Cele lekcji:**

Uczeń:

- rozpoznaje figury osiowosymetryczne i wskazuje ich osie symetrii,
- rozpoznaje figury środkowosymetryczne i wskazuje ich środek symetrii,
- rozpoznaje figury asymetryczne,
- wskazuje przykłady obiektów /budowli, fragmentów budowli, obiektów przyrodniczych itp. w otaczającym go świecie mających oś symetrii, środek symetrii.

#### **Czas trwania lekcji**: 45 min.

#### **Wykaz pomocy dydaktycznych:**

- komputer,
- projektor multimedialny,
- prezentacja multimedialna,
- karty pracy.

**Metody pracy:** pokaz (prezentacja multimedialna), praktyczna ćwiczeniowa, dyskusja.

## **Przebieg lekcji:**

![](_page_59_Picture_314.jpeg)

#### **Wybór literatury dla nauczyciela:**

Podręcznik obowiązujący w III klasie gimnazjum w danej szkole.

## **Uwagi metodyczne dla nauczycieli dotyczące wykorzystania ICT:** stronalny stronalny stronalny stronalny stronalny

#### **Prezentacja multimedialna – część I:**

Na slajdach: najpierw niech się pokazują figury o danej własności, następnie pytania do uczniów np. "Co wspólnego mają te figury", a dopiero po tym definicje i własności figur.

Figurę nazywamy figurą osiowosymetryczną, jeśli istnieje taka prosta, że obrazem figury w symetrii względem tej prostej jest ta sama figura.

Figurą środkowosymetryczną nazywamy figurę, dla której istnieje punkt, że obrazem figury w symetrii środkowej względem tego punktu jest ta sama figura.

Figura, która nie ma osi symetrii ani środka symetrii nazywamy figurą asymetryczną.

#### **Karta pracy nr 1.**

#### **Prezentacja multimedialna – część II:**

Przejawy symetrii zaobserwować można w bardzo wielu dziedzinach życia, np. w:

- przyrodzie (motyle, kwiaty, liście…),
- architekturze (Belweder w Warszawie, Katedra św. Floriana w Warszawie, Wieża Eiffla…),
- sztuce (koronki, hafty, wycinanki…),
- matematyce, chemii, fizyce, informatyce, technice,
- literach i liczbach,
- życiu codziennym itp.

Uczniowie wykorzystują ilustracje, zdjęcia zamieszczone w Internecie.

Prezentację można wzbogacić takim elementem jak: na slajdzie pierwszy pojawia się fragment figury osiowo środkowo symetrycznej, który pozwala na jej odtworzenie w danej symetrii. Po kliknięciu myszą pojawia się dalsza część ilustrująca własność przekształcenia.

#### **Karta pracy nr 1.**

## **Zadanie 1.**

## *Podaj przykład figury która:*

- a) posiada oś symetrii, a nie posiada środka symetrii przykład:
- b) posiada środek symetrii, a nie posiada osi symetrii przykład:
- c) posiada oś symetrii i środek symetrii przykład:
- d) nie posiada osi symetrii i środka symetrii przykład:

#### **Zadanie 2.**

#### *Przy każdym ze zdań zaznacz P - PRAWDA, jeżeli zdanie jest prawdziwe i F - FAŁSZ, jeżeli zdanie jest fałszywe*

![](_page_60_Picture_256.jpeg)

## **Karta pracy nr 2.** stronal 62

## **Zadanie 1.**

Na rysunkach przedstawione są flagi państw sąsiadujących z Polską. Wskaż zdanie fałszywe:

![](_page_61_Picture_95.jpeg)

A. Każda z flag Litwy, Niemiec i Rosji ma 3 osie symetrii.

- B. Flaga Ukrainy ma oś symetrii.
- C. Flaga Czech nie ma środka symetrii.
- D. Flaga Białorusi nie ma ani osi ani środka symetrii.

## **Zadanie 2.**

Które logo firmy samochodowej ma środek symetrii, ale nie ma osi symetrii?

![](_page_61_Picture_10.jpeg)

## **Zadanie 3.**

Określ liczbę osi symetrii każdej z poniższych figur:

![](_page_61_Picture_13.jpeg)

## **Zadanie 4.**

Ile liter w wyrazie SYMETRIA nie ma osi symetrii? Odp. …………

## **Dodaj forum:**

Nazwa forum: Symetrie

Rodzaj forum: forum pytań i odpowiedzi

Wstęp z krótkim opisem tematu forum: Podzielcie się swoimi uwagami dotyczącymi symetrii wokół nas.

## **Edyta Milanowska** stronal 63

#### **Scenariusz lekcji**

## **Temat lekcji: Od dwusiecznej kąta do dwusiecznych w trójkącie.**

Podstawa programowa:

Treść nauczania: 10. Figury płaskie. Wymaganie szczegółowe: 18) rozpoznaje symetralną odcinka i dwusieczną kąta; 19) konstruuje symetralną odcinka i dwusieczną kąta.

# **Cele lekcji:**

Uczeń:

- rozpoznaje osie symetrii kąta,
- konstruuje dwusieczną kąta,
- zapisuje własności dwusiecznej kąta w oparciu o rysunek,
- konstruuje dwusieczne kątów w trójkącie.

## **Czas trwania lekcji:** 45 min.

# **Wykaz pomocy dydaktycznych:**

- prezentacja multimedialna (animacja),<br>- projektor multimedialny.
- projektor multimedialny,<br>- komputer.
- komputer,
- przybory tablicowe.

**Metody pracy:** ćwiczeniowa.

## **Przebieg lekcji:**

![](_page_62_Picture_390.jpeg)

![](_page_63_Picture_276.jpeg)

**Uwagi metodyczne dla nauczycieli dotyczące wykorzystania ICT:**

# **Projekt prezentacji:**

**Slajd I:** 

Przedstawia kąt ABC z narysowaną osią symetrii. Jej fragment – dwusieczna, zaznaczony jest kolorem czerwonym. Pojawia się napis dwusieczna kąta.

**Slajd II:** Konstrukcja dwusiecznej kąta. (zawiera instrukcję i *rysunki*)

1. Narysuj dowolny kąt ABC. ( *po kliknięciu myszką pojawia się rysunek kąta ABC)*

2. Z punktu B zakreśl okrąg o dowolnym promieniu. (*Na rysunku pojawia się okrąg,).*

Punkty przecięcia okręgu z kątem nazwij X i Y. (*na rysunku punkty zostają oznaczone X i Y)*.

Z punktu X a następnie z punktu Y zakreśl o tym samym promieniu łuki wewnątrz kąta, tak aby się przecięły. Punkt przecięcia nazwij Z. (kolejne etapy pojawiają się po kliknięciu myszką)

3. Od wierzchołka kąta (punkt B) przez punkt Z poprowadź półprostą. (*rysunek półprostej).*

**Slajd III:** (zawiera zdanie na dobieranie)

*Dwusieczna kąta jest zbiorem takich punktów kąta, które …* 

- a) należą do ramion tego kąta,
- b) które nie należą do osi symetrii kąta,
- c) są równo oddalone od obu ramion kąta.

**Slajd IV:** Przedstawia animacje konstrukcji dwusiecznych kątów w trójkącie:

- a) ostrokątnym,
- b) prostokątnym,
- c) rozwartokątnym.

W każdym z wymienionych przykładów dwusieczne rysowane są kolejno jedna po drugiej. Punkty przecięcia dwusiecznych są oznaczone literą S, aby uczniowie mogli łatwiej zauważyć zmianę jego położenia w zależności od rodzaju trójkąta.

# **Edyta Milanowska** stronal 65

## **Scenariusz lekcji**

## **Temat lekcji: Od symetralnej odcinka do symetralnych boków trójkąta.**

Podstawa programowa:

Treść nauczania: 10. Figury płaskie.

Wymaganie szczegółowe: 18) rozpoznaje symetralną odcinka i dwusieczną kąta;

19) konstruuje symetralną odcinka i dwusieczną kąta.

## **Cele lekcji:**

Uczeń:

- rozpoznaje osie symetrii odcinka,
- konstruuje symetralną odcinka,
- podaje własności symetralnej odcinka w oparciu o rysunek,
- konstruuje symetralne boków trójkąta,
- używa cyrkla, linijki do wykreślenia symetralnej odcinka.

## **Czas trwania lekcji:** 45 min.

## **Wykaz pomocy dydaktycznych:**

- prezentacja multimedialna,
- projektor multimedialny,
- komputer,
- przybory tablicowe: linijka, ekierka, cyrkiel.

**Metody pracy:** pokaz (prezentacja multimedialna), ćwiczeniowa – praca indywidualna, uczenie się przez odkrywanie.

## **Przebieg lekcji:**

![](_page_64_Picture_358.jpeg)

![](_page_65_Picture_252.jpeg)

# **Wybór literatury dla nauczyciela:**

Kałmuk I., Jelonek E. – Matematyka. Vademecum. Egzamin gimnazjalny 2011, Wydawnictwo Pedagogiczne Operon, Gdynia 2008.

## **Uwagi metodyczne dla nauczycieli dotyczące wykorzystania ICT:**

Lekcja ma na celu przygotować ucznia do konstrukcji trójkąta wpisanego w okrąg, stąd główny nacisk na konstrukcję symetralnych boków trójkąta.

Prezentacja multimedialna powinna zawierać polecenia oraz rysunki przedstawiające opisywane czynności, które mogą być wykonane w prostej animacji. Prezentację umieszczamy na szkolnej platformie e-learningowej.

## **Projekt prezentacji:**

## Slajd I:

Przedstawia odcinek AB z narysowanymi dwiema osiami symetrii. Oś pionowa narysowana kolorem czerwonym. Po kliknięciu myszką pojawia się zaznaczenie kąta prostego między odcinkiem a prostą.

Slajd II: (zawiera instrukcję i *rysunki*)

1. Narysuj dowolny odcinek, oznacz jego końce literami AB. (*po kliknięciu myszką pojawia się rysunek odcinka AB)*

2. Z punktu A zakreśl okrąg o promieniu dłuższym niż połowa odcinka AB, a następnie zakreśl okrąg o tym samym promieniu z punktu B .(*rysunek okręgów)*

3. Przez punkty przecięcia się okręgów poprowadź prostą. Otrzymana prosta jest symetralną odcinka. (*rysunek prostej).*

Slajd III: (zawiera zdanie do uzupełnienia)

*Symetralna odcinka jest zbiorem punktów, które są ……… oddalone od obu końców odcinka.*

# **Zadanie domowe** umieszczone na platformie:

Troje przyjaciół Adam, Kasia i Wojtek wybierają się na wycieczkę. Mieszkają w jednej miejscowości, ale w pewnym oddaleniu od siebie. Dom Adama jest oddalony od domu Kasi o 300m, a od Wojtka o 500m. Natomiast Wojtek do domu Kasi ma do pokonania o 100m więcej niż Adam. W jakiej odległości powinien czekać autokar, aby każdy z przyjąciół miał taką samą długość drogi do przejścia. Wykonaj na kartce  $A_4$  rysunek w skali. Zapisz obliczenia oraz odpowiedź.

Podpowiedź: masz do czynienia z trójkątem prostokątnym (*podpowiedź może nauczyciel pominąć).*

# **Rozwiązanie zadania i kryterium oceny:** stronal stronal stronal stronal stronal stronal 67

![](_page_66_Picture_73.jpeg)

# **Teresa Kłoczko** strona | 68

#### **Scenariusz lekcji**

## **Temat lekcji: Wielokąty foremne.**

Podstawa programowa:

Treść nauczania: 10. Figury płaskie.

Wymaganie szczegółowe: 22) rozpoznaje wielokąty foremne i korzysta z ich podstawowych własności.

# **Cele lekcji:**

Uczeń:

- rozpoznaje wielokąty foremne,
- korzysta z własności wielokątów foremnych,
- rysuje wielokąty foremne.

# **Czas trwania lekcji:** 45 min.

## **Wykaz pomocy dydaktycznych:**

- prezentacja multimedialna,<br>- animacia komputerowa pt.
- animacja komputerowa pt. "Rodzinka wielokątów foremnych",
- karty pracy ucznia,
- kartki z brakującymi elementami wielokątów foremnych.

**Metody pracy:** praktyczna (ćwiczeniowa), dyskusja, praca w grupach.

#### **Przebieg lekcji:**

![](_page_67_Picture_379.jpeg)

## **Wybór literatury dla nauczyciela:**

"Matematyka z plusem", praca zbiorowa pod redakcją M. Dobrowolskiej – GWO, Gdańsk 2010.

## **Uwagi metodyczne dla nauczycieli dotyczące wykorzystania ICT:** stronal stronal stronal stronal stronal 69

#### **Prezentacja:**

Slajdy nr 1, 2, 3 przedstawiają przedmioty życia codziennego np. plaster miodu, płytki chodnikowe, budynek kwatery głównej armii USA Pentagon itp.

Slajdy 4-5 zawierają "Ornamenty i mozaiki z wielokątów foremnych". Mogą to być zdjęcia podłóg wykonanych z terakoty w kształcie wielokątów foremnych lub ozdobne ornamenty drzwi zabytkowych itp.

## **Animacja komputerowa pt. "Rodzinka wielokątów foremnych":**

1 slajd przedstawia trzy różnej wielkości kwadraty pojawiające się od najmniejszego do największego. Figury te mają mieć zaznaczone kąty wewnętrzne i ich miarę, następnie pojawiają się osie symetrii i środek symetrii tych figur.

2 slajd przedstawia trzy różnej wielkości pięciokąty foremne pojawiające się od najmniejszego do największego. Figury te mają mieć zaznaczone kąty i ich miarę, następnie pojawiają się przekątne i osie symetrii oraz napis że figura nie ma środka symetrii.

3 slajd przedstawia trzy różnej wielkości sześciokąty foremne pojawiające się od najmniejszego do największego lub w innej kolejności. Figury te mają mieć zaznaczone kąty wewnętrzne i ich miarę, następnie pojawiają się przekątne, osie symetrii i środek symetrii tych figur.

#### **Pomoce do wykonania na kartkach:**

Ćwiczenie 1. Uzupełnij zdania:

- *1. Wielokąt foremny ma ..................boki……………. i wszystkie kąty ......................miary.*
- *2. Kąt wewnętrzny wielokąta foremnego to kąt między jego.............................bokami.*
- *3. Wielokąt o ..............................liczbie boków nie ma .....................................symetrii.*

![](_page_68_Picture_195.jpeg)

#### **KARTA PRACY NR 1**

Kartki z brakującymi elementami wielokątów foremnych np. sześciokąta, dwunastokąta foremnego.

# **Wojciech Makowski** stronal 70

## **Scenariusz lekcji**

## **Temat lekcji: Jak rozpoznać graniastosłup i ostrosłup prawidłowy.**

Podstawa programowa: Treść nauczania: 11. Bryły.

Wymaganie szczegółowe: 1) rozpoznaje graniastosłupy i ostrosłupy prawidłowe.

# **Cele lekcji:**

Uczeń:

- podaje, z jakich elementów zbudowane są graniastosłupy i ostrosłupy proste,
- posługuje się poprawnie terminami: krawędź, wierzchołek, podstawa, ściana boczna,
- rozpoznaje graniastosłupy i ostrosłupy proste, podaje ich nazwy,
- rozpoznaje graniastosłupy i ostrosłupy prawidłowe,
- podaje, co wyróżnia graniastosłup prawidłowy spośród innych graniastosłupów,
- podaje, co wyróżnia ostrosłup prawidłowy spośród innych ostrosłupów.

## **Czas trwania lekcji:** 45 min.

## **Wykaz pomocy dydaktycznych:**

- projektor,
- komputer (laptop),
- aparat fotograficzny,
- kamera
- prezentacja,
- $-$  film.

**Metody pracy:** wykład, dyskusja, obserwacja, praca indywidualna.

## **Przebieg lekcji:**

Nauczyciel filmy i prezentacje zamieszcza z odpowiednimi poleceniami i komentarzem na szkolnej platformie edukacyjnej pod danym tematem. Nauczyciel na lekcji korzysta bezpośrednio z platformy lub tylko z przygotowanych pomocy (zależy od dostępności Internetu w pracowni).

![](_page_69_Picture_317.jpeg)

![](_page_70_Picture_268.jpeg)

# **Wybór literatury dla nauczyciela:**

Podręcznik obowiązujący w II klasie gimnazjum w danej szkole.

## **Uwagi metodyczne dla nauczycieli dotyczące wykorzystania ICT:**

## **Prezentacja:**

Uczniowie (nauczyciel) wyszukują w swojej okolicy kilka budowli lub przedmiotów codziennego użytku w kształcie graniastosłupów (trójkątnego, czworokątnego i jak się da znaleźć to wielokątnego >4) i ostrosłupów (trójkątnego, czworokątnego i jak się da znaleźć to wielokątnego >4), a następnie wykonują zdjęcia tych budowli (przedmiotów). Bardziej skomplikowane budowle można odszukać w Internecie. Najlepiej, aby zdjęcia przedstawiały różne graniastosłupy i ostrosłupy a wśród nich były graniastosłupy i ostrosłupy prawidłowe.

Dla każdej bryły sfotografowanej w terenie wykonują odpowiednie zdjęcie modelu tej bryły z pracowni matematycznej stronal72 (jeżeli nie ma danej bryły uczniowie mogą wykonać model w domu z tektury lub szkielet z drutu).

Wszystkie zrobione zdjęcia wykorzystujemy do stworzenia prezentacji *"Graniastosłupy i ostrosłupy w otaczającym nas świecie"*, w której jeden slajd zawiera: nazwę bryły (bez określenia czy jest to bryła prawidłowa) oraz dwa zdjęcia (bryła w terenie i odpowiadający jej model). Prezentacja powinna zawierać około 10 slajdów z różnymi graniastosłupami i ostrosłupami (uczniowie samodzielnie będą musieli wybrać bryły prawidłowe).

## **Filmy:**

Uczniowie pod okiem nauczyciela nakręcają filmy, na których pokazane jest jak i z jakich elementów zbudowane są różne graniastosłupy i ostrosłupy proste. Komentarz do poszczególnych czynności należy nagrać osobno lub wstawić tylko opis tekstowy, bo każdy film będzie mocno poprzycinany ze względu na ograniczenia czasowe *(Ten sam film inaczej zmontowany można wykorzystać między innymi przy polu powierzchni graniastosłupa i ostrosłupa).*

Filmy powinny wyglądać następująco:

## **Graniastosłupy:**

Tytuł (przykładowy) "Jak rozpoznać graniastosłup prawidłowy wśród różnych graniastosłupów"

Początek pokazuje wycinanie czegoś z kartonu, następnie widzimy na stole wycięte już pary takich samych figur wśród nich powinny znaleźć się pary figur foremnych. Dalej coś wycinamy i po chwili widzimy wycięte prostokąty *(kilka – kilkanaście, jeden z boków prostokąta musi mieć długość taką jak bok wcześniejszych figur, a drugi bok jako wysokość przyjąć taki sam dla wszystkich graniastosłupów, prostokąty muszą mieć zakładki do połączenia ich z podstawami i między sobą podczas sklejania bryły najlepiej tak zagięte, aby początkowo były na filmie niewidoczne)*. Obserwujemy teraz osobę, która wybrała dwie podstawy i odpowiednią ilość boków do zbudowani graniastosłupa. Pokazujemy wszystkie elementy bryły ułożone obok siebie (mogą tworzyć siatkę). Dwie osoby rozpoczynają sklejanie/składanie graniastosłupa. Animacyjne przejście pokazuje gotowy już (sklejony, złożony) graniastosłup *(dla ułatwienia sklejania można pominąć jedną ścianę, jeżeli będzie ona niewidoczna na filmie).* Pokazujemy krótko podobne czynności dla pozostałych podstaw. Końcowe ujęcie pokazuje kilka (wszystkie) sklejonych graniastosłupów, a ostatni kadr pokazuje wszystkie graniastosłupy ułożone na bokach, tak aby widoczne były ich podstawy.

Ostatni kadr przechodzi animacyjnie w prezentację, na której widnieją podstawy wykorzystane do zbudowania wszystkich graniastosłupów z odpowiednimi podpisami (np. trójkąt równoboczny, trójkąt prostokątny, kwadrat, prostokąt, równoległobok, sześciokąt itp.). Wielokąty foremne mają być bardziej widoczne niż inne podstawy. *Film nie powinien trwać dłużej niż 7 minut.*

Film, może być komentowany przez nauczyciela w czasie jego odtwarzania, więc nie musi zawierać w nim głosu *–* wystarczy kilka komentarzy pisemnych.

## **Ostrosłupy:**

Film powinien wyglądać podobnie jak film powyżej z wyjątkiem różnicy w budowie ostrosłupa.

*Po zakończeniu każdego filmu można przygotować slajd z wypisanymi własnościami graniastosłupów prawidłowych i zamiast podawać treść notatki po przeprowadzeniu dyskusji udostępnić uczniom na platformie z poleceniem wykonania notatki w domu.*
# **Edyta Milanowska** stronal 73

#### **Scenariusz lekcji**

# **Temat lekcji: Objętość ostrosłupa.**

Podstawa programowa:

Treść nauczania: 11. Bryły.

Wymaganie szczegółowe: 2) oblicza pole powierzchni i objętość graniastosłupa prostego, ostrosłupa, (..) (także w zadaniach osadzonych w kontekście praktycznym); 3) zamienia jednostki objętości.

# **Cele lekcji:**

Uczeń:

- oblicza pole powierzchni i objętość graniastosłupa i ostrosłupa,
- zamienia jednostki objętości,
- rozwiązuje zadania wykorzystując wzory na objętość ostrosłupa.

# **Czas trwania lekcji:** 45 min.

# **Wykaz pomocy dydaktycznych:**

- film pt. "Objętość ostrosłupa"
- projektor multimedialny, komputer i ekran,
- karta pracy,
- "podwójne" siatki ostrosłupa czworokątnego (do składania bez kleju), którego wszystkie ściany boczne są trójkątami prostokątnymi, wysokość ma taką samą długość jak krawędź podstawy, a w podstawie jest kwadrat,
- nożyczki.

**Metody pracy:** pokaz, ćwiczeniowa *–* praca indywidualna, uczenie się przez odkrywanie.

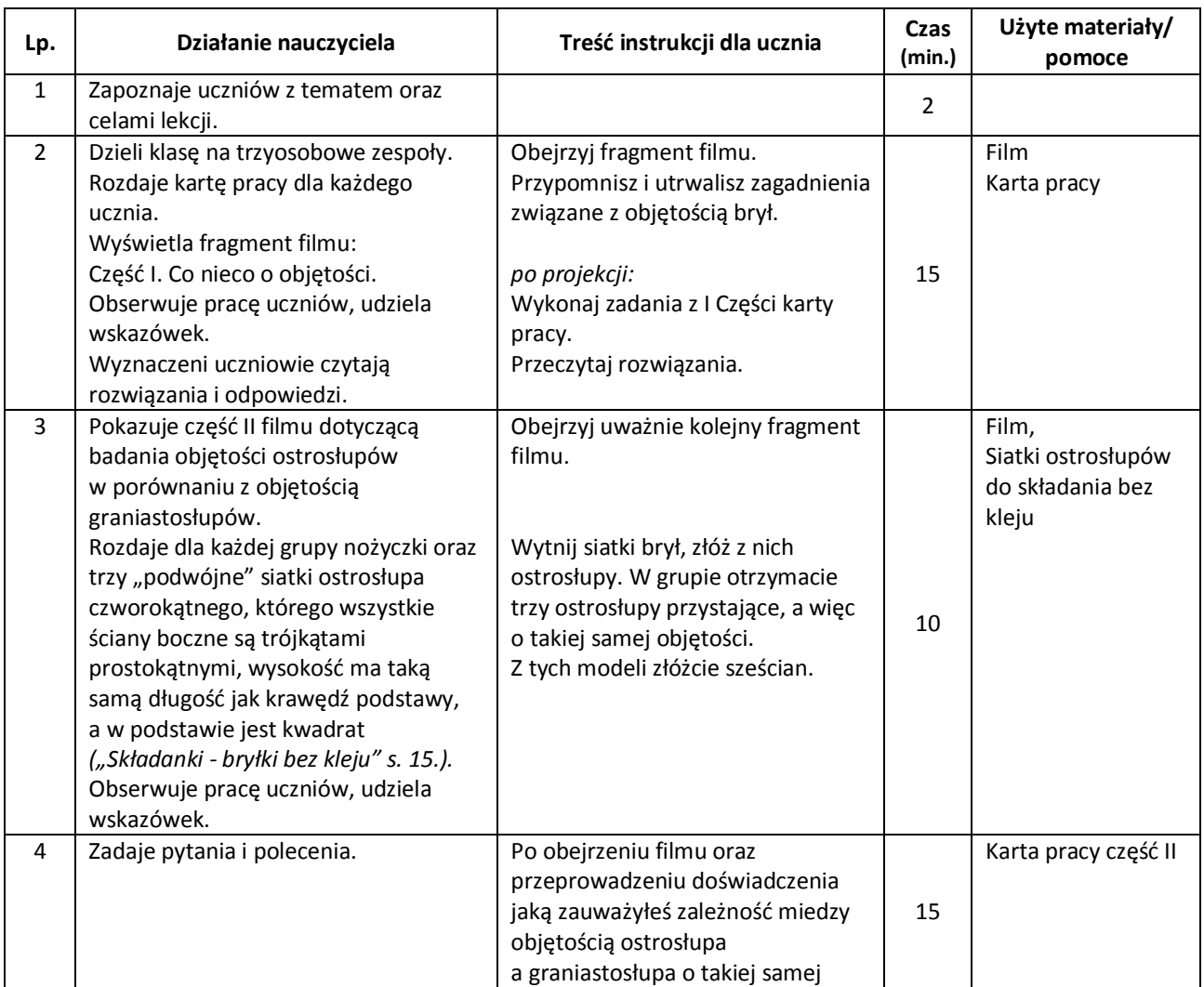

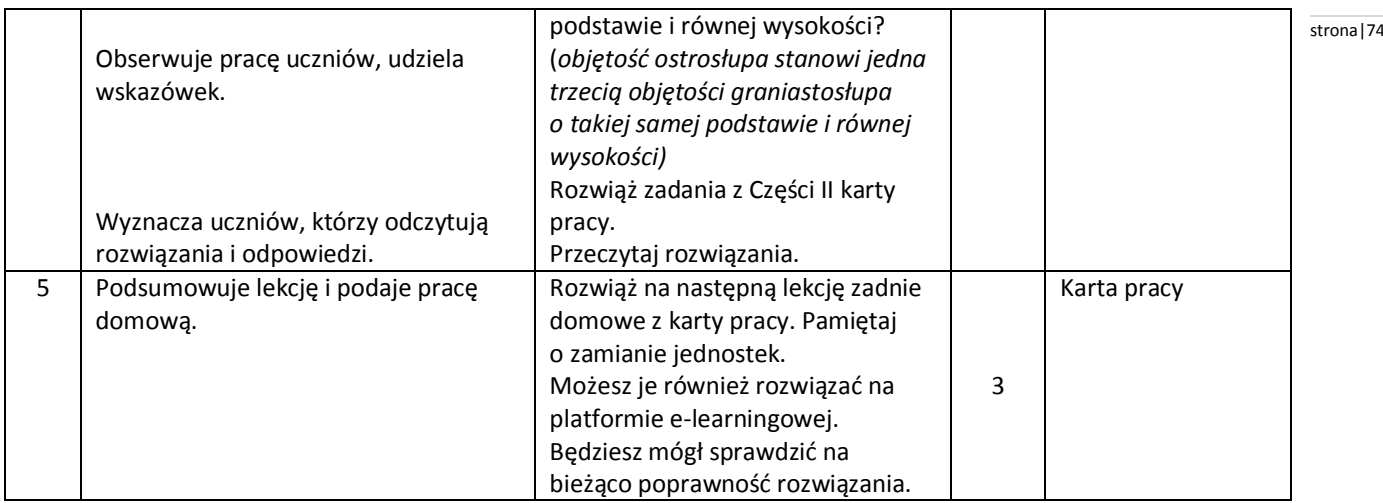

# **Wybór literatury dla nauczyciela:**

W. Zawadowski – "Składanki – bryłki bez kleju", WSiP, Warszawa 1997, str. 15.

#### **Uwagi metodyczne dla nauczycieli dotyczące wykorzystania ICT:**

Uczniowie pod kierunkiem nauczyciela tworza film pod tytułem "Obietość ostrosłupa".

- **Część I.** Co nieco o objętości. (4min)
	- Na filmie uczniowie podają definicję objętości:
- Uczeń I: Objętość przedmiotu określa wielkość przestrzeni jaką on zajmuje.

Uczeń II: Objętość bryły jest miarą przestrzeni, jaką ona zajmuje. Można powiedzieć, że objętość bryły to ilość jednostek, którymi możesz wypełnić bryłę. Za jednostkę objętości przyjmuje się sześcian.

Uczeń III: Takimi sześcianami o krawędzi 1cm lub 1dm możesz wyłożyć wnętrze akwarium lub pudełka.

- Następuje prezentacja z komentarzem np**.:** na dno akwarium układamy 18 sześcianów, po 6 w 3 rzędach, potrzebne są jeszcze cztery takie warstwy czyli razem mamy pięć warstw. Tak więc objętość tego akwarium wynosi 18x5=90 sześcianów.
- Uczniowie podają jednostki objętości. Pokazują modele: 1 $\mathsf{cm}^3$ , 1dm $^3$ , 1l, 1 $\mathsf{m}^3$ .

**Część II.** Badanie objętości ostrosłupów w porównaniu z objętością graniastosłupów – przeprowadzenie doświadczeń. *Potrzebne różne modele brył graniastosłupów i ostrosłupów o takich samych podstawach i wysokościach*.

- Nalewanie/ sypanie do ostrosłupa wody/ piasku i wypełnianie nim graniastosłupa o tej samej podstawie i wysokości (trójkątny, czworokątny, sześciokątny)
- Budowanie sześcianu z trzech ostrosłupów. *potrzebne modele trzech przystających ostrosłupów pochyłych, które po złożeniu utworzą sześcian*

**Część III.** Wnioski i wzory.

- Uczniowie formułują wnioski: ostrosłup o takiej samej podstawie i wysokości, co graniastosłup, posiada objętość trzy razy mniejszą od graniastosłupa.
- Zapisane zostają wzory: objętość graniastosłupa V = P<sub>p</sub> x H, objętość ostrosłupa V= ¼ P<sub>p</sub> x H

# **KARTA PRACY**

# Część I

1. Oblicz objętość prostopadłościanu o wymiarach: 10cm, 14cm, 20cm. …………………………………………………………………………………………………………………………………………………………………………………..…… …………………………………………………………………………………………………………………………………………………………………………………..…… 2. Oblicz objętość graniastosłupa prawidłowego pięciokątnego, którego pole podstawy wynosi 4dm<sup>2</sup> a jego wysokość jest równa 13 dm. …………………………………………………………………………………………………………………………………………………………………………………..…… …………………………………………………………………………………………………………………………………………………………………………………..…… 3. Zapisz wzór na objętość dowolnego graniastosłupa. …………………………………………………………………………………………………………………………………………………………………………………..……

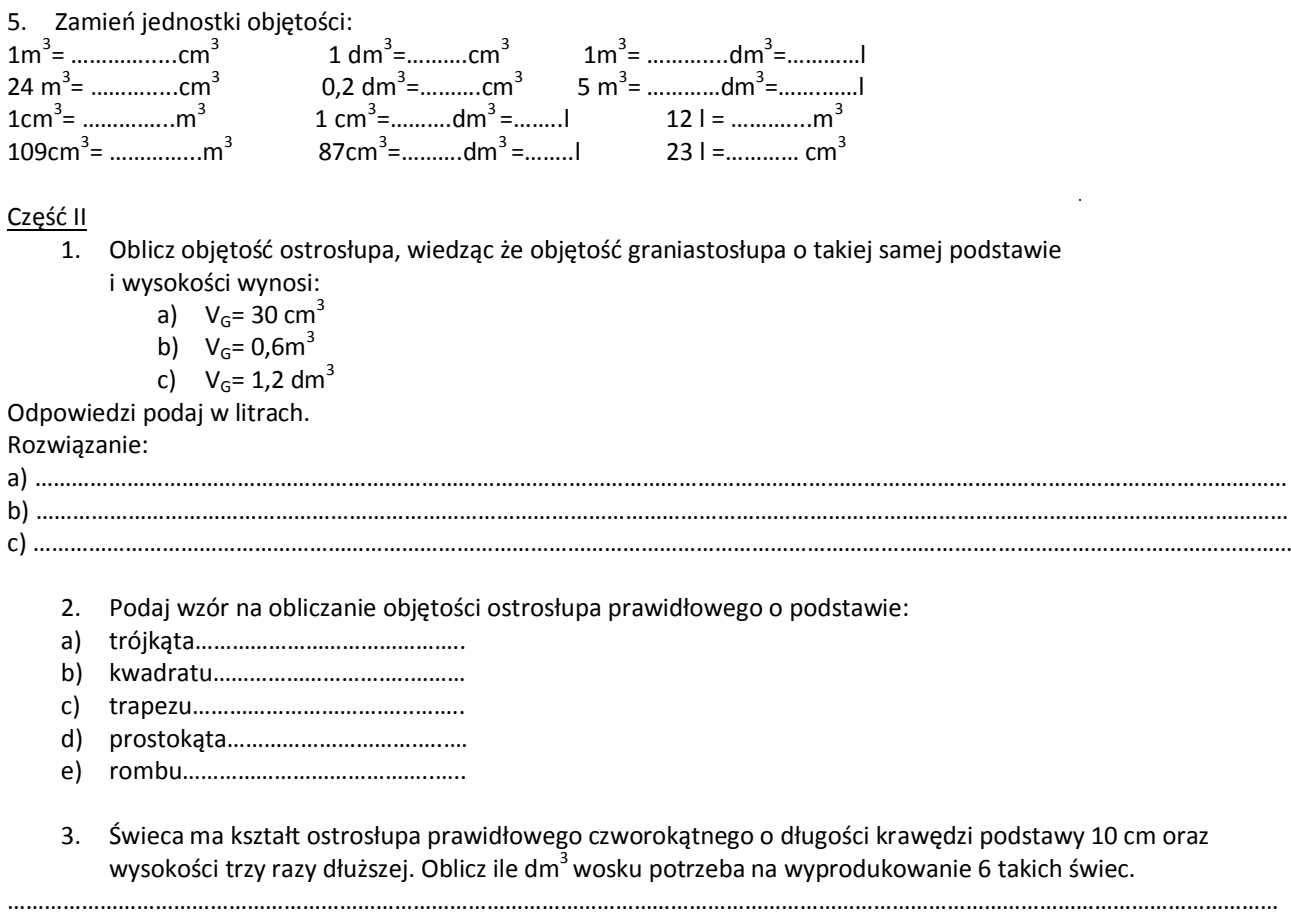

…………………………………………………………………………………………………………………………………………………………………………………..……

……………………………………………………………………………………………………………………………………………………………………………………… ………………………………………………………………………………………………………………………………………………………………………………………

4. Korzystając z danych na rysunku oblicz objętość ostrosłupa prawidłowego czworokątnego.

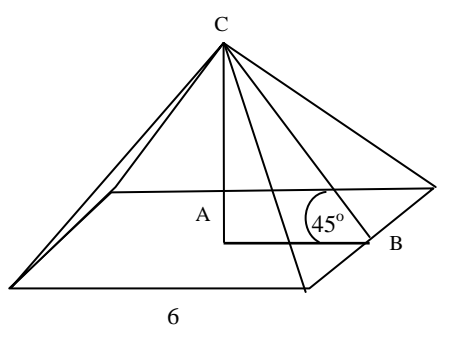

a=6

**PRACA DOMOWA**

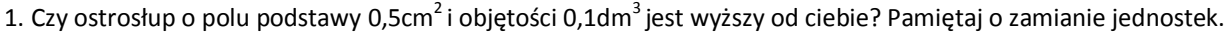

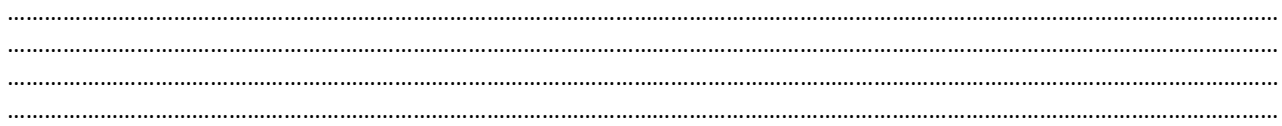

……………………………………………………………………………………………………………………………………………………………………………………… ……………………………………………………………………………………………………………………………………………………………………………………… ……………………………………………………………………………………………………………………………………………………………………………………… 2. Słynna szklana piramida na dziedzińcu przed Luwrem ma kształt ostrosłupa prawidłowego czworokątnego stronal76 o krawędzi podstawy 30 metrów. Oblicz wysokość piramidy, jeżeli jej objętość wynosi 6000 m<sup>3</sup>.

……………………………………………………………………………………………………………………………………………………………………………………… ……………………………………………………………………………………………………………………………………………………………………………………… ………………………………………………………………………………………………………………………………………………………………………………………

#### **ODPOWIEDZI DO KARTY PRACY**

Część I

1. Oblicz objętość prostopadłościanu o wymiarach: 10cm, 14cm, 20cm.  $V = 10$ cm x14cm x20cm = 2800cm<sup>3</sup> Odp: Objętość prostopadłościanu wynosi 2800cm<sup>3</sup>.

2. Oblicz objętość graniastosłupa prawidłowego pięciokątnego, którego pole podstawy wynosi 4dm<sup>2</sup> a jego wysokość jest równa 13 dm.

 $P_p = 4dm^2$  H=13dm  $V=4$  dm<sup>2</sup> x 13 dm=52 dm<sup>3</sup> Odp: Objętość graniastosłupa wynosi 52 dm<sup>3</sup>.

3. Zapisz wzór na objętość dowolnego graniastosłupa.  $V = P_p x H$ 

4. Zapisz znane Ci jednostki objętości:  $1m<sup>3</sup>$ , 1 dm<sup>3</sup>, 1cm<sup>3</sup>, 1l

5. Zamień jednostki objętości:  $1m<sup>3</sup> = 100<sup>3</sup> cm<sup>3</sup> = 1000 000cm<sup>3</sup>$  1 dm<sup>3</sup>  $=10^3$  cm<sup>3</sup> $=1000$ cm<sup>3</sup> 24 m<sup>3</sup> = 24x100<sup>3</sup> cm<sup>3</sup> = 24 000 000 cm<sup>3</sup> 0,2 dm<sup>3</sup> =0,2x10<sup>3</sup>cm<sup>3</sup>=0,2 x 1000cm<sup>3</sup>= 200 cm<sup>3</sup>

 $1m^3$  =  $10^3$  dm<sup>3</sup> = 1000 dm<sup>3</sup> = 1000 l 5 m<sup>3</sup>=5x10<sup>3</sup>dm<sup>3</sup>=5x1000 dm<sup>3</sup>= 5000 dm<sup>3</sup>= 5000 l

 $1 \text{cm}^3$  =  $100 \text{m}^3$  =  $0,000001 \text{m}^3$  1 cm<sup>3</sup>  $=10^{-3}$ dm<sup>3</sup> =0,001dm<sup>3</sup> =0,001 l  $109cm<sup>3</sup>=109x100<sup>-3</sup>m<sup>3</sup>=0,000109m<sup>3</sup>$  87cm<sup>3</sup> =87x10<sup>-3</sup>.dm<sup>3</sup> =0,087 dm<sup>3</sup> = 0,087 l

12 l =  $12 \times 10^{-3}$ m<sup>3</sup>=0,012 m<sup>3</sup> 23 l = 23 x  $10^3$  cm<sup>3</sup> = 23000 cm<sup>3</sup>

Część II

- 1. Oblicz objętość ostrosłupa, wiedząc że objętość graniastosłupa o takiej samej podstawie i wysokości wynosi:
	- a)  $V_{G}$ = 30 cm<sup>3</sup>
	- b)  $V_G = 0.6m^3$
	- c)  $V_{G} = 1.2$  dm<sup>3</sup>

Odpowiedzi podaj w litrach. Rozwiązanie:

a)  $1/3 \times 30$ cm<sup>3</sup> = 10 cm<sup>3</sup> = 0,01 l

b)  $1/3 \times 0.6$ m<sup>3</sup> = 0,2 $\frac{\text{m}^3}{\text{s}}$  = 0,2 $\times 10^3$ m<sup>3</sup> = 200 m<sup>3</sup> = 200 000 l

- c)  $1/3$  x1,2 dm<sup>3</sup>=0,4dm<sup>3</sup>= 0,4 l
- 2. Podaj wzór na obliczanie objętości ostrosłupa prawidłowego o podstawie:
	- a) trójkąta…..…V=1/3 x ½axh x H………………………..
	- b) kwadratu..…V=1/3 x a<sup>2</sup>x H…………………………
	- c) trapezu ...  $V = 1/3 x^{1/2} (a+b) x h x H$  ...  $...,$  ...  $...,$  ...
	- d) prostokąta…V=1/3 axb x H……………………….
	- e) rombu..........V=1/3 axh x H i V=1/3 x ½pxq x H..............................

3. Świeca ma kształt ostrosłupa prawidłowego czworokątnego o długości krawędzi podstawy 10 cm oraz wysokości strona|77 trzy razy dłuższej. Oblicz ile dm<sup>3</sup> wosku potrzeba na wyprodukowanie sześciu takich świec.

Objętość jednej świecy: a=10 H= 3x 10=30

 $V=1/3$  10<sup>2</sup> x 30= 1000

Na wyprodukowanie jednej świecy potrzeba 1000cm<sup>3</sup> czyli 1dm<sup>3</sup> wosku. Na wyprodukowanie 6 świec: 6x1dm<sup>3</sup>=6 dm<sup>3</sup> Odp: Na wyprodukowanie 6 takich świec potrzeba 6 dm<sup>3</sup> wosku.

4. Korzystając z danych na rysunku oblicz objętość ostrosłupa prawidłowego czworokątnego.

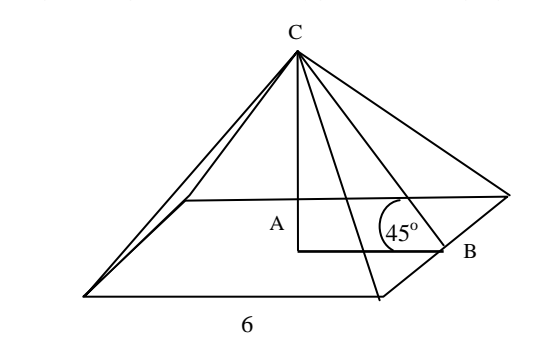

a=6

korzystając z własności równoramiennego prostokątnego trójkąta ABC H= ½x6=3

 $V= 1/3 \times 6^2 \times 3 = 1/3 \times 36 \times 3 = 36$ 

Odp: Objętość ostrosłupa wynosi 36 jednostek sześciennych.

# **PRACA DOMOWA**

1. Sprawdź czy ostrosłup o polu podstawy 0,5cm<sup>2</sup>i objętości 0,1dm<sup>3</sup> jest wyższy od ciebie? Pamiętaj o zamianie jednostek.

V=0,1 dm<sup>3</sup> = 100 cm<sup>3</sup> P<sub>p</sub>=0,5cm<sup>2</sup>  $H= 3V:P_p$ H=  $3 \times 100:0,5=3 \times 100 \times 2 = 600$  $H = 600$  cm = 6 m

Odp: Ten ostrosłup jest wyższy, ponieważ jego wysokość wynosi 6m.

2. Słynna szklana piramida na dziedzińcu przed Luwrem ma kształt ostrosłupa prawidłowego czworokątnego o krawędzi podstawy 30 metrów. Oblicz wysokość piramidy, jeżeli jej objętość wynosi 6000 m<sup>3</sup>.

 $a=30m$   $V=6000m^3$  $V=1/3 x a^2 x H$  $H = 3V / a<sup>2</sup>$  $P_p=a^2$  $P_p = 30^2 = 900$  m<sup>2</sup> H= 3 x 6000 900  $H = 20 m$ 

Odp: Wysokość piramidy wynosi 20m

# **Bożena Gaber** strona|78

**Scenariusz lekcji**

# **Temat lekcji: Bryły obrotowe i ich elementy.**

Podstawa programowa:

Treść nauczania: 10. Figury płaskie.

Wymaganie szczegółowe: 5) oblicza długość okręgu i łuku okręgu;

6) oblicza pole koła, pierścienia kołowego, wycinka kołowego;

7) stosuje twierdzenie Pitagorasa;

9) oblicza pola i obwody trójkątów i czworokątów.

Treść nauczania: 11. Bryły.

Wymaganie szczegółowe: 1) uczeń rozpoznaje graniastosłupy proste, ostrosłupy, walce, stożki i kule w sytuacjach praktycznych i wskazuje te bryły wśród innych modeli.

# **Cele lekcji:**

Uczeń:

- definiuje pojęcie bryły obrotowej,
- rozróżnia walec, stożek i kulę spośród innych brył obrotowych,
- wskazuje i nazywa elementy brył obrotowych,
- wskazuje i nazywa przekroje osiowe brył obrotowych,
- oblicza wymiary bryły obrotowej powstałej w wyniku obrotu danego wielokąta,
- oblicza pole powierzchni przekroju osiowego bryły obrotowej.

# **Czas trwania lekcji**: 45 min.

# **Wykaz pomocy dydaktycznych:**

- prezentacja multimedialna,
- projektor multimedialny,
- komputer,
- kartki z zadaniami do pracy w grupach.

**Metody pracy:** aktywizujące: pogadanka, wykład aktywizujący, dyskusja, obserwacja, problemowa, ćwiczeniowa.

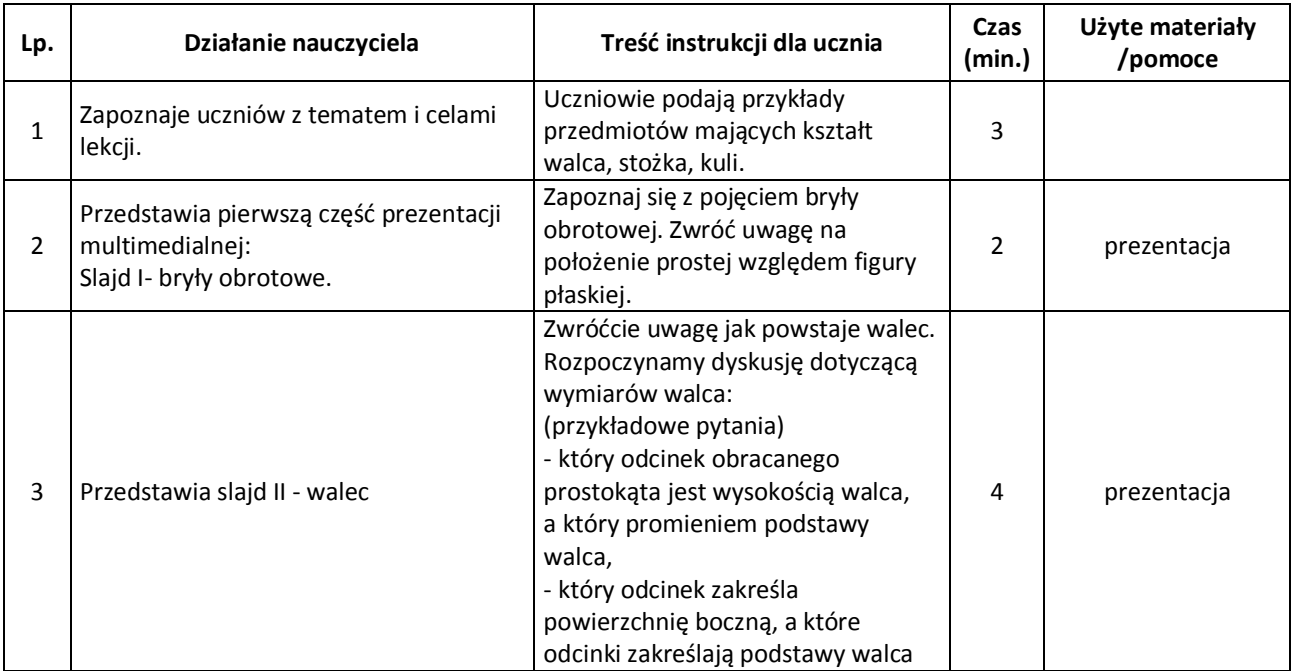

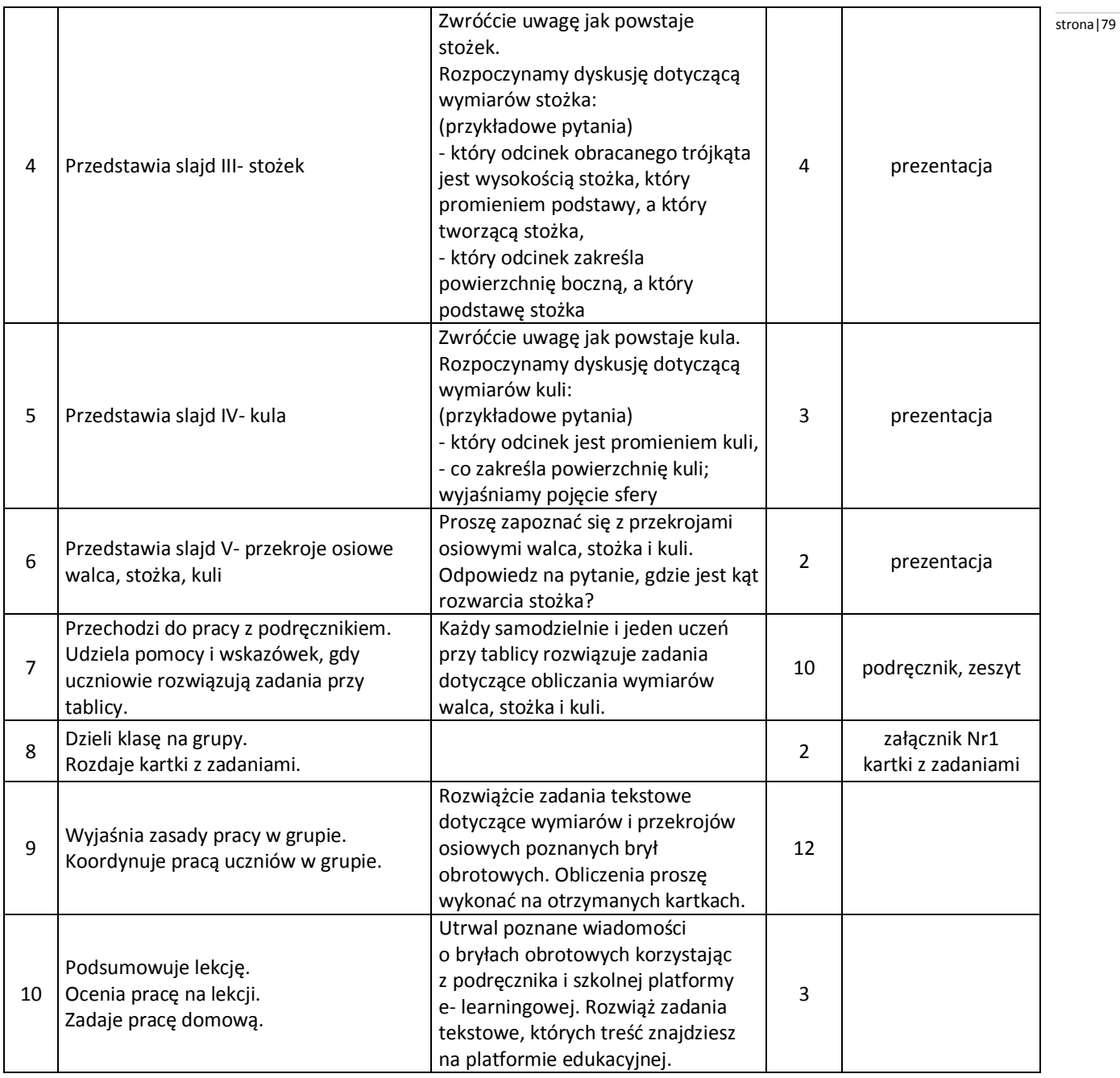

# **Wybór literatury dla nauczyciela:**

,,Matematyka z plusem", praca zbiorowa pod redakcją M. Dobrowolskiej - GWO, Gdańsk 2011.

# **Uwagi metodyczne dla nauczycieli dotyczące wykorzystania ICT:**

# **Projekt prezentacji:**

Slajd I: Bryły obrotowe

Bryły obrotowe, to figury przestrzenne otrzymane w wyniku obrotu figury płaskiej wokół prostej zwanej osią obrotu. Na slajdzie przedstawiamy rysunki: prostokąta i prostej zawierającej jeden z boków, trójkąta równoramiennego i prostej zawierającej wysokość poprowadzoną na podstawę, półkola i prostej zawierającej średnicę. Na każdym rysunku prosta jest podpisana zwrotem ,,*oś obrotu".*

# Slajd II: Walec

Animacja pokazująca powstawanie walca poprzez obrót prostokąta oznaczonego kolorem wokół prostej zawierającej jeden z boków prostokąta. Na slajdzie pojawia się napis: ,,Walec powstaje w wyniku obrotu prostokąta dookoła prostej zawierającej jeden z boków". Na rysunku zaznaczamy kolorem i podpisujemy: oś obrotu, promień podstawy i wysokość walca.

# Slajd III: Stożek strona jsou strona z strona jsou strona jsou strona jsou strona jsou strona jsou strona jsou

Animacja pokazująca powstawanie stożka poprzez obrót trójkąta prostokątnego oznaczonego kolorem wokół prostej zawierającej jedną z przyprostokątnych. Na slajdzie pojawia się napis: ,,Stożek powstaje w wyniku obrotu trójkąta prostokątnego dookoła prostej zawierającej jedną z przyprostokątnych". Na rysunku zaznaczamy kolorem i podpisujemy: oś obrotu, wierzchołek stożka, wysokość stożka, promień podstawy, spodek wysokości, tworząca stożka.

# Slajd IV: Kula

Animacja pokazująca powstawanie kuli poprzez obrót półkola oznaczonego kolorem wokół prostej zawierającej średnicę. Na slajdzie pojawia się napis: ,,Kula powstaje w wyniku obrotu półkola dookoła prostej zawierającej średnicę". Na rysunku zaznaczamy kolorem i podpisujemy: oś obrotu, środek kuli, promień kuli.

# Slajd V: Przekroje osiowe brył obrotowych

Slajd przedstawia rysunek walca, stożka i kuli z zaznaczonymi przekrojami osiowymi. Na rysunku stożka zaznaczamy kolorem i podpisujemy ,,kąt rozwarcia stożka". Rysunki są uzupełnione odpowiednio podpisami:

- Przekrój osiowy walca jest prostokątem.
- Przekrój osiowy stożka jest trójkątem równoramiennym.
- Przekrój osiowy kuli jest kołem; nazywamy go kołem wielkim.

# **Załącznik nr 1.**

# **Zadanie 1.**

Oblicz pole przekroju osiowego walca otrzymanego w wyniku obrotu prostokąta o wymiarach 10cm i 5cm wokół dłuższego boku.

# **Zadanie 2.**

Miara kąta rozwarcia stożka wynosi 90°. Wysokość stożka ma 10cm. Oblicz długość promienia podstawy i długość tworzącej tego stożka.

# **Zadanie 3.**

Półkole o obwodzie równym 3π+6 obraca się wokół średnicy. Jaki obwód ma koło wielkie otrzymanej kuli? **Uwaga:** Treści zadań mogą być uzupełnione odpowiednimi rysunkami.

# **Praca domowa:**

Na szkolnej platformie e-learningowej umieszczamy treści zadań do rozwiązania:

# **Zadanie 1.**

Oblicz pole przekroju osiowego walca otrzymanego w wyniku obrotu kwadratu wokół boku o długości 6cm.

# **Zadanie 2.**

Kąt rozwarcia stożka ma miarę 120°, a promień podstawy długość 6cm. Oblicz, jaką długość ma wysokość i tworząca stożka.

# **Zadanie 3.**

Koło o obwodzie 10 π obraca się wokół średnicy. Jakie pole ma koło wielkie otrzymanej kuli?

# **Marianna Ewa Gutowska** stronal 81

**Scenariusz lekcji**

# **Temat lekcji: Jak obliczyć objętość stożka?**

Podstawa programowa: Treść nauczania: 11. Bryły. Wymaganie szczegółowe: 2) oblicza (…) objętość (…) walca, stożka (…); 3) zamienia jednostki objętości.

# **Cele lekcji:**

Uczeń:

- formułuje zależność między objętością walca i stożka o tych samych podstawach i wysokościach;
- oblicza objętość stożka, gdy zna objętość walca o tej samej podstawie, wysokości i odwrotnie;
- objaśnia i stosuje zależność na obliczenie objętości stożka przy danym promieniu podstawy i wysokości stożka.

# **Czas trwania lekcji**: 45 min.

# **Wykaz pomocy dydaktycznych:**

- komputer,
- projektor multimedialny,
- $-$  film.
- prezentacja multimedialna wykonana w programie PowerPoint,
- karty pracy.

**Metody pracy**: obserwacja, pokaz z objaśnieniem, praca indywidualna, praca w grupach dwuosobowych.

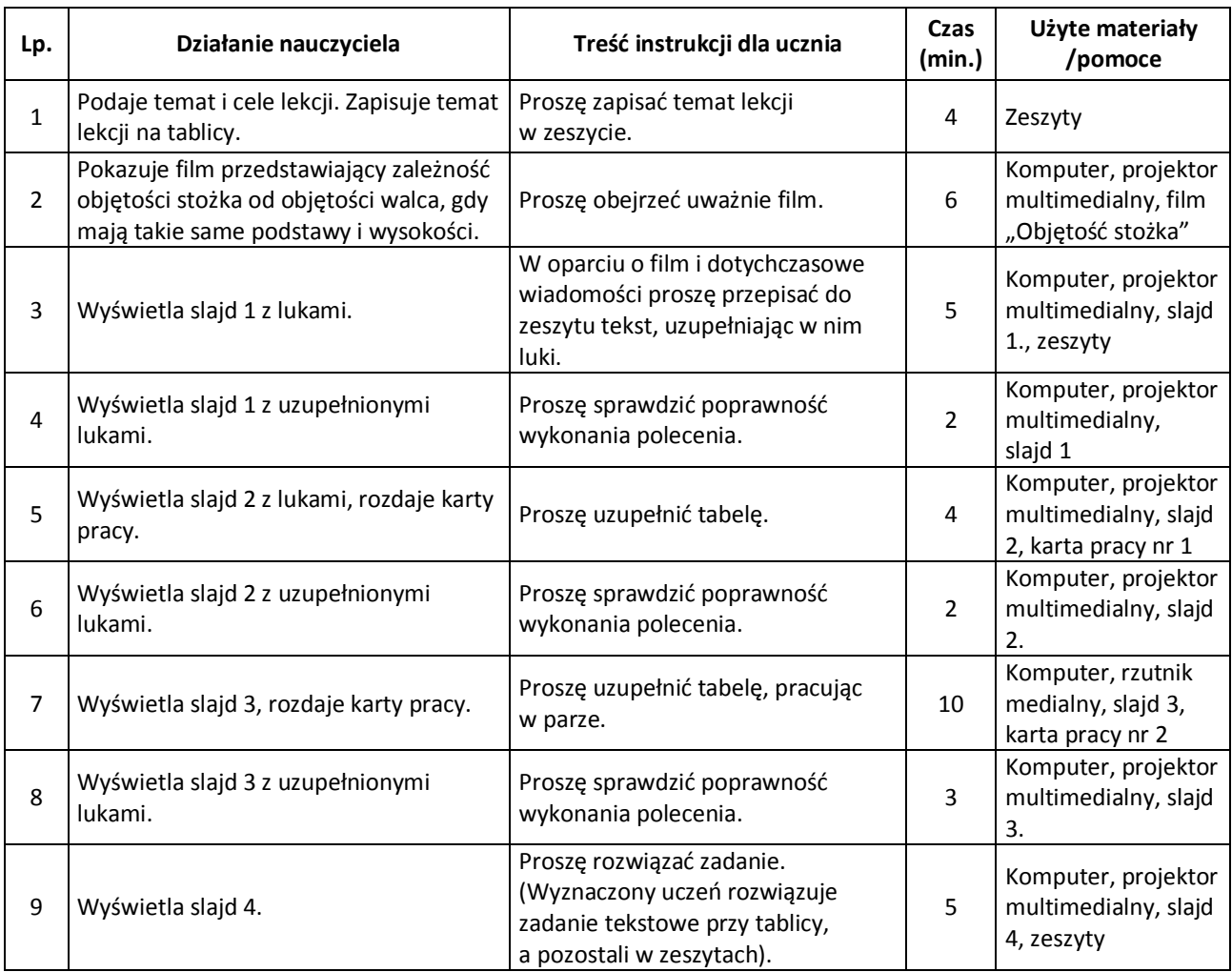

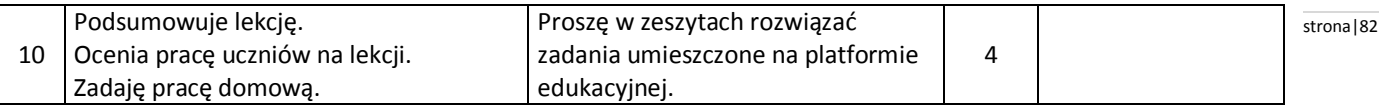

# **Wybór literatury dla nauczyciela:**

Zadanie na slajdzie 3 (M. Dobrowolska i inni, Matematyka 3 – zeszyt ćwiczeń GWO).

#### **Uwagi metodyczne dla nauczycieli dotyczące wykorzystania ICT:**

### **Film:**

Przed nakręceniem filmu "Objętość stożka" trzeba przygotować:

- pojemniki w kształcie walca i stożka (najlepiej przezroczyste), które mają przystające podstawy i równe wysokości (jeżeli w szkole nie ma takich pomocy to należy je wykonać z papieru),
- wodę lub substancję sypką (kaszę, ryż, piasek),
- lejek ułatwiający przelewanie lub przesypywanie.

#### Przebieg filmu:

1. Uczniowie pokazują modele brył i omawiają ich wspólne własności (przystawanie podstaw oraz równość wysokości). 2. Wykonują doświadczenie:

Wypełniają model stożka substancją, a następnie jego zawartość przelewają/ przesypują do pojemnika w kształcie walca. Czynność powtarzają do całkowitego wypełnienia walca.

Po wykonaniu doświadczenia jeden uczeń stwierdza, że potrzebowali trzech objętości stożka do wypełnienia walca.

Drugi uczeń zapisuje na tablicy wniosek za pomocą wzoru: 3V<sub>s</sub> = V<sub>w</sub>, a następnie przekształca go do postaci V<sub>s</sub> =  $\frac{1}{3}$ 1 Vw.

#### **Prezentacja:**

W slajdzie 1, 2 i 3, słowa i wyrażenia podkreślone i pogrubione początkowo powinny być ukryte, by po samodzielnej pracy uczniów mogły animacyjnie pojawić się na slajdzie.

Slajd 1

Jeżeli walec i stożek mają *przystające* podstawy i *równe* wysokości to objętość stożka jest równa 3 1 objętości walca.

Ponieważ objętość walca wyraża się wzorem V= π r<sup>2</sup> · H, to objętość stożka będziemy obliczać ze wzoru :

$$
\frac{V= \frac{1}{3} \pi r^2 \cdot H}{2}
$$

r - długość *promienia* podstawy

H - długość *wysokości* stożka

#### Slajd 2

Wiedząc, że bryły mają przystające podstawy i jednakowe wysokości uzupełnij tabelę.

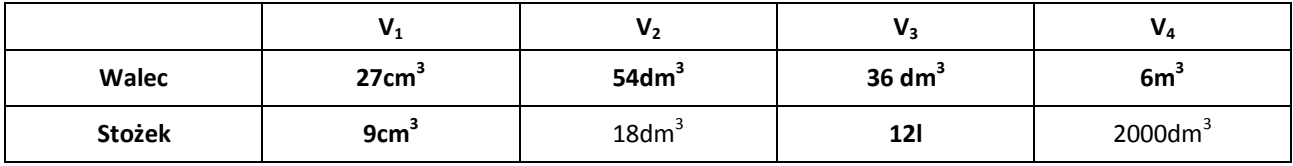

Slaid 3

W tabeli podano niektóre informacje o pięciu stożkach. Uzupełnij tę tabelę.

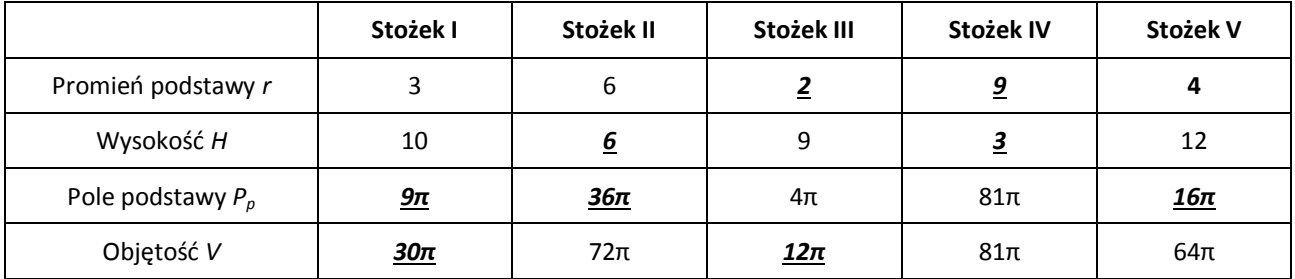

Slajd 4 strona|83

1. Oblicz objętość stożka, którego przekrój osiowy jest trójkątem o bokach 10cm, 10cm, 12cm.

# **Karta pracy nr 1.**

Wiedząc, że bryły mają przystające podstawy i jednakowe wysokości uzupełnij tabelę.

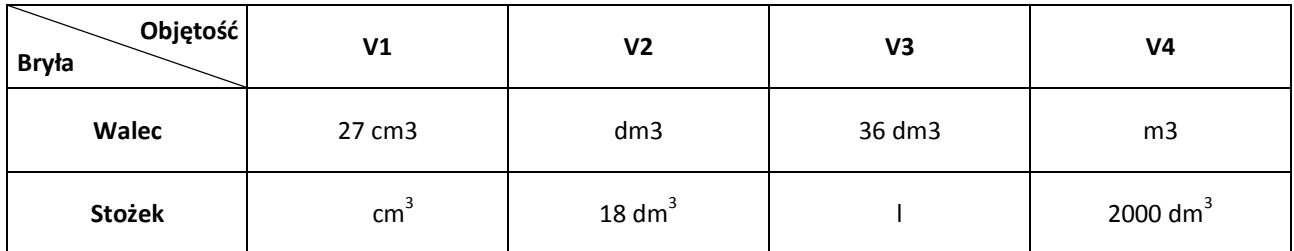

# **Karta pracy nr 2.**

W tabeli podano niektóre informacje o pięciu stożkach. Uzupełnij tę tabelę.

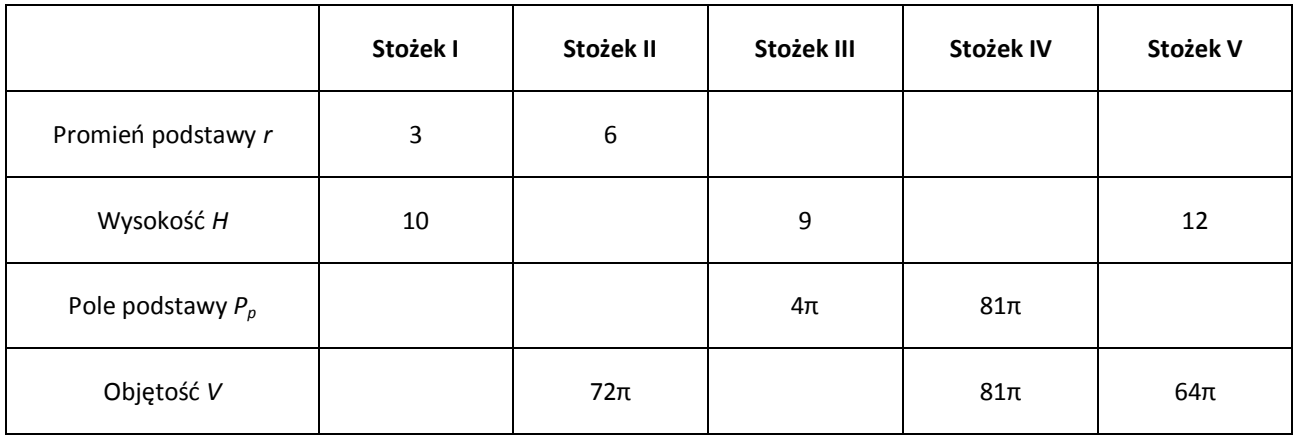

**Praca domowa do umieszczenia na platformie - plik utworzony w programie Microsoft Word:**

# **Zadanie 1.**

Do produkcji lodów o nazwie "Rożek" potrzebne są wafle w kształcie stożka o wysokości 12cm i średnicy podstawy -6 cm. Ile potrzeba masy lodowej do wypełnienia jednego "Rożka"?

# **Zadanie 2.**

Objętość stożka o promieniu podstawy 0,6dm wynosi 120π cm<sup>3</sup>. Jaka jest wysokość tego stożka?

# **Zadanie 3.**

Oblicz objętość stożka, którego promień podstawy ma 12 cm, a wysokość jest o 75% dłuższa od promienia.

# **Elżbieta Buziuk** strona|84

**Scenariusz lekcji**

# **Temat lekcji: Obliczenia w fizyce i chemii.**

Podstawa programowa:

Treść nauczania: 2. Procenty

Wymaganie szczegółowe: 2) oblicza procent danej liczby;

3) oblicza liczbę na podstawie danego jej procentu;

Treść nauczania: 6. Wyrażenia algebraiczne.

1) opisuje za pomocą wyrażeń algebraicznych związki między różnymi wielkościami;

7) wyznacza wskazaną wielkość z podanych wzorów, w tym geometrycznych i fizycznych.

# **Cele lekcji:**

Uczeń:

- zna podstawowe informacje o złotnictwie, jubilerstwie (karat, próba, cecha probiercza złota);
- stosuje obliczenia procentowe; oblicza część stopu, jaką stanowi czyste złoto;
- przelicza temperaturę wyrażoną w stopniach Celsjusza, na wyrażoną w stopniach Fahrenheita i odwrotnie;
- wie, co to jest gęstość; jak wygląda wzór na gęstość; jaka jest jednostka gęstości;
- potrafi podać definicję gęstości; podać wzór na gęstość; przekształcić wzór w celu obliczenia objętości i masy;
- potrafi zastosować wiedzę matematyczną do rozwiązywania problemów z różnych dziedzin życia.

# **Czas trwania lekcji:** 45 min.

# **Wykaz pomocy dydaktycznych:**

- $-$  film 1,
- $-$  film 2;
- prezentacja *"Ile złota jest w złocie?";*
- karty pracy.

**Metody pracy:** programowa z użyciem komputera, praktyczna (ćwiczeniowa), forma zbiorowa pod kontrolą nauczyciela.

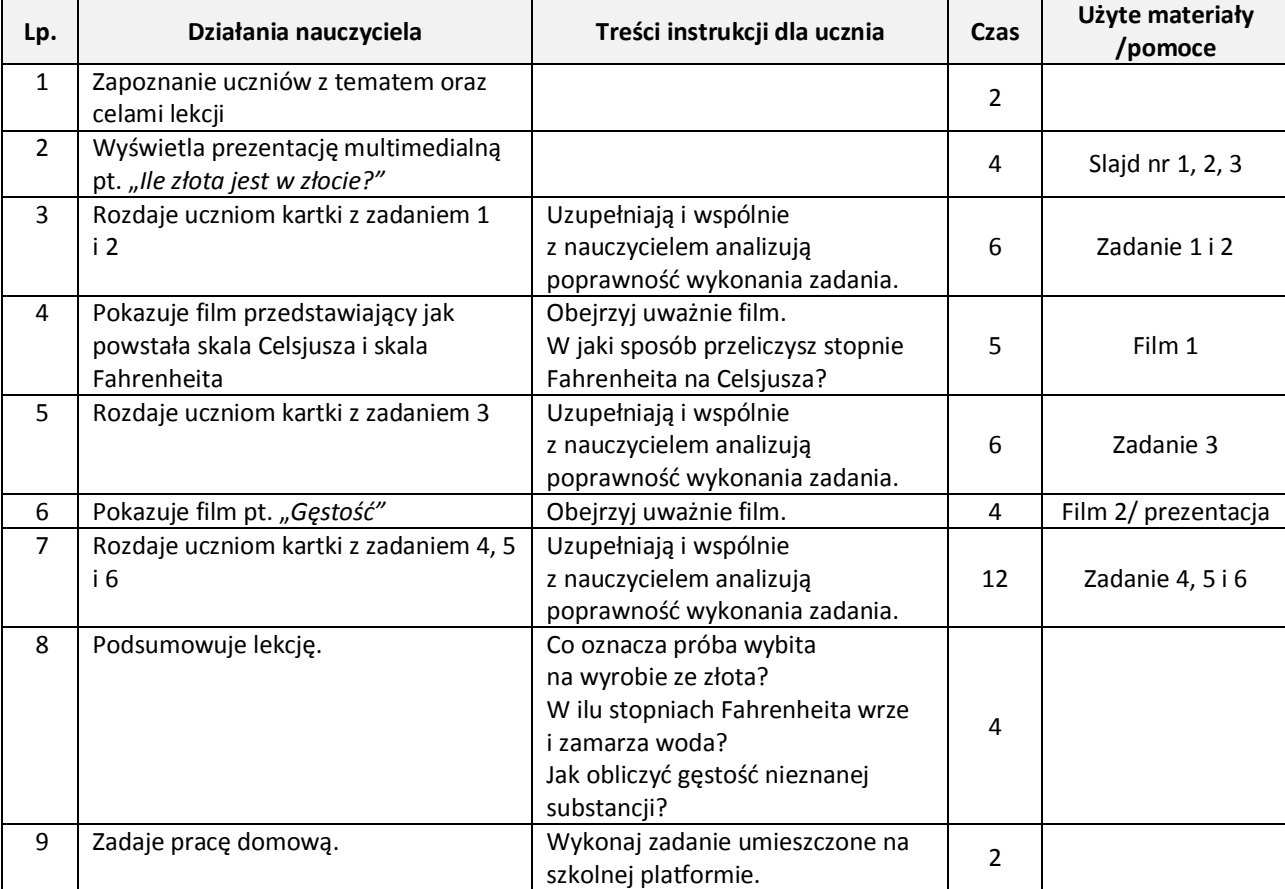

### **Uwagi metodyczne dla nauczycieli dotyczące wykorzystania ICT:** stronal stronal stronal stronal 85 stronal 85

#### **Prezentacja:**

#### Slajd 1:

Przedstawia informacje w jakim celu stosuje się domieszki do złota. Zawiera wzór za pomocą którego określa się czystość złota.

# Slajd 2:

Graficzna prezentacja cech probierczych ZŁOTA - czyli czego należy szukać na biżuterii.

#### Slajd 3:

Tabelka porównująca skalę karatową, tysięczną (próba) i procentową czystego złota.

#### **Film 1:**

Uczniowie przygotowują film, w którym pojawi się informacja jak powstała skala Celsjusza i skala Fahrenheita. Opowiadają stosując skalę Fahrenheita, w jakiej temperaturze kąpią się Amerykanie, gdy my przyzwyczajeni do skali Celsjusza kąpalibyśmy się we wrzątku itp.

# **Film 2 lub prezentacja:**

Uczniowie przygotowują film, w którym wyjaśniają pojęcie gęstości. Podają kilka substancji i ich gęstość. Podają na przykładzie jednej substancji jej gęstość wyrażoną w różnych jednostkach. Wyjaśniają jak wyznaczyć gęstość nieznanej substancji.

#### **Załącznik 1.**

**Zadanie 1.** (z podręcznika Matematyka 3 – wyd. GWO) Uzupełnij tabelkę:

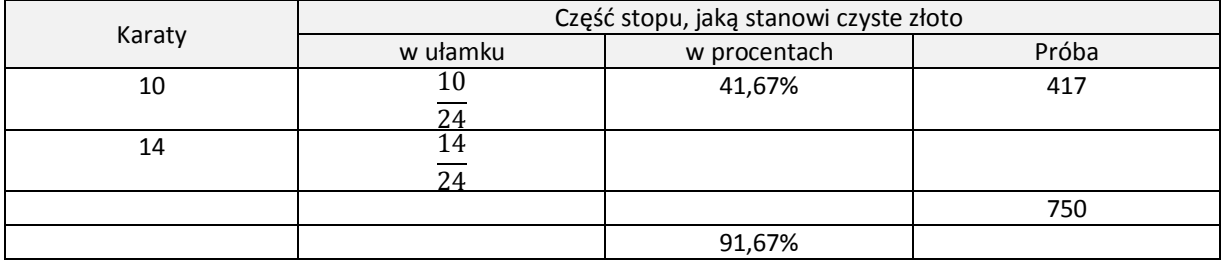

**Zadanie 2.** (z podręcznika Matematyka 3 – wyd. GWO)

- Ilu karatowe złoto powstanie w wyniku stopienia:
- a) złota i palladu w stosunku 23:1?
- b) złota, srebra i miedzi w stosunku 15:3:2?
- c) złota, cynku, niklu i tytanu w stosunku 7:3:1:1?

#### **Załącznik 2.**

#### **Zadanie 3.**

Uzupełnij tabelkę. Przelicz temperaturę miast podaną w stopniach Fahrenheita na stopnie Celsjusza.

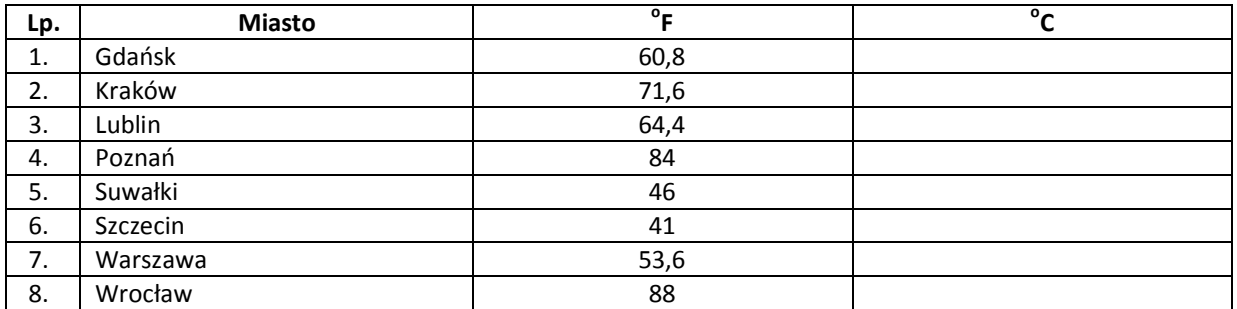

# **Załącznik 3.** strona|86

# **Zadanie 4.**

Oblicz objętość bryły metalu o masie 10 g, wykonanej z:

- a) glinu (gęstość glinu wynosi 2,7 g/cm<sup>3</sup>)
- b) żelaza (gęstość żelaza wynosi 7,8 g/cm<sup>3</sup>)

# **Zadanie 5.**

Uczeń otrzymał 4 kostki pewnych metali, każda o objętości 10 cm<sup>3</sup>. Który metal ma największą a który najmniejszą masę:

- a) złoto o gęstości 19,28 g/cm $3$
- b) srebro o gęstości 10,50 g/cm<sup>3</sup>
- c) miedź o gęstości 18,93 g/cm<sup>3</sup>
- d) ołów o gęstości 11,34 g/cm<sup>3</sup>

# **Zadanie 6.**

Uczeń napełnił 3 balony różnymi gazami

- a) wodorem
- b) tlenem
- c) powietrzem

Który balon będzie wznosił się szybciej jeżeli objętość każdego z balonów była taka sama 50 cm<sup>3</sup>, a gęstości tych gazów wynosiły: dla wodoru 0,089 g/dm<sup>3</sup>, tlenu 1,43 g/dm<sup>3</sup> i powietrza 1,2 g/dm<sup>3</sup>.

# **Załącznik 4**

# **Praca domowa**

Treść zadania pochodzi ze strony CKE z arkusza egzaminu gimnazjalnego – kwiecień 2010.

# Informacja do zadań

Karat jubilerski to jednostka masy kamieni szlachetnych. Termin ten pochodzi od greckiego słowa *keration*, oznaczającego śródziemnomorską roślinę, która po polsku nazywa się szarańczyn. Jest to drzewo z rodziny motylkowatych o liściach złożonych, parzystopierzastych (o parzystej liczbie listków). Nasiona z jego dojrzałych strąków – drobne, twarde, o bardzo wyrównanej (197 miligramów) masie – stosowane były jako odważniki. Współcześnie do podawania masy kamieni szlachetnych i pereł służy karat metryczny (ct) równy 0,2 g. Największy z dotychczas znalezionych diamentów (noszący nazwę *Cullinan*) miał masę 3106 ct. Wykonano z niego 105 brylantów, tracąc przy obróbce aż 65% pierwotnej masy kamienia.

# **Zadanie 1.**

Ile karatów mają łącznie brylanty wykonane z *Cullinana*? Zapisz obliczenia.

# **Zadanie 2.**

Oblicz, jaką objętość miał *Cullinan* (największy znaleziony diament). Przyjmij, że gęstość diamentu wynosi 3,2 g/cm<sup>3</sup>. Zapisz obliczenia. Wynik zaokrąglij do całości.

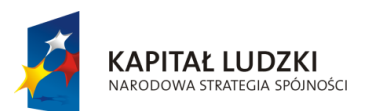

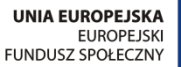

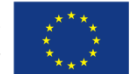

Projekt "ICT w nauczaniu przedmiotów matematycznych i przyrodniczych w gimnazjach" współfinansowany przez Unię Europejską w ramach Europejskiego Funduszu Społecznego

# Człowiek – najlepsza inwestycja

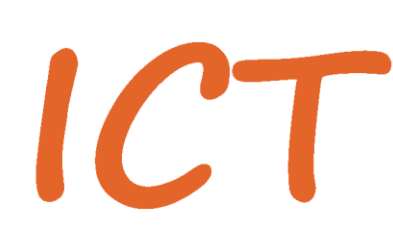

W nauczaniu przedmiotów<br>W matematycznych i przyrodniczych<br>W gimnazjach

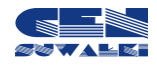

Centrum Edukacji Nauczycieli w Suwałkach, ul. Mikołaja Reja 67 B, 16-400 Suwałki, akredytacja nr SPiKU-453/1/07 tel./fax (87) 5670328; e-mail: cen@cen.suwalki.pl; www.cen.suwalki.pl; platforma: ict.suwalki.pl